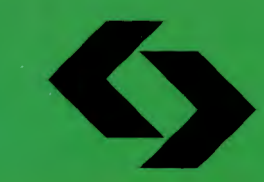

Polska Akademia Nauk Instytut Badań Systemowych

# Ryszard Budziński

# **KOMPUTEROWY SYSTEM PRZETWARZANIA DANYCH EKONOMICZNO-FINANSOWYC** W PRZEDSIĘBIORSTWIE

Warszawa-Szczecin 2000

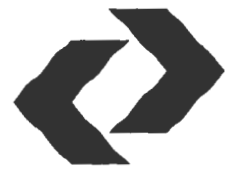

# KOMPUTEROWY SYSTEM PRZETWARZANIA DANYCH EKONOMICZNO-FINASOWYCH W PRZEDSIĘBIORSTWIE

## Polska Akademia Nauk• Instytut Badań Systemowych **Seria: BADANIA SYSTEMOWE Tom 24**

**Redaktor naukowy: Prof. dr hab. Jakub Gutenbaum** 

P

Warszawa 2000

# *Ryszard* Budziński

# **KOMPUTEROWY SYSTEM PRZETWARZANIA DANYCH EKONOMICZNO-FINASOWYCH W** PRZEDSIĘBIORSTWIE

## **integrowanie**

- teoria
- praktyka
- wspomaganie decyzji

 $\partial u$ 

 $_{\nu}$ 

Publikację opiniowali do druku: Prof. dr hab. Jerzy Kisielnicki Prof. dr hab. Bogdan Krawiec

Problem integracji danych. *w* jednolity system informatyczny pojawił się w pracach autora *w* programie badań podstawowych IBS PAN (zlecenie Al63O/ , 91- rachunkowość finansowa). Wirtualną hurtownię danych SBD (Słownikowa Baza Danych) i analizę gospodarności autor opracował w ramach programu celowego 208 C.S. 5-8/92 KBN. Rzecz dotyczy modułu analizy ekonometrycznej, która może funkcjonować jako opcja, tj. jeden z podsystemów *w* dedykowanych i ogólnego zastosowania bazach danych. Ujęta w książce optymalizacja wielokryterialna ma swe źródła w monografii autora (Badania Systemowe IBS PAN, 1994); problem dotyczył modelowania matematycznego na potrzeby projektowania gospodarczego urządzenia przedsiębiorstwrolnych.

 $\frac{5e\mu a}{Bibl. \text{podreczna}}$  44524

© Copyright Instytut Badań Systemowych PAN, Warszawa 2000 © Copyright by Uniwersytet Szczeciński, Szczecin 2000

*ISU* - W  $\frac{1}{2}$ 

### **ISSN 0208-8029 ISBN 83-7241-105-0**

**WYDAWNICTWO NAUKOWE UNIWERSYTETU** SZCZECIŃSKIEGO

Wydanie I. Ark. wyd. 16,0 Ark. druk 18,5. Format B5. USPol 113/2000

## **4.** PODEJŚCIE **TRANSAKCYJNE W SYSTEMIE INFOR-MATYCZNYM** RACHUNKOWOŚCI **FINANSOWEJ**

Trudno jest znaleźć taką dziedzinę\_ ewidencji (w tym także rachunkowości), która nie była do tej pory poddana procesowi informatyzacji. Rachunkowość jest systemem informacyjno-kontrolnym, stosowanym w każdej jednostce gospodarującej, ujmującym wynik finansowy i wyniki jej działalności . Celem tych systemów jest dostarczanie wszechstronnych informacji dla potrzeb zarządzania, kontroli wykonywania zadań gospodarczych i skutecznej ochrony przedsiębiorstwa. Jednak obserwacje wykazują, istnienie niezadowolenia na styku metod ewidencji w rachunkowości a potrzebami zarządzania, głównie średnich i małych przedsiębiorstw, mianowicie:

- niezgodność między okresem prowadzenia konkretnej działalności gospodarczej (np. kontraktu) a formalnie funkcjonującą rachunkowością; interesy prowadzi się wtedy, gdy nadarza się okazja (i pozwalają kontrahenci), a rachunkowość dostarcza nam pełnych rozliczeń najczęściej w cyklach comiesięcznych,
- działalność gospodarczą prowadzi się przede wszystkim w oparciu o zawierane transakcje, których opłacalność *a priori* nie jest znana; rachunkowość prowadzi rozliczenia w oparciu o Zakładowy Plan Kont (ZPK), których ewidencja nie pozwala nawet na oszacowanie, na którym kontrahencie firma zarabia, a na którym nie (przy czym nie chodzi o proste saldo na bieżącym rachunku, np. dostawcy),
- użytkownik systemu ma prawo do otrzymywania informacji w takim zakresie i w takiej formie, jakie są mu aktualnie potrzebne do zarządzania, a rachunkowość dostarcza dane najczęściej w postaci standaryzowanych edycji wynikowych.

Serwisy informacyjne w klasycznych rozwiązaniach przeważnie dotyczą zaszłości w cyklach comiesięcznych, rocznych. Brak jest w nich możliwości odwoływania się do stanu rzeczywistości takiej, jaka ona (rzeczywistość) była w przeszłości i może być z pewnym prawdopodobieństwem w przyszłości. Rzecz dotyczy modelowania stanu kont *ex poste* (co można uczynić na podstawie wprowadzonych już transakcji) i *ex ante.* Podejście *ex ante* wymaga stosowania symulacji komputerowej na zasadzie: co by się stało, jeżeli zawarto by określoną transakcję. Oczywiście, później można by się z tej transakcji wycofać. Jest to jeden z ciekawszych kierunków przewidywania przy założeniu, że szeroko rozumiane prawnoformalne środowisko stanów kont i zasad księgowania (przePodejście *transakcyjne w systemie informatycznym...* 67

księgowań i rozliczeń) stanowi swoisty algorytm, który warunkuje opłacalność zawieranych transakcji (kontraktów).

Problemy, które przedstawiono do rozwiązania, to: organizacja systemu z założoną relacją "wiele kont do wielu transakcji" (wielu do wielu), dobór realizowanych funkcji przez system informatyczny, modelowanie stanu kont (finansów w przedsiębiorstwie), organizacja języka zapytań i języka użytkownika systemu, połączenia z innymi systemami, np. z arkuszami kalkulacyjnymi, oraz możliwość integracji z ilościowymi metodami wspomagania decyzji. Funkcje te przypisano językowi użytkownika, za pomocą którego można projektować silnie dedykowane edycje wynikowe, sięgając bezpośrednio do kont i wartości transakcji dla dowolnych (wskazanych przez użytkownika) przedziałów czasu z chronomem {rok, miesiąc, dzień}.

## **4. 1.** Założenia **metodyczne**

System informatyczny rachunkowości jest systemem najważniejszym w przedsiębiorstwie, ale nie jedynym. Są również inne systemy, szczególnie w zakresie sterowania produkcją i zarządzania firmą, z którymi system informatyczny rachunkowości musi aktywnie współpracować. Istotą budowy systemu informatycznego do zarządzania jest przeniesienie uznanych rozwiązań systemu informacyjnego w sferę techniki komputerowej. Na budowę systemu informatycznego rachunkowości trzeba patrzeć z wielu punktów widzenia. Obok reprezentacji czasu pojawi się tu wiele problemów metodycznych. Pierwszy to rozwiązania stosowane w rejestracji operacji gospodarczych, np. zasada podwójnego zapisu. Drugi to wybór określonej techniki, którą chce się przenieść do komputera. W tym obszarze przedmiotem zainteresowań może być tabelaryczna forma księgowości, stosowane powszechnie techniki przebitkowe lub częściowo zapomniany rejestrowy sposób prowadzenia zapisów w księgowości. I trzeci problem- to uwarunkowania systemowe samej postaci algorytmu, tj. jego funkcje, które muszą odzwierciedlać oczekiwania użytkowników wobec nowoczesnego systemu rachunkowości informatycznej.

Początki rachunkowości charakteryzowały się tylko jedną księgą (stroną) zawierającą rachunki zobowiązań i należności. Spłata długu lub otrzymane należności były wnoszone do księgi pod zapisem pierwotnym, a obydwa zapisy były przekreślane, co stwierdzało ostateczne zakończenie operacji (Aleszczyk,

1995, s. 6). Z upływem lat zapisy przekreślające zastępowano zapisami dwustronnymi, w których spłata występowała obok zapisanego już długu. Rozwój ewolucyjny tej formy zapisu usankcjonował powszechnie dziś używany zapis dwustronny, zwany często księgowością podwójną. Podwójna klasyfikacja zdarzeń gospodarczych powoduje określony sposób rejestracji w ewidencji księgowej, zwany dalej zasadą podwójnego zapisu. W zasadzie tej T. Peche (1988, s. 92-103) wyróżnia dwie reguły, które dotyczą klasyfikacji zdarzeń i zasady zachowania wartości. W regule pierwszej klasyfikuje 6 zdarzeń, mianowicie: operacje materialne, operacje wewnętrzne rachunkowe, operacje wewnętrzne rozliczeniowe, transakcje elementarne materialne, transakcje elementarne rachunkowe i transakcje elementarne transferowe. Wskazuje przy tym, że każde zdarzenie gospodarcze podlega podwójnej rejestracji: raz jako zmiana stanu majątkowego o charakterze kierunkowym, drugi raz jako zmiana związana z klasyfikacją rodzajową. W regule drugiej wskazuje, że każdy podwójny zapis wartości zdarzenia gospodarczego polega na tym, iż ,jedna rejestracja jest dodatnia, a druga - ujemna". M. Klimas i Z. Messner (1986, s. 40) jednoznacznie definiują: "[...] każda operacja gospodarcza ujęta po stronie Winien odpowiedniego konta musi być zapisana po stronie Ma drugiego konta i odwrotnie. Nie ma więc takiej operacji gospodarczej, która mogłaby być zaksięgowana tylko po stronie Winien konta lub tylko po stronie Ma konta. Nie ma też operacji gospodarczej, która mogłaby być zaksięgowana w kwotach różnych po stronie Winien i po stronie Ma. Wreszcie nie ma operacji gospodarczej, która mogłaby być zaksięgowana dwukrotnie po stronie Winien lub dwukrotnie po stronie Ma dwóch kont". Wyjaśnijmy przy tym, że zakres pojęciowy operacji gospodarczej jest węższy od zdarzenia gospodarczego. Przykładowo, nastąpiło zdarzenie: wierzyciel wystawia fakturę VAT dłużnikowi. Po stronie Wn (Winien) mamy konta wierzyciela i rachunku VAT, a po drugiej (Ma) tylko konto dłużnika. Jest to zapis podwójny, ale wielokierunkowy (wierzyciel+ VAT). Jednokierunkowy byłby wtedy, gdybyśmy mieli tylko wierzyciela i dłużnika. Można postawić warunek dla algorytmu księgującego w komputerze, że algebraiczna suma wartości podwójnego zapisu dowolnego zdarzenia gospodarczego wielokierunkowego na kontach Winien i Ma jest równa zeru.

Problem drugi to wybór techniki księgowania, która najlepiej nadawałaby się do przeniesienia w postaci algorytmu komputerowego. Ma się tu na myśli techniki, gdzie do rozważenia jest forma tabelaryczna (powstała w XVIII wieku we Francji), przebitkowa (powstała na początku XX wieku USA i Niemczech) oraz forma rejestrowa (powstała w Polsce w latach pięćdziesiątych naszego stulecia). Forma tabelaryczna polega na chronologicznym prowadzeniu równoczesnych zapisów w dzienniku i księdze głównej. W dzienniku ewidencjonuje się opis zdarzenia, natomiast w księdze głównej ewidencjonuje się równolegle do zapisu w dzienniku - zapisy kwot wartości na kontach syntetycznych według zasady podwójnego zapisu. Cechą ze wszech miar pozytywną  $i$ est tu przejrzystość zapisu zdarzeń, mianowicie: zdarzenie  $\rightarrow$  czas, rodzaj, miejsce, wartość  $\rightarrow$  konta (Wn  $\leftrightarrow$  Ma). Trudności występują przy rozbudowie konta syntetycznego do wielu poziomów analityki. Trzeba je wtedy prowadzić na odrębnych kartach, co w praktyce wymaga ciągłych uzgodnień. Forma przebitkowa polega na chronologicznym prowadzeniu zapisów równoczesnych w dzienniku i na kartach kont syntetycznych i analitycznych. Równoczesne księgowanie operacji gospodarczych na kontach i w dzienniku eliminuje niezgodności w obrotach na stronach debetowych i kredytowych wszystkich kont. Wadą tej techniki jest mała przejrzystość korespondencji kont i bezpośrednio mało czytelne zapisy do zarządzania. Natomiast rejestrowa forma techniki księgowania polega na tematycznej ewidencji zdarzeń gospodarczych. Tworzone są rejestry, które rodzajowo opisują stany kont syntetycznych, np. kasy, banku, sprzedaży i kosztów. Cechą pozytywną jest tu dostęp do uporządkowanych informacji rodzajowych, gdzie mamy stan bieżący i transakcje, które ten stan wykreowały (postulowany ogół i szczegół równocześnie). Wadąjest zbyt duża liczba rejestrów, która w zasadzie musi odpowiadać liczbie otwartych kont syntetycznych (Aleszczyk, 1995, s. 167-172).

W rozwiązaniach systemu informatycznego trzeba przyjąć zasady: przejrzystości z formy tabelarycznej, równoczesności zapisu z formy przebitkowej oraz możliwości klasyfikacji rodzajowej z formy rejestrowej, co jest gwarancją sprawnego prowadzenia ewidencji gospodarczej.

Niech M oznacza zbiór wszystkich miejsc w systemie, w których zachodzą zdarzenia gospodarcze, R jest zbiorem rodzajów tych zdarzeń, a W zbiorem ich wartości. Najczęściej W jest podzbiorem zbioru liczb rzeczywistych. Niech O będzie zbiorem możliwych opisów tych zdarzeń. Zdarzenia gospodarcze są księgowane na kontach finansowo-księgowych, które przynależą do zbioru K i są dla danej działalności gospodarczej zdefiniowane w tzw. Zakładowym Planie Kont (ZPK).

Zatem opis formalny algorytmu księgowania (i postaci danych wynikowych) przyjmuje następującą postać:

$$
K = \{K_1, K_2, ..., K_n\}.
$$
 [4.01]

Dla każdego konta ze zbioru K zdefiniowana jest para stron "Wn" (konto strona "winien" – KSW) i "Ma" (konto strona "ma" KSM), dlatego

$$
K_i = (KSW_i, KSM_i). \qquad [4.02]
$$

Niech

$$
KSW = (KSW_1, ..., KSW_n)
$$
 [4.03]

oraz

$$
KSM = (KSM_1, ..., KSM_n).
$$
 [4.04]

Dla każdego K<sub>i</sub>  $\in$  K ( $1 \le i \le n$ ) można określić zbiór IU<sub>i</sub> tzw. informacji użytkowych związanych z księgowaniem i użytkowaniem konta K<sub>i</sub>.

Niech

$$
IU = (IU_1, IU_2, ..., IU_n). \t\t[4.05]
$$

Każde zdarzenie gospodarcze może być reprezentowane z punktu widzenia rachunkowości za pomocą następującego wektora:

$$
Zg = (t, m, r, w, o, fpz),
$$
 [4.06]

gdzie:

- t kwant, chronom, chwila czasowa zajścia zdarzenia gospodarczegc (możliwe są małe jednostki czasu),
- $m$  miejsce zajścia zdarzenia (m  $\in$  M),
- $r$  rodzaj zdarzenia ( $r \in R$ ),
- $w -$  wartość związana z zajściem zdarzenia ( $w \in W$ ),
- $o$  opis zdarzenia ( $o \in O$ ),
- fpz funkcja (metoda) podwójnego zapisu poleceń księgujących .

Funkcja fpz zdefiniowana jest dla każdego zdarzenia gospodarczego w sposół następujący :

$$
fpz: M \times R \times O \times W \to P, \tag{4.07}
$$

gdzie P jest niepustym podzbiorem iloczynu kartezjańskiego zbiorów KSW KSM oraz IU, to znaczy

$$
P \subset KSW \times KSM \times IU. \tag{4.08}
$$

Chodzi tu o bardzo złożony system informatyczny, będący kontynuacją modelu Sortera. W zaprezentowanym rozwiązaniu zauważa się zasadnicze nurty:

- w integracji przedmiotowej dominuje dążenie do uchwycenia w jednym systemie całości procesów ewidencyjnych i sprawozdań, np. księgowości materiałowej i finansowej,
- drugi nurt to niwelo.wanie różnicy między potrzebami informacyjnymi zarządzania a formalnymi zasileniami w dane przez księgowość.

Stąd naturalnym poszukiwaniem jest budowa systemu pełnej obsługi stanowiska pracy lub w pełni zintegrowanego, np. w postaci jednego wielkiego systemu, co jest dyskusyjne. Już obecnie ekonomiści posługują się różnymi narzędziami informatycznymi, od prostych edytorów tekstu po bardzo złożone arkusze obliczeń kalkulacyjnych, prognostycznych czy optymalizacyjnych. Częsty brak bezpośredniej wymiany danych między tymi systemami utrudnia pracę i powoduje, że użytkownik musi dysponować niezbędną wiedzą do obsługi kilkunastu, nieraz bardzo złożonych, systemów informatycznych. Na pewno będzie się rozwijać wymiana informacji między systemami przedsiębiorstwa i innymi systemami różnych przedsiębiorstw. Unowocześnieniu będzie podlegał język zapytań, projektowanie edycji, a przede wszystkim wzrastać będzie niezawodność systemu.

Wreszcie, w pierwszym nurcie przeważą systemy oparte na reprezentacji czasu, tj. teorii zdarzeń. Idealnym rozwiązaniem byłoby stworzenie standardowej postaci wejścia- jednostki podstawowej w postaci transakcji - w systemie rachunkowości informatycznej. Powyższe problemy znalazły swe odzwierciedlenie w postaci rzeczywistego (wdrożonego) systemu informatycznego. W rozdziale tym omawiać się będzie aspekty budowy rzeczywistego systemu:

- model ogólny funkcjonowania systemu informatycznego, organizacja i funkcjonowanie składowych struktur systemu opartego na teorii zdarzeń,
- wprowadzanie i organizacja nowych zadań rachunkowości, ich usuwanie, upoważnienia pracownicze oraz pomoc kontekstowa w systemie.

Wysoką sprawność informacyjną osiąga się, w opisywanym systemie rachunkowości, dzięki zachowywaniu wszystkich dokumentów (dowodów), z których w dowolnych przedziałach czasu można wyprowadzać stany kont, sprawozdania i bilanse finansowe przedsiębiorstwa. System uwzględnia konta bilansowe, wynikowe (kosztów i przychodów) oraz konta pozabilansowe. Można dla każdego dokumentu wybierać indywidualny sposób księgowania. Szeroko rozbudowano reguły automatycznego księgowania, poprzez które można zautomatyzować *gros* prac związanych z wprowadzaniem danych.

Ogólnie, system tworzy dobre podstawy do integracji przedmiotowej i wprowadzenia do systemu rozwiązań bezpośrednio wspomagających decyzje. Wyróżnić w nim trzeba będzie bazę faktów, identyfikację i analizę postępu w efektywności oraz modelowanie decyzyjne. Na przykład, w oparciu o dane źródłowe z księgowości można będzie tworzyć prognozy i wspomagać optymalizację planu przychodów i wydatków w firmie (biznesplan), i to w jednym systemie informatycznym, co nie jest obecnie już zadaniem nierealnym (Budziński, 1994, s. 193).

## **4.2. Algorytm systemu**

W dyskusji pojawia się dwuznaczność słowa "system": system jako program informatyczny i system jako dowolnie określona nazwa zadania informatycznego użytkownika (system rachunkowości). W każdym przypadku odpowiada to definicji obiektu o uporządkowanym układzie elementów (Jezierska, 1989, s. 83). System będziemy dalej dzielili na opcje, procedury i funkcje. Może wystąpić zamiana słowa "system" (informatyczny) na "program" (informatyczny), ale tylko w przypadku zbyt częstego używania określenia "system". Natomiast zadanie będziemy dzielić według zasad opisu czynności w systemie rachunkowości, takich jak bilans otwarcia, księgowanie, dziennik, bilans próbny. System może obsługiwać bardzo dużą liczbę zadań równocześnie (również wsieci). Jest to szczególnie przydatne w prowadzeniu dydaktyki, biura rachunkowości dla wielu użytkowników, a także w samym przedsiębiorstwie . Praktyka wykazuje, że użytkownicy tworzą kilka zadań: wzorcowe o nazwie TRANS do rozliczeń formalnych z otoczeniem oraz zadania wewnętrzne użytkownika (będące tajmnicą firmy). Prowadzi się w nich najczęściej rachunek kosztów i przeprowadza modelowania stanu finansów, a wyniki te stanowią najczęściej tajemnicę firmy (przedsiębiorstwa).

System TRANS jest rozwiązaniem sieciowym dla systemu operacyjnego MS DOS i NOVELL 4.1 . Pracuje na plikach DBF z możliwością zamiennego dobierania sterowników RDD (ang. *Replaceable Device Driver)* NTX lub CDX. Ma to znaczenie przy przejściu z rozwiązań opartych na sterownikach NTX do rozwiązań bardziej nowoczesnych. Program wynikowy TRANS.EXE po skom-

#### Podejście *transakcyjne w systemie informatycznym...* 73

piłowaniu jest programem pracującym w trybie chronionym (ang. *protected mode*), jako DOS Extenders. Główną cechą pracy w trybie chronionym jest usunięcie bariery 640 kB systemu MS DOS; minimum pamięci konwencjonalnej to 250 kB. Program może być instalowany na dowolnym dysku sieciowym; ma swój katalog o nazwie SBD. Na katalog wprowadza się program TRANS.EXE, rejestr systemów użytkownika KONFIG.DBF oraz plik pomocy TRANS.HLP. Wskazane jest, aby znalazły się tam również programy obsługi "myszy", polskich liter, program kompresji zbiorów danych systemu, np. ARJ.EXE.

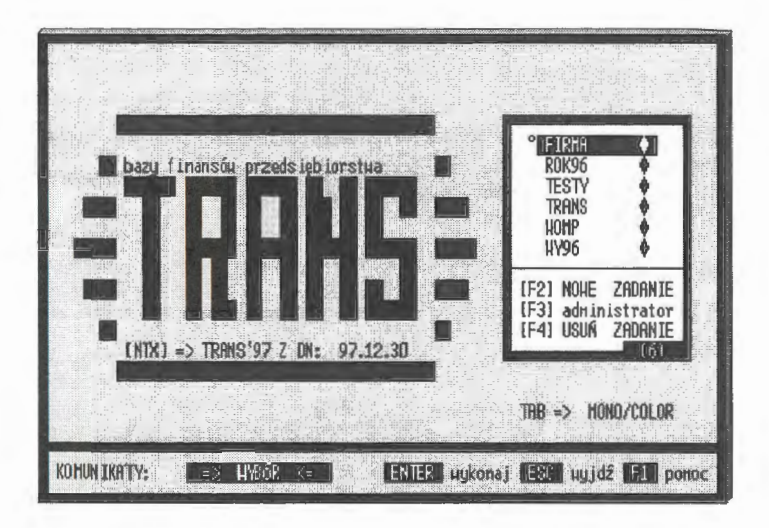

Ekran 1. Strona tytułowa systemu rachunkowości TRANS

System składa się z wielu autonomicznych opcji, takich jak obsługa strony tytułowej systemu (założenie nowego systemu, jego usunięcie, wybór systemu i obsługa administratora), sprawdzenie upoważnienia, opcje główne (bazy finansów, archiwowanie, rekonstrukcje, nastawienia, projektowanie i korespondencja finansowa) oraz miejsce pracy (praca na transakcjach, definiowanie reguł automatycznego księgowania oraz praca na kontach). System pracuje w trybie jednodokumentowym (hierarchicznym) i obsługę systemu (sterowanie zdarzeniami na ekranie) realizuje się za pomocą:

• ,,wywołania podświetlenia" poprzez najechanie wskaźnika myszy, gdzie jedno kliknięcie oznacza "ustaw się", dwa kliknięcia - "wykonaj" (ENTER) i naciśnięcie prawego przycisku myszy- ESC (wyjdź),

- ,,najechania podświetleniem" za pomocą strzałek sterujących na odpowiec nią opcję i naciśnięcie klawisza ENTER (wykonaj),
- naciśnięcia kombinacji klawiszy, które duplikują wybór opcjonalny, za po mocą myszy lub strzałek kursora.

Edycja ekranu składa się z okna głównego mającego stałą stopkę\_, okie wyboru programów sPROMPT(), przeglądania tablic danych Filelist(), danyc tekstowych mMEMO(), plików tekstowych Readtext() oraz przeglądania pl ków formatowanych mDBEDIT(). Funkcje te zostały wyposażone w standa dową obsługę klawiszy stopki oraz możliwość dołączania funkcji użytkown ka, gdzie indywidualnie określa się wygląd okna i przypisuje odpowiednie kła wisze funkcyjne z programami.

Stopka ekranu jest opisywana przez okno na komunikaty i wskaźniki, np. postępu, klawisz funkcyjny ENTER (TAK, wykonaj), ESC (NIE, wyjdź) oraz klawisz

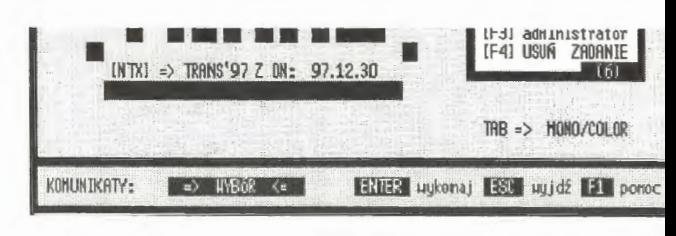

Ekran 2. Opcje stopki *w* całym systemie rachunkowości

pomocy Fl. Klawisze ENTER, ESC i F 1 są widziane przez mysz w całym sys temie niezależnie od obsługiwanego okna wyboru czy przeglądania. Podobni funkcjonują dwa klucze: ALT\_F12 - drukuj do zbioru ekran oraz ALT\_Fll pokaż, w którym miejscu znajduje się program, ile pozostaje wolnej pamięc operacyjnej i ile plików zostało otwartych na serwerze danych w momenci, naciśnięcia kombinacji kluczy ALT \_Fl 1.

Wybór programów ( opcji postępowania) jest organizowany przez funkcję sPROMPT() i składa się z dedykowanych miejsc do równoczes góra-dół i lewo-pra-

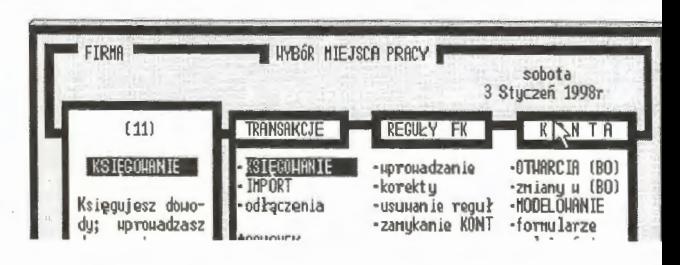

nego przewijania Ekran 3. Opcje wyboru programu w systemie

wo. Umożliwia to graficzny wybór programów z powierzchni całego ekram (patrz: MIEJSCE PRACY). Parametry funkcji wyboru są definiowane w wielowymiarowej tablicy, gdzie określamy miejsce i rozmiar przycisku, nazwę potoczną, klucz skrótu oraz formę (kolor) podświetlenia. Opcja wyboru nie ma funkcji użytkownika. Można natomiast okno wyboru umieszczać w ramce. Jeżeli jest podłączona mysz, to można za jej pomocą rejestrować zdarzenia na podobnych zasadach jak przy przeglądaniu tablic.

Przeglądanie tablic jest opisywane przez funkcję FILELIST() w postaci okna, w którym można przeglądać dane w jednowymiarowej tablicy, zaznaczać

wybrane elementy i przywołać program podłączony do definiowanych przez programistę klawiszy funkcyjnych w stopce okna. Jeżeli mamy uaktywnioną mysz (patrz: STEROWA-NIE), to elementy

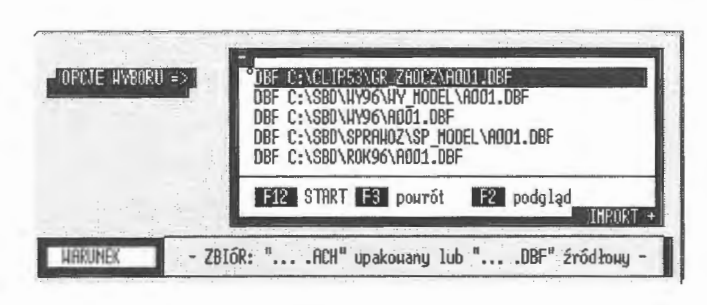

Ekran 4. Wybór pliku w tablicy poglądowej

ramki, w której znajduje się okno, stanowią punkty szczególne dla sterowania przeglądaniem tablic, np. "+" oznacza ENTER a "-" oznacza ESC. Najechanie myszą na ściany górną i dolną i kliknięcie wywołuje odpowiednio: przewiń do góry (Page\_Up) i przewiń do dołu (Page\_Down). Natomiast ściany boczne i kliknięcie wywołują reakcje: lewa ściana DEL (usuń) i prawa ściana CTRL\_ENTER - zaznacz wszystko (wszystkie elementy tablicy).

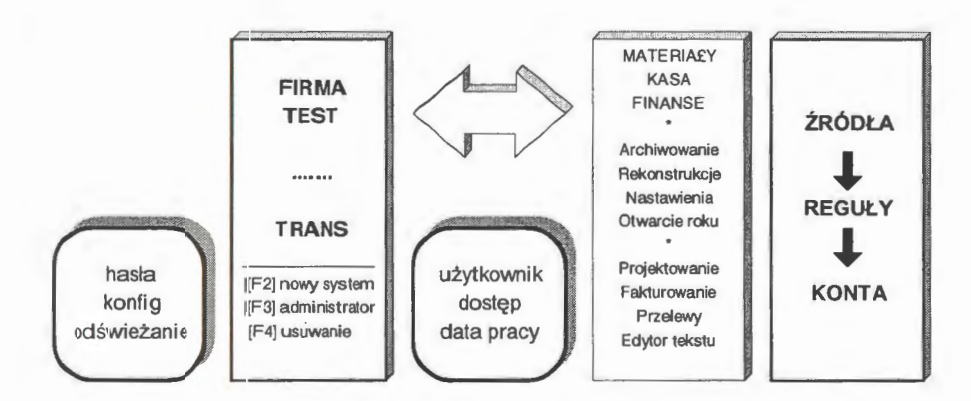

Rys. 9. Opcje główne systemu informatycznego rachunkowości TRANS Źródło: opracowanie własne.

Organizację systemu tworzą pliki o charakterze głównym, wynikowym, pomocniczym i uzupełniającym, mianowicie:

- zbiory źródłowe (transakcje), w których rozwijają się stany kartotek wynikowych, reguł automatycznego księgowania, zbiory kodów i baza adresowa systemu,
- zbiory uzupełniające (reguły), za pomocą których automatyzuje się wprowadzanie danych źródłowych (transakcji),
- zbiory wynikowe (konta), które przedstawiają bieżące stany kont z pełnym rozwinięciem od kont najniższego rzędu (analityka) do syntetyki,
- zbiory pomocnicze (łącznik), umożliwiające przyspieszenie dostępu do danych w języku zapytań systemu.

Przedstawiony podział jest w zasadzie umowny. W systemie występują również zbiory kodowe, tj. zawierające dekodery oznaczeń kodowych, bazę adresów oraz bazy faktur i przelewów (rys. 10). Najważniejsze w tym jest, że system zawsze się odtworzy w postaci aktualnej, jeżeli tylko zostanie zachowany jego zbiór transakcji, a ściślej - jego polecenia na polach MEMO.

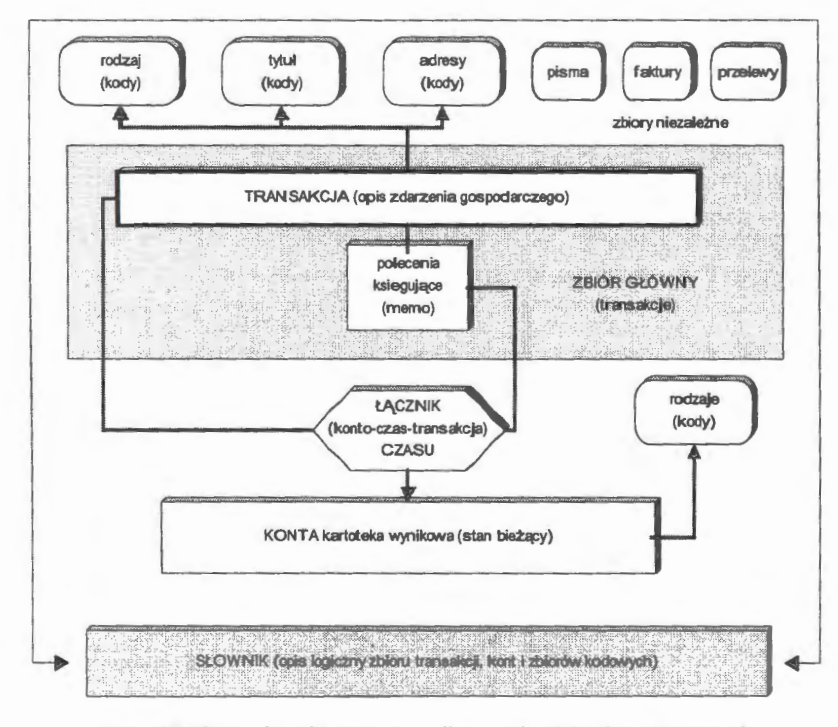

Rys. 10. Organizacja podporządkowania zbiorów w systemie Źródło: opracowanie własne.

Czas jest zjawiskiem niezależnym i tworzy określony wymiar modelowanej rzeczywistości. W ujęciu systemowym czas określa się jako zbiór momentów *(chwil),* w którym system istnieje, tj. trwa w czasie (Sienkiewicz, 1991, s. 107). Reprezentacja czasu ma to do siebie, że posługujemy się zapisami zdarzeń (a w rachunkowości transakcjami), które staramy się umieścić na osi czasu. W tym przypadku historia konta jest wyznaczana przez zbiór kolejnych transakcji (zdarzeń gospodarczych), w których zapisywane są operacje gospodarcze (polecenia księgujące) dotyczące danego konta (rys. 10). Transakcja składa się z oznakowania czasu (momentu zaistnienia określonego przez kwantum czasu, jako konkretny dzień), opisu formalnoprawnego i wartości (zł) oraz wskazania, na jakie konta i w jakich częściach została zaksięgowana wartość transakcji. K. Kania i J. Gołuchowski (1996, s. 23) wskazują na możliwość traktowania czasu jako składnika opisu poszczególnych atrybutów obiektu. Prowadzi to do rozwiązania, gdzie historia stanów obiektu jest mocno związana z każdym atrybutem. Zasadniczym momentem w opisie zdarzeń rzeczywistych na osi czasu jest przyjęcie jednostki podstawowej, tzw. chronomu *(kwantum czasu, punktochwila).* Chronom określa najmniejszą jednostkę upływu (trwania) czasu, która może być reprezentowana w systemie informatycznym. W przedstawianym systemie kwantum czasu wynosi jeden dzień. Tworzy to zbiór  $\{rok\}$ iniesiąc: dzień $\}$ możliwych do uzyskania stanów kont w systemie. Dla zastosowań czysto księgowych jest to na pewno jednostka wystarczająca. Do zarządzania natomiast nie. Przykładem może być marketing w dużych domach sprzedaży. Tam zawsze interesuje nas pytanie: *który towar, o której godzinie, obok którego towaru najlepiej* się *sprzedaje?* W sformułowaniu tym uwidacznia się ranga informacji źródłowych . Informacja ta użyteczna jest w księgowości (kontrola zasobów i majątku, sprawozdawczość) i w zarządzaniu (marketing) równocześnie.

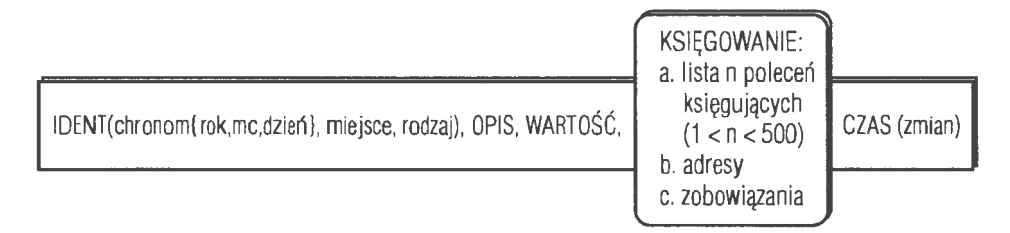

Rys. 11. Jednostka podstawowa w ewidencji zdarzeń- transakcja w rachunkowości Źródło: opracowanie własne.

Poleceń księgowania w jednej transakcji może być **kilka,** kilkanaście, a nawet kilkadziesiąt i więcej. Wybrano dość oryginalny wariant bezpośredniego ich przypisania do transakcji (rys. 11), mianowicie polecenia te wprowadzono na pola notatnikowe. Pola MEMO, dalej traktowane jako niejawne pliki podporządkowane określonej transakcji, dość dobrze zabezpieczają bezpośredni dostęp do księgowań, a także innych informacji powiązanych logicznie z pojedynczą transakcją, np. adresy, zobowiązania i należności oraz oznakowanie osoby wprowadzającej transakcję do komputera. Dostęp jest organizowany poprzez fizyczny adres bloku w zbiorze DBT lub FPT, umiejscawiany programowo w polu wywołania MEMO w rekordzie transakcji.

Pozostaje do wyjaśnienia organizacja szybkiego dostępu w układzie: *konto* ↔ *czas* ↔ *transakcje*. Rozpatrzmy rzeczywisty przykład: interesują nas wszystkie transakcje dłużnika dla podanego przedziału czasu lub stany kont syntetycznych dla wskazanego przedziału czasu (w *okresie).* W pierwszym przypadku możemy przejrzeć wszystkie transakcje i "wyłapać" te, które opisują konto dłużnika. W drugim jednak grozi nam tyle przeglądań pliku transakcji, ile mamy kont do edycji, co czyni to podejście mało efektywnym. Zastosowano rozwiązanie polegające na utworzeniu zbioru ŁĄCZNIK, który opisuje wszystkie relacje konto  $\leftrightarrow$  transakcje w zadaniu rachunkowości. Zbiór ten jest tworzony i aktualizowany w trakcie wprowadzania danych do systemu.

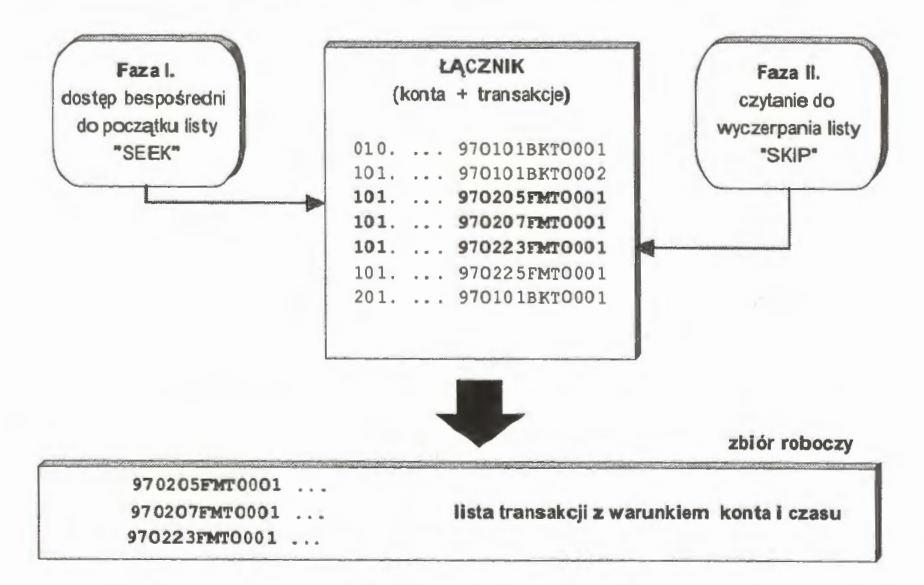

Rys. 12. Algorytm tworzenia listy transakcji z warunkiem wyboru konta i czasu Źródło: opracowanie własne.

Sprawny dostęp do listy dowodów ułatwia konstrukcja tego pliku, w którym występuje tylko pole kont (KONTO) i pole transakcji (TRANSAKCJE). Natomiast sterownik dla tego pliku ma klucz łączony "KONTO + TRANSAKCJE". Przykładowo: wydanie polecenia "podaj wartość konta 101. (kasa) w okresie od 97.02.05 do 97.02.25" odpowiada formule języka "SEEK'97101.970205". Polecenie SEEK ustawia automatycznie na stosowną transakcję dla tego rachunku w momencie czasu "od". Pozostał do znalezienia moment "do" (rys. 12). Przedstawiony algorytm jest rozwiązaniem sprawnym, choć pełnego *novum* należałoby się doszukiwać w technologiach baz obiektowych z nałożonymi atrybutami reprezantacji czasu. Czy jednak będzie to rozwiązanie szybsze, trudno przewidzieć bez badań testujących. Na pewno technologie obiektowe dają szersze możliwości równoczesnego opisu struktur zdarzeń gospodarczych i strukur ruchu tych zdarzeń .

Funkcje integratora wszystkich zbiorów w systemie TRANS pełni SŁOW-NIK; zbiór będący opisem logicznym wszystkich formalnie przetwarzanych struktur informacyjnych w systemie. W systemie przyjmuje się określoną typologię struktur *system*  $\leftrightarrow$  *baza pole* oraz pewne rozwiązania organizacji danych, gdzie na przykład poziom  $A_n$  (dla  $1 \le n \le 999$ ) reprezentuje struktury relacji danych źródłowych, B<sub>n</sub> struktury relacji danych zagregowanych i opisanych dalej w poziomach C, D, ..., Z. Odpowiada to hierarchii rzezczywistości: dane źródłowe - wartości pośrednie - wynik finansowy. Tworzy pełniejszy obraz przetwarzanego systemu, umożliwia rozszerzenie zakresu powiązań zmiennych z tzw. ,,struktur" definiowanych w plikach oraz umożliwia przechowywanie zaprojektowanych edycji wraz z opisem logicznym baz danych. Ułatwia przy tym funkcjonowanie języka zapytań z uwagi na kompensację całości opisów logicznych systemu (zadania rachunkowości) w jednym pliku. Manipulowany logicznie jest system (zbiór baz), baza, rekord i pole rekordu; nawet edycje wynikowe (patrz: język użytkownika).

## **4.3. Funkcje strony** tytułowej

Strona tytułowa określa warunki, w jakich pracuje użytkownik w całym systemie. Na stronie tej znajdują się najważniejsze opcje systemu, jego zawartość informacyjna i koncepcja przetwarzania danych. Oczekiwania użytkowników są tu najczęściej zróżnicowane . W wielu jednak przypadkach można się pokusić o uogólnienie potrzeb, mianowicie:

- użytkownicy chcą dostępu z menu do wszystkich możliwości, jakie aplika cja ma do zaoferowania, w dowolnym momencie,
- użytkownicy chcą posługiwać się aplikacjami bez podręcznika, a równocze śnie oczekują szybkości, wygody i szerokich możliwości,
- każdy element menu musi być odpowiednio nazwany, a przy zaznaczaniu lu wybraniu powinien wyświetlać komunikat i posiadać pomoc.

Nie wystarcza również, aby aplikacje były łatwe w użyciu i ergonomic2 ne. Konieczne jest wykorzystanie kolorów, typografii i rozmieszczenia, a takż aktualnej mody. Użytkownicy chcą pracować ze wszystkimi możliwościam jakie daje technika komputerowa zastosowana w miejscu pracy.

W projektowaniu (i programowaniu) przyjęto przeważnie windowsow konwencję konstrukcji okien wyboru, tj. pracę z myszą i równoległe wywoła nie przez "najechanie podświetleniem" lub na klawiszach funkcyjnych. Pełn przejście na technologię WINDOWS, np. w kontynuacji językowej obecneg, programu do VISUAL OBJECT, uniemożliwił brak na rynku oprogramowani (w 1995 roku) komponentów do budowy okien dialogowych i przeglądarek pli ków z warunkami wyboru.

Główne funkcje określone na stronie tytułowej to:

- *klawisze stopki*  określają sterowania w całym systemie z wywołaniem pro gramu pomocy kontekstowej włącznie,
- *nowe zadanie*  wprowadzanie nowego zadania rachunkowości na listę ak tywnych podsystemów,
- *administrator*  wejście do opcji administratora, konserwacja i nastawieni. dla wszystkich zadań rachunkowości,
- *usuwanie zadania*  usunięcie z listy aktywnego zadania rachunkowości.

Sterowanie jest zdublowane przez możliwość uaktywnienia myszy na po wszechnie przyjętych zasadach: pojedyncze naciśnięcie (zaznaczenie opcji) podwójne (ENTER) i klawisz drugi (ESC). W każdym momencie naciśnięci, klawisza F<sub>1</sub> przywoła pomoc kontekstową, tj. odpowiednio do sytuacji uzyska my podpowiedż, jak interpretować zdarzenia zaistniałe na ekranie.

### **4.3.1.** Użytkownicy **systemu**

Do systemu można wprowadzać wiele systemów rachunkowości, dalej nazy wanych zadaniami. Warunkowane to jest w zasadzie tylko pojemnością pamie ci dyskowej komputera. Przez nowy system rozumie się takie rozwiązanie, któ re stanowi podstawę do prowadzenia odrębnego systemu rachunkowości, ma własny niczym nie ograniczany model planu kont, własne transakcje i zabezpieczenia ochrony danych oraz pełną obsługę informacyjno-edycyjną użytkownika.

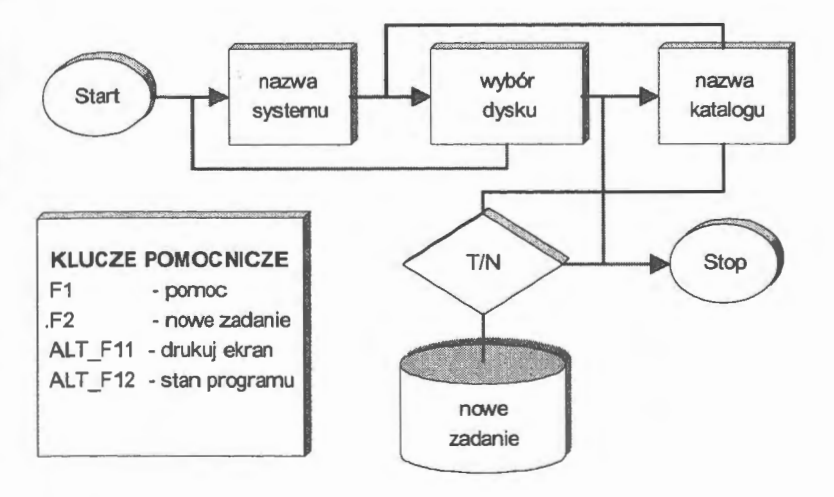

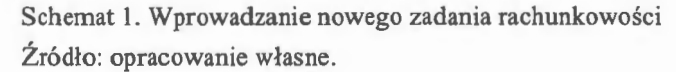

Tworzenie wielu zadań rachunkowości w systemie jest dużym udogodnieniem i jest podyktowane, między innymi praktyką uruchamiania roboczych zadań rachunkowości w firmie, wyposażeniem biur rachunkowości w system "wielu użytkowników" oraz zastosowaniem systemu do prowadzenia zajęć dydaktycznych. W pierwszym przypadku są to zadania najczęściej cząstkowe, o dobrze rozbudowanych cechach, np. wyspecyfikowanie w zadaniu tylko samych kosztów lub zobowiązań . Zakłada się, że tylko w obrębie tego samego modelu ZPK (Zakładowego Planu Kont) może następować wymiana transakcji finansowych. Zadanie rachunkowości jest lokowane na wskazanym dysku i podanym katalogu. Jeżeli katalog nie istnieje, to jest on automatycznie tworzony według parametrów podanych przy wprowadzaniu nowego zadania

Domyślną organizacją nowo tworzonego zadania rachunkowości są sterowniki CDX. System widzi również zadania z poprzednich edycji, tj. TRANS'94 ze sterownikami NTX. Zadania te można zmienić na tryb domyślny CDX w wersji TRANS'98. Wprowadzanie nowego zadania jest inicjowane opcją NOWY SYSTEM. Parametry, które się deklaruje, to nowa nazwa o liczbie znaków  $1 <$ nazwa $< 9$ , dysk oraz nazwa katalogu na dysku (lub dyskietki). Po sprawdzeniu dopuszczalności utworzenia systemu (niepowtarzalność nazwy, poprawność określania miejsca na dysku oraz dysponowanie minimalnym obszarem pamięci dyskowej 130 kB) system jest inicjowany w ściśle określonym przez użytkownika miejscu. Natomiast zbiory robocze są prze-

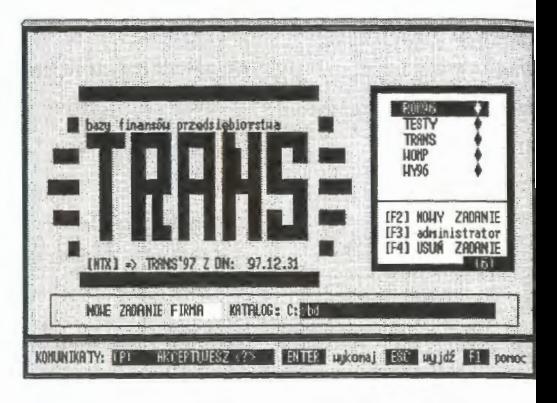

Ekran S. Wprowadzanie nowego zadania

chodnio lokowane we wspólnym obszarze TEMP, tj. w specjalnym katalogo roboczym, określanym najczęściej w zbiorze konfiguracyjnym AUTOEXEC przez administratora sieci lokalnej.

W systemie jedna transakcja zajmuje 1-3 kB pamięci dyskowej. Zależy to od stosowanych ilości poleceń księgujących przypisanych transakcjom. Może ich być nawet do 5 00 przy każdej transakcji. Ogólnie trzeba przyjąć, że można przetwarzać około 150 tys. transakcji na przeciętnym komputerze (ok. 500 MB) klasy PC. Należy przy tym wziąć po uwagę jeszcze

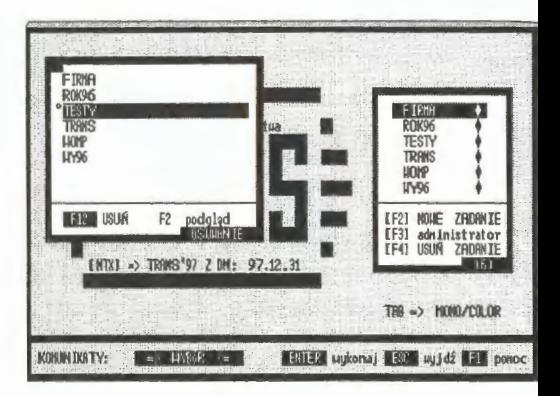

Ekran 6. Wybór zadania do usunięcia

miejsce na rozwiązania podkatalogowe, np. modelowania stanów kont, i możliwość tworzenia archiwum systemu. Statystycznie w niedużym przedsiębiorstwie produkcyjnym tych transakcji jest około 50 tys. rocznie. W razie zastosowania rozwiązań jednostanowiskowych popularny zestaw PC z dyskiem twardym 0,5- 1,5 GB i zegarem 100 MH jest w zupełności wystarczający do eksploatacji w przedsiębiorstwie.

Może się okazać, że pewne zadania odegrały już swoją rolę i należy j usunąć z komputera. Przyczyn może być wiele. Przykładowo, system był wykorzystywany do zajęć dydaktycznych i utworzone zadania przestały być aktualne. W przedsiębiorstwie może to być zadanie przechodnie związane z poprzednim rokiem obrachunkowym. Prawo do usuwania zadań rachunkowości mają: administrator dla wszystkich systemów i projektant dla systemów utworzonych przez hasło projektanta. Czynności likwidacji zadania uaktywnia opcja USU-WANIE, która jest uruchamiana ze strony tytułowej systemu (ekran 6). Do postępowania likwidacyjnego wprowadzono jedno zastrzeżenie, mianowicie: nie podlega usunięciu z sytemu zadanie rachunkowości o nazwie TRANS, które jest zawsze obligatoryjnie tworzone wraz z pierwszą instalacją systemu. Po wybraniu i zatwierdzeniu listy zadań do usunięcia uaktywnia się postępowanie kasujące pliki z katalogu zadania. Jeżeli zadanie było posadowione na specjalnie utworzonym katalogu, to usunięciu podlega również ta część katalogu, która indywidualnie została utworzona wraz z zadaniem. Postępowanie usuwające kończy się wraz z wykreśleniem zadania ze zbioru konfiguracyjnego systemu.

#### **4.3.2. Administrator systemu**

Zastosowane rozwiązanie sieciowe umożliwia korzystanie ze zgromadzonych zasobów przez wielu użytkowników równocześnie. Praca w sieci ma jednak swoje ograniczenia. Są to problemy związane z czyszczeniem plików z zapisów zaznaczonych do usunięcia i istniejącą przy tym koniecznością blokady wybranych zadań , odświeżanie tablic indeksów i wprowadzanie szczególnych nastawień w całym systemie, takich jak czas oczekiwania na otwarcie plików w sieci czy aktualizacje kartotek (rekordów) przy wielodostępnym trybie pracy.

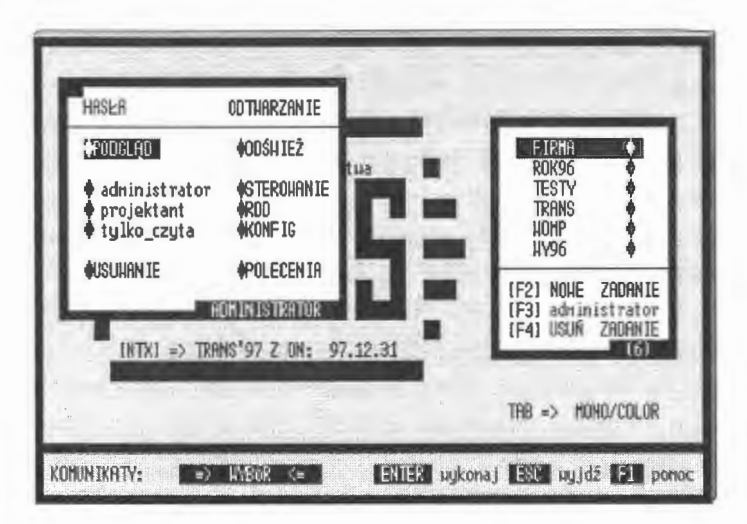

Ekran 7. Opcje administratora systemu rachunkowości

System pozwala na zastosowania sieciowe i wielodostępne. Ma on pole cenia i funkcje umożliwiające wspólne użytkowanie plików i drukarek w uprosz czonej architekturze klient/serwer. Przez *serwer* będziemy rozumieli kompute1 dołączony do sieci, który zezwala innym komputerom sieci na korzystanie z< swoich zasobów. *Klient* to komputer dołączony do sieci i korzystający z zaso bów serwera. Organizację klient/serwer można wprowadzić i uruchomić na kom puterze jednostanowiskowym. Zalety współczesnych rozwiązań architektur klient/serwer obserwuje się w pełni z udziałem komputerów dużej mocy prz) obsłudze rozproszonych baz danych (C. Hall, 1996, s. 23).

Ważne jest również nadawanie uprawnień w dostępie do danych. Zarzą dzanie zasobami wspólnymi systemu powierzono opcji ADMINISTRATORA która jest również uaktywniana ze strony tytułowej systemu (ekran 7). Prze opcję ADMINISTRATORA będziemy tu rozumieli możliwość wprowadzani, szczególnych nastawień istotnych dla sprawnego działania całego systemu (zbio ru zadań rachunkowości), mianowicie:

- *organizacja* dostępu obejmuje selekcję upoważnień w dostępie do zadań i de wybranych opcji w obrębie zadania; opcja zawiera programy nadawania upo ważnień dla użytkowników o różnej hierarchii ważności,
- odświeżanie *systemu* polega na uaktywnieniu programów konserwacji: spraw dzenie poprawności struktur danych, ponowne indeksowanie wszystkich pli ków i przeprowadzenie testów systemu,
- *sterowanie* w *systemie* umożliwia wprowadzenie do zadań czasu oczekiwania w sieci i polskich liter, uaktywnianie obsługi myszą oraz nadawani< i zdejmowanie rygorów ustawy wybranym zadaniom rachunkowości,
- *sterowniki plików* umożliwiają wybór rodzaju sterowników w systemie; każ de zadanie może pracować na sterownikach NTX albo na sterownikach CDX szybsze są sterowniki CDX, ale są one nietypowe dla oprogramowania pod stawowego,
- *zbiór konfiguracyjny* zawiera opisy wszystkich zadań wprowadzonych de systemu; można odświeżać zbiór i wprowadzać nową lokalizację przetwarzania na plikach roboczych TEMP,
- *odtwarzanie* poleceń to opcja umożliwiająca rekonstrukcję systemu z samycł poleceń, stosowana w trybie pracy awaryjnej lub przy odtwarzaniu zadań głę boko archiwowanych z kompresją danych.

Opcje ADMINISTRATORA nie wyczerpują wszystkich przypadków sterowań dla konkretnego zadania rachunkowości. Pojedyncze zadania mają in formatyczne swoje indywidualne opcje nastawień, w których w sposób szczegółowy rozpatruje się wprowadzanie tytułów, organizację bazy adresowej oraz wprowadzanie rygorów zobowiązań i należności (patrz: NASTAWIENIA). Dostęp do opcji ADMINISTRATORA jest możliwy wyłącznie dla właściciela systemu, któremu wraz z programem zostaje dostarczone hasło administratora na dyskietce instalacyjnej.

Różne sieci pozwalają na różne kombinacje architektury klient/serwer. Niektóre wymagają, aby serwer zajmował się wyłącznie gromadzeniem danych. Inne rozwiązania dopuszczają, aby serwer mógł być również klientem. Najpopularniejsze są jednak rozwiązania zmierzające do pracy na wielu serwerach w sieciach lokalnych. Dyskutowany system nie wymaga instalowania na serwerze. Można go instalować na kliencie i obsługiwać wspólne zbiory z serwera lub odwrotnie . Można też wywoływać program z serwera i obsługiwać wyłącznie pliki (zadania rachunkowości) klienta. Do baz ulokowanych na serwerze stosuje się wszystkie polecenia od klienta, tak jakby to był komputer jednostanowiskowy, co reguluje oprogramowanie autorskie systemu. Aby utrzymać integralność danych, muszą być zachowane zasady programowania sieciowego. Główną zasadą w projektowaniu i programowaniu sieciowym jest pojęcie tzw. czarnego scenariusza, czyli najbardziej niekorzystnego przypadku. Przykładowo, do tego samego zadania ma dostęp wielu użytkowników równocześnie, przy czym jeden chce księgować transakcje, inny wprowadza storna i robi korekty transakcji, a trzeci tworzy sprawozdanie finansowe. Tego rodzaju sytuacje powodują, w wielu przypadkach, zakleszczenia systemu. Dobrym rozwiązaniem okazało się oparcie przetwarzania danych na zbiorach TEMP, tj. plikach roboczych o niepowtarzalnych nazwach, które są lokowane w specjalnym obszarze serwera przez administratora sieci. Chodzi głównie o przetwarzanie edycyjne, np. edycję bilansu próbnego, które odbywa się ze zbioru roboczego TEMP, przy nie akłóconym trybie pracy aktywnego zadania rachunkowości.

### *Organizacja* dostępu

Rozwiązania sieciowe, które coraz mocniej zaznaczają swoją obecność w przetwarzaniu danych, podkreślająjeszcze jedną ważną cechę, a mianowicie organizację dostępu do danych (ochrona danych). Przez organizację dostępu rozumie się taką selekcję upoważnień, która w miarę możliwości stworzy warunki dostępu do danych dla różnego rodzaju użytkowników, przy czym dla jednych będzie to blokada dostępu, a dla drugich upoważnienie do korzystania we właściwy sposób. Interpretacji może tu być wiele. Problem polega przede wszystkim na odpowiedniej ochronie danych. Współczesna literatura informatyczna wyróżnia dwa zasadnicze przedmioty ochrony danych (Denning, 1991, s. 16):

• poufność **(lub** prywatność), tj. zabezpieczenie przed wglądem do danych przez osoby do tego nieupoważnione; odpowiada to potocznie zabezpieczeniu przed oglądalnością, co ma znaczenie dla poufności stanu finansów,

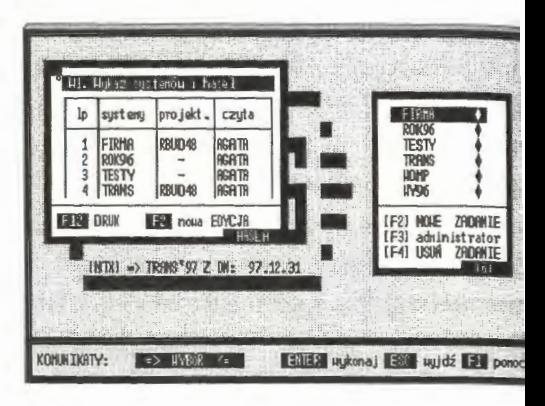

Ekran 8. Podgląd upoważnień do systemu

autentyczność (lub integralność), czyli zabezpieczenie przed nieupoważnie ną modyfikacją danych; jest to problemem dużo głębszy, gdyż poza ogląda nością wchodzi tu również w grę fałszerstwo i zmiany zapisów.

Ochrona danych to system współzależnych danych dokonywanych na pe nym zbiorze dostępnych środków zapewniających bezpieczeństwo i nienan szalność danych przetwarzanych lub przechowywanych celem przetwarzan

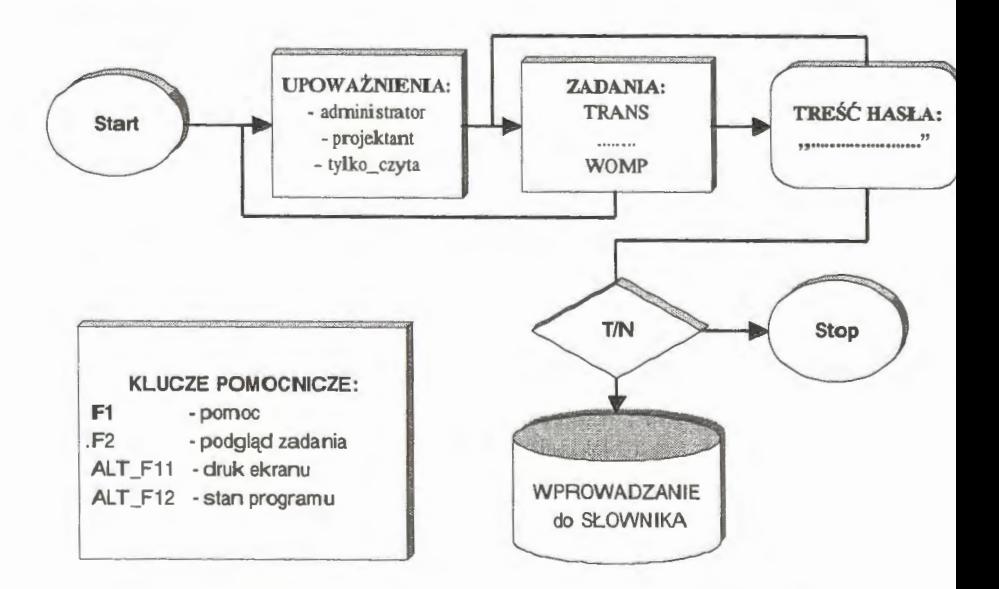

Schemat 2. Procedura postępowania przy nadawaniu haseł Źródło: opracowanie własne .

w systemie informatycznym i umożliwiający właściwy dostęp do tych danych. Jest to obecnie rozległa dziedzina wiedzy mająca na celu bezpieczeństwo danych w systemach komputerowych i systemach przesyłania danych. Problem staje się ważny szczególnie przy stosowaniu różnego rodzaju automatów do pobierania gotówki (np. bankomatów), a nawet przy prowadzeniu rozliczeń finansowych. Narzuca to, między innymi sieć komputerowa, w której dane rzeczywiste mogą być widziane przez wielu odbiorców równocześnie.

Zastosowane w systemie rozwiązania obejmują procedury generujące upoważnienia w trybie *administratora* (wszystko może), *projektanta* (pełna obsługa tylko wskazanego zadania) i *tylko\_ czyta* (upoważnienia wskazanego zadania tylko do edycji wynikowych niektórych opcji: PRZEGLĄDANIE, INFOR-MOWANIE, BILANS PRÓBNY). Dysponentem nadawania haseł jest jedynie administrator; pierwsze hasło administratora jest wygenerowane wyłącznie na dyskietkę w trakcie instalacji systemu w komputerze. Szczególny nacisk położono na zjawisko podszywania się (ang. *masquerading),* tj. zabezpieczenie przed korzystaniem z systemu przez nieupoważnionego użytkownika. W innych opcjach, np. ARCHIWOWANIE, zostaną omówione procedury składowania i odzyskiwania danych, które stosuje się przy zabezpieczeniu danych całego systemu (lub wybranych zadań) rachunkowości.

Organizacja obsługi dostępu jest rozwiązaniem formalnie kompletnym, tzn. przewidziano w niej wprowadzanie i usuwanie, podgląd i zmianę stosowanych haseł dostępu. Wprowadzanie haseł do sytemu rozpoczyna się od wyboru rodzaju upoważnień. Użytkownik ma trzy możliwości: może podzielić się uprawnieniami *administratora* (wyłącznie na dyskietkę), nadać uprawnienia *projektanta* lub upoważnienia *tylko \_czyta.* Dalej, zaznacza się wybranie zadania i podanie hasła (maks. 8 znaków). Po zatwierdzeniu (klawiszem  $F_{12}$  lub najechaniem myszką, co jest standardem we wszystkich opcjach systemu) następuje wprowadzenie hasła do SŁOWNIKA wybranego zadania rachunkowości. Do jednego zadania może być wiele dostępów lub też odwrotnie: jedno hasło może obsługiwać wiele zadań. Hasło jest lokowane przede wszystkim na dyskietce użytkownika, co ma znaczenie czysto praktyczne z uwagi na fakt, że użytkownik często zapomina hasła i wtedy konieczna jest interwencja *administratora.* 

Wprowadzone hasła można usunąć lub wymienić, odbierając tym samym nadane upoważnienia. Jest to szczególnie przydatne przy zmianach personalnych w obsłudze systemu. Hasło *tylko\_ czyta* upoważnia wyłącznie do korzystania z informacji określonych opcji systemu (np. PRZEGLĄDANIE, INFOR-

MOWANIE). Można te ograniczenia nałożyć również na określone pozycj transakcji i kartoteki kont. Służy do tego celu SŁOWNIK, w którego opisacł logicznych (patrz: zmienna DOS TĘP) umieszcza się stosowne zastrzeżenia jawności edycji. W praktyce użytkownik, posiadający upoważnienie *tylko\_czyta*  widzi jedynie niektóre pozycje przeglądanej kartoteki kont, np. tylko obrot) określonego zadania rachunkowości.

Praktycznie ochrona danych i organizowanie dostępu rozpoczyna sit z chwilą wprowadzenia nowego zadania. Po podaniu nazwy, serwera i katalog nowego zadania użytkownik decyduje, czy zadanie ma być chronione hasłer dostępu, czy nie. Rozpatrywany jest tu warunek trybu *projektanta.* Jeżeli użyt kownik zrezygnuje z podania hasła, to zadanie będzie traktowane jako ogólnodostępne. Wszyscy będą wtedy mieli prawo pracować w trybie projektanta. Sy tuację tę można później zmienić za pomocą AMINISTRATORA i nadać utwo• rzonemu zadaniu nowe warunki dostępu.

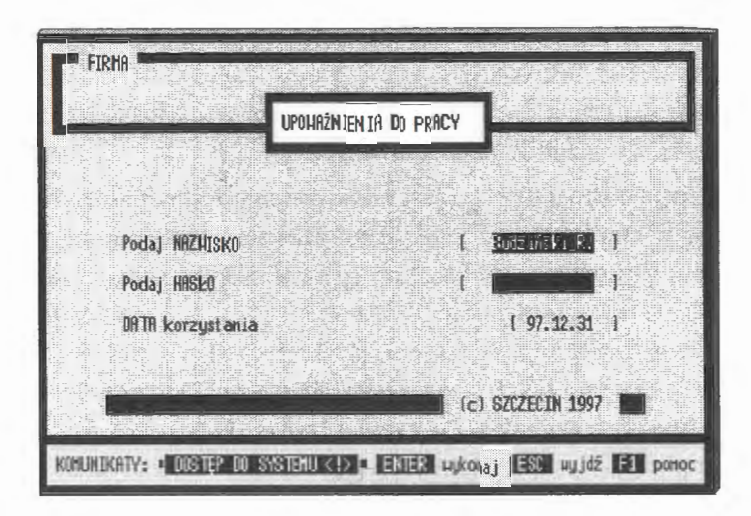

Ekran 9. Sprawdzenie upoważnień do pracy w zadaniu

Sprawdzanie upoważnienia do korzystania z wybranego zadania odbyw się na specjalnym ekranie. System przechodzi do dalszej pracy, jeżeli został użyta dyskietka *administratora,* użytkownik zna hasło *projektanta* lub, gdy za daniu nie nadano żadnych rygorów dostępu. Użytkownik podaje również swoj nazwisko, które służy dalej do identyfikacji transakcji. Treść "nazwisko" je zapamiętywana w zmiennej publicznej i wprowadzana zostaje w trakcie księ gowania do bloku poleceń. Jest to wymóg stosowany obligatoryjnie, aby każd transakcję można było przypisać osobie wprowadzającej dane do komputera. Do analizy pracy, tj. księgowania, służy specjalna opcja, zwana KONTROL-KĄ. Przy opisie każdej wprowadzonej transakcji są podawane inicjały (nazwisko) osoby wprowadzającej dane do komputera.

Poprawnie podana część identyfikacyjna systemu umożliwia wybór głównych opcji systemu, mianowicie wyboru dziedziny przetwarzania (finanse, kasa, gospodarka materiałowa) lub opcji obsługi ogólnej (nastawienia, projektowanie i prowadzenie korespondencji firmy). Trzeba jednak wyraźnie podkreślić, że wprowadzone zabezpieczenia nie są rozwiązaniami doskonałymi, spełniają jedynie warunek utrudnienia dostępu do danych osobom do tego nieupoważnionym.

#### Odświeżanie zadań

Odświeżanie systemu jest opcją administratora, polegającą na czyszczeniu plików z możliwych do wystąpienia zakłóceń oraz sprawdzaniu poprawności struktur danych systemu: słownika i plików. W przetwarzaniu sieciowym mamy w zasadzie dwa tryby dostępu: wyłączny (ang. *exclusive)* i dzielony (ang. *shared).* W trybie dzielonym zaznaczone do usunięcia rekordy

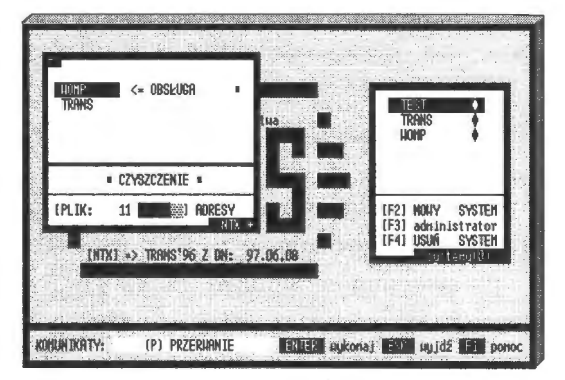

Ekran 1 O. Postępowanie odświeżające zadanie

są wyłączane z przetwarzania, natomiast fizycznie istnieją. Usuwanie zbędnych zapisów jest możliwe tylko w trybie wyłącznym, gdzie inni użytkownicy nie mają dostępu do tak otwartego zbioru. W wielu technologiach oprogramowanie po prostu "nie widzi" otwartych plików w trybie wyłącznym. Możliwe są tu dwa rozwiązania : czyścić w trakcie funkcjonowania systemu lub zablokować dostęp użytkownikom i czyścić w trybie wyłącznym .

Dla opcji szczególnych, np. przy sprawdzaniu aktualności pliku konfiguracyjnego KONFIG, wprowadzono rozwiązanie polegające na tym, że przed zasadniczym otwarciem w trybie dzielonym system próbuje otworzyć zbiór w trybie wyłącznym i samoczynnie wyczyścić wskazany plik. Jest to prosty zabieg, gdzie *pierwszy* wchodzący do systemu czyści zadanie rachunkowości . Problem dotyczy generalnego czyszczenia zadania rachunkowości, gdzie wskazane było utworzenie specjalnej opcji. Nie chodzi przy tym tylko o usuwanie zbędnych zapisów, ale również o badanie struktur plików i reindeksację tablicy kluczy (indeksów). Przedstawione rozwiązanie łączy zalety komputera jednostanowiskowego z pracą w sieci i w dużym stopniu odciąża pracę administratora systemu.

Postępowanie odświeżające polega na wyborze z listy określonego zadania. System wykonuje trzy operacje: bada struktury plików danych i słownika, czyści z rekordów zaznaczonych do usunięcia oraz ponownie indeksuje wszystkie pliki. W razie stwierdzenia uszkodzeń system sygnalizuje błędy lub samoczynnie naprawia nieprawidłowości, np. indeksy. Problem merytorycznej zgodności listy kluczy w tablicach indeksów z listą rekordów w zbiorze indeksowanym jest niezmiernie istotny. Zdarzają się przypadki (niezmiernie rzadko), że w trakcie dopisywania rekordu do pliku nie zostanie dopisany klucz do tablicy indeksów. Przy następnym otwarciu pliku system nie widzi tego rekordu, mimo jego istnienia w zbiorze danych. Konieczna jest, w takich przypadkach, reindeksacja wszystkich tablic kluczy związanych z tym plikiem.

#### *Stale* **w** *systemie*

**W** systemie wielodostępnym konieczne jest rozróżnienie pewnych nastawień przypisanych administratorowi i nastawień dotyczących określonych zadań rachunkowości. W tym przypadku polega to na ustawieniu elementów nastawialnych układu (ustawieniu określonych parametrów), które będą obowiązywały w dalszym przetwarzaniu wszystkich lub wybranego zada-

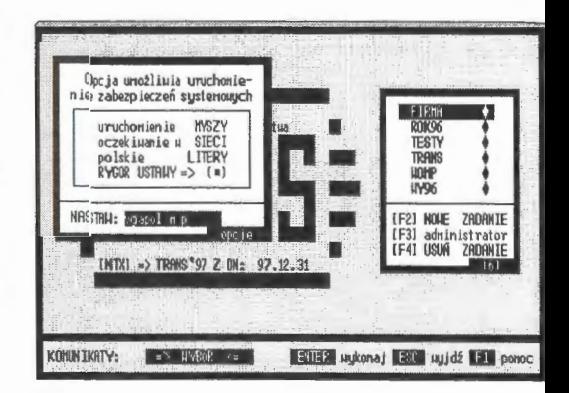

Ekran 11. Opcje sterowań w systemie

nia w opcjach całego systemu. Szczegółowe sterowania realizuje opcja NA-STAWIENIA, która uaktywnia się po wyborze konkretnego zadania, np. baza adresowa, tytuły dowodów lub odsetki.

W dyskutowanym rozwiązaniu przyjęto następujące parametry nastawień (sterowań): praca z myszą, czas oczekiwania w sieci (sekundy), uaktywnienie polskich liter oraz wprowadzenie do przetwarzania rygorów wynikających z ustawy o rachunkowości.

*Uruchomienie myszy* polega na uaktywnieniu obcych programów obsługi zdarzeń w komputerze. Są to programy rezydentne lokowane w pamięci operacyjnej komputera i ich funkcjonowanie nie zawsze kończy się wraz z zakończeniem pracy programu głównego. Domyślnie przyjęto program MOUSE.COM. Nazwa ta występuje w podświetleniu wyboru nazwy. Można to zmienić wprowadzając inne programy, np. AMOUSE z parametrami sterującymi. Aby programy te mogły się uaktywnić, muszą być lokowane na katalogu systemu TRANS lub w podanym tekście trzeba wprowadzić nazwę pełnego dostępu wraz z nazwą programu rezydentnego. Praktyczniej jest jednak uruchamić obsługę myszy przed rozpoczęciem edycji systemu. Można to zrobić na stałe, np. wprowadzając odpowiednie polecenie do zbioru AUTOEXEC.BAT.

*Wprowadzenie polskich liter* do obsługi edycyjnej tekstów (pisanie do zmiennych, treści komunikatów i edycje tekstowe do druku) jest oparte na kodzie *Masovi.* Jest to program rezydentny, lokowany w pamięci operacyjnej komputera. Domyślnie przyjęto nazwę VGAPOL z parametrami M (monitor) i P (drukarka). Podanie innej nazwy wywoła inny program, uaktywniający edycję polskich liter; można to zrobić na stałe, wprowadzając odpowiednie polecenie do zbioru konfiguracyjnego (AUTOEXEC.BAT).

*Czas oczekiwania w sieci* standardowo przyjęto jako 5 sekund. Standard w tej opcji możemy zmienić w zakresie od 1 do 60 sekund. Po wyczerpaniu limitu czasu system wraca do miejsca, z którego wystartował do zrealizowania zadania. Można go ponownie uaktywnić, a także przerwać oczekiwanie w sieci i przejść do innych programów.

*Rygor stosowania USTA-*WY wprowadza się (i zdejmuje) do wybranych z tablicy podglądowej zadań rachunkowości. Zadania bez zaznaczeń są od rygoru zwolnione i nie muszą, przy wprowadzaniu zmian w transakcjach, stosować dokumentów storna.

Kontrowersje występują przy zastosowaniu podejścia

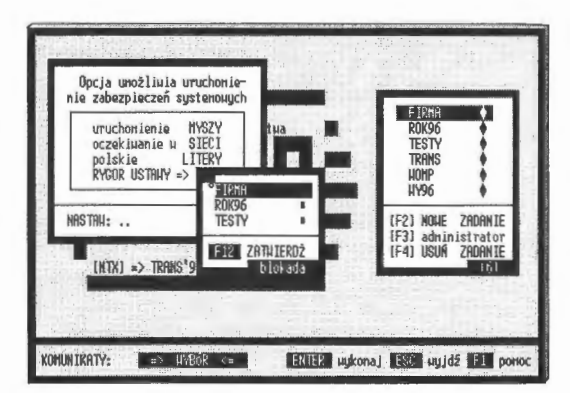

Ekran 12. Wprowadzanie rygorów ustawy

transakcyjnego, gdzie zbiorem głównym są zdarzenia finansowe (transakcje f nansowo-gospodarcze), a kartoteka kont jest tylko zbiorem wynikowym, zap sem zbiorczym z transakcji. Ustawa nie dopuszcza do korekty transakcji i wsk: zuje wyraźnie na konieczność stosowania tradycyjnych storn z zachowanie poprawek w komputerze. Ustawa o rachunkowości nie toleruje ingerencji w n już wprowadzony (i zaksięgowany) dowód finansowy, mimo pomniejszen wartości merytorycznej danych do zarządzania. Przykładowo, zaksięgowar omyłkowo pewną sumę i po tygodniu dokonano jej storna. Przypomnijmy, sy tern ma możliwość generowania wyników z dokładnością do jednego dnia, c uznano na wstępie za rozwiązanie nowatorskie i przydatne do zarządzania. J, żeli storno uznamy za transakcję, to w różnych okresach czasu otrzymamy ró ne wyniki dla tego samego zdarzenia rzeczywistego. Nie ma to znaczenia d systemów, które generują wyniki w cyklach miesięcznych. Prostym rozwiąz: niem jest wyksięgowanie transakcji, korekta postaci i ponowne zaksięgowan pod tym samym numerem identyfikacyjnym z zachowaniem pierwotnej posta transakcji w polu komentarza (pole MEMO dla uwag o przeprowadzonej tran akcji). Z punktu widzenia merytorycznego nic się nie stało: wartości transakc i polecenia księgowania zgadzają się ze stanem kont w każdym momencie cz: su (dniu) roku obrachunkowego.

W systemie problem storn rozwiązano następująco: zadanie o nazw TRANS jest obligatoryjnie podporządkowane ustawie o rachunkowości. W p1 zostałych zadaniach, które użytkownik może wprowadzać według uznania i kt1 re nie stanowią głównego systemu przedsiębiorstwa, można stosować korek transakcji w miejsce stoma (zachowuje się przy tym wszystkie poprawiane tran akcje do wglądu). Nie jest to błąd w sztuce, ale wskazanie ustawodawcy r moment do zastanowienia się, czy lepiej dać pierwszeństwo formalizmowi z cz: sów "ręcznego prowadzenia ksiąg rachunkowych", czy przypadki te potrakt wać jako " wypadek przy pracy" i bespośrednio korygować dokument źródł wy, nie burząc relacji transakcje  $\rightarrow$  konto (!).

# **4.4. Opcje** główne **zadania**

Praca w systemie informatycznym rozpoczyna się od wyboru zadania z listy r stronie tytułowej systemu. Wielu użytkowników może wybrać to samo zadan lub pracować na odrębnych systemach rachunkowości. Jest to moment ważr z uwagi na możliwości zastosowań systemu, mianowicie do prowadzenia zajęć dydaktycznych lub biur rachunkowości będziemy się posługiwali zadaniami odrębnymi, natomiast w przedsiębiorstwie mogą wystąpić przypadki pracy na jednym i na wielu zadaniach rachunkowości równocześnie. Przykładem może być praca grupowa przy wprowadzaniu danych. Coraz częściej w przedsiębiorstwie tworzy się kilka zadań rachunkowości: obligatoryjne, np. o nazwie TRANS, gdzie przed służbami fiskalnymi (i skarbowymi) w sposób formalny rozlicza się z prowadzonej działalności gospodarczej, oraz zadania pomocnicze, w których bardziej szczegółowo prowadzi się zapisy księgowe i rozliczenia finansowe na wewnętrzny użytek przedsiębiorstwa (firmy). Po podaniu parametrów identyfikacyjnych użytkownika (nazwisko, hasło, data) parametry te są zapamiętywane w SŁOWNIKU i wykorzystywane, między innymi, do formułowania poleceń księgowania (identyfikacja personalna wprowadzanych transakcji); system przechodzi do pracy w opcji głównej, którą tworzą trzy grupy programów: wybór dziedziny przetwarzania (magazyny, kasy, finanse), obsługa wspólna dziedzin (archiwowanie, rekonstrukcja, nastawienia, zamknięcie i otwarcie roku) oraz opcje pomocnicze (projektowanie, fakturowanie, przelewy, edycje pism).

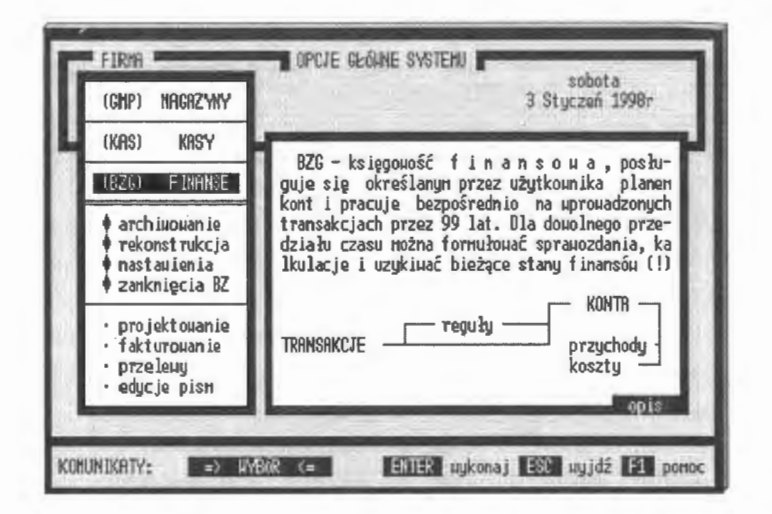

Ekran 13. Opcje główne systemu rachunkowości

Każdej z przedstawionych opcji towarzyszy krótki opis z symbolicznym rysunkiem algorytmu, co szczegółowo zostanie przedstawione w kolejnych rozdziałach książki. Skrótowo programy te możemy scharakteryzować następująco:

- FINANSE tworzą grupę programów do obsługi księgowości finansow( przedsiębiorstwa (księgowanie, reguły automatycznego księgowania i prac na kontach),
- ARCHIWOWANIE- opcja archiwująca aktywne zadanie na wskazany dys serwera ( działa też odwrotnie, tj. przenosi dane z archiwum do zadania),
- REKONSTRUKCJA weryfikowanie poleceń i ponowne (automatyczne księgowanie wszystkich dowodów od początku roku,
- NASTAWIENIA programy obsługi pomocniczej dla każdego zadania ra chunkowości (baza adresowa, powoływanie tytułów, modyfikowanie plan kont, rygory zobowiązań),
- BILANS OTWARCIA I ZAMKNIĘCIA tworzenie nowego roku obrachur kowego (weryfikacja bilansu zamknięcia **i** otwarcie roku),
- PROJEKTOWANIE tworzenie edycji przez użytkownika i obsługa kore spondencji (eksport, import edycji wraz z algorytmami obsługi),
- FAKTUROWANIE- wystawianie rachunków i kontrola spłat w systemie,
- PRZELEWY wystawianie przelewów i kontrola realizacji przez banki,
- EDYTOR TEKSTU prowadzenie korespondencji z kontrahentami (edyto połączony jest z edycjami powstałymi w systemie i ma opcje korespondencj seryjnej).

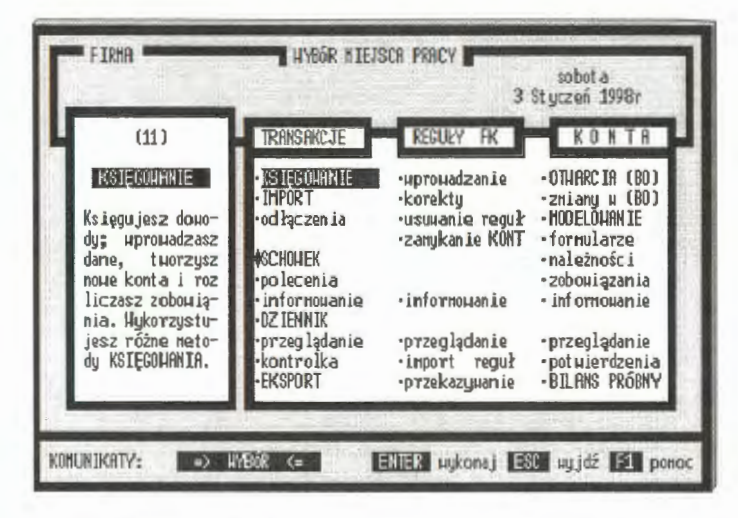

Ekran 14. Wybór miejsca pracy w księgowości

W rzeczywistości ekonomiści (główni księgowi) posługują się różnym narzędziami informatycznymi, co utrudnia pracę. Stąd naturalne jest wprowa

dzenie do systemu arkuszy kalkulacyjnych, edytorów tekstu i podsystemów do prowadzenia korespondencji finansowej (patrz: PROJEKTOWANIE).

Praca w księgowości finansowej sprowadza się do wyboru jednej z grupy trzech opcji: pracy na transakcjach, definiowania reguł automatycznego księgowania i pracy na kontach. Podział ten wynika z naturalnego cyklu, mianowicie: podstawą są transakcje, które możemy zamienić na konta za pomocą reguł automatycznego księgowania. W opcji księgowości finansowej użytkownik definiuje plan kont i pracuje bezpośrednio na wprowadzonych transakcjach przez 99 lat.

#### **4.4.1. Praca na transakcjach**

Transakcje w systemie traktowane sąjako zbiór główny, z którego na bieżąco rozwijane są stany kont i przeprowadzane modelowania. W rzeczywistości rekord dokumentu jest zapisywany w zbiorze DBF, natomiast samo polecenie w zbiorze DBT lub FPT (dla rozwiązań z sterownikami FOX'A). Elementarna cząstka (transakcja) zapisu składa się z dwu części: rekordu dokumentu źródłowego i przypisanego temu dokumentowi polecenia księgowania (na polu MEMO). Reprezentację czasu zawarto w identyfikatorze rekordu transakcji, gdzie umieszczono datę, rodzaj i miejsce wystąpienia zdarzenia finansowego w przedsiębiorstwie (rys. 13). Jednostką czasu jest tu jeden dzień. W systemach, np. gospodarki materiałowej, istotny byłby dokładniejszy czas. Wiąże się to z potrzebami marketingowymi oraz planowaniem zapasów. Dalsze pola zawierają pełniejszą identyfikację transakcji: rodzaj, tytuł i potoczny opis. Odrębnym problemem jest umieszczenie poleceń księgujących na polach MEMO. O przyjęciu tego rodzaju rozwiązania zadecydowała szybkość dotarcia do zapisów powiązanych oraz możliwość wprowadzania dużej liczby poleceń zawierających pełną identyfikację kont biorących udział w księgowaniu transakcji. Bezpośredni dostęp do tych poleceń jest zapewniony poprzez fizyczny adres bloku MEMO na polu "księgowanie". Trzeba było przewidzieć możliwość utracenia (co się zdarza niezmiernie rzadko, ale się zdarza) logicznych połączeń między strukturą DBF a polami MEMO. W tym celu wprowadzono pełny tekst rekordu dokumentu na pole MEMO w konwencji SDF (ang. *System Data Format)* między znakami,,( ... )". Służą do tego celu odpowiednie programy: POLECENIA archiwuje same polecenia (generuje pliki TRS) oraz ODTWORZENIA, gdzie z pliku DBT (FPT lub TRS) możemy odtworzyć całe zadanie rachunkowości z bieżącym stanem kont włącznie.

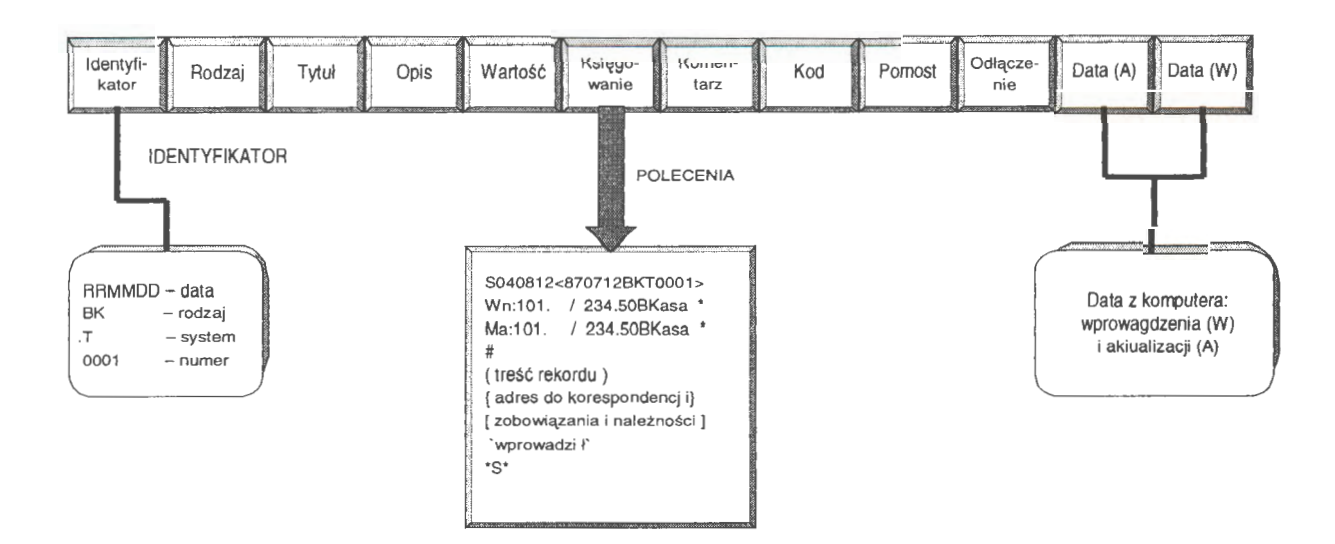
Praca na transakcjach opiera się na wprowadzaniu danych, ich przeglądaniu, archiwowaniu i usuwaniu transakcji. Lista tych opcji przedstawia się nastepująco:

- KSIĘGOWANIE umożliwia wprowadzanie transakcji (,,ręcznie", z tablic poglądowych i za pomocą reguł automatycznego księgowania), określanie i rozliczanie zobowiązań oraz należności, a także dokonywanie zmian - wymiany transakcji lub storn, w zależności od ustawienia opcji ADMINISTRA-TORA - w zadaniu rachunkowości. Jest to bardzo mocno rozbudowany program wprowadzania, kontroli i edycji danych wejściowych. Zaletą tej opcji jest, między innymi, możliwość księgowania równoległego, tj.wprowadzanie tej samej sumy na konta bilansowe i pozabilansowe równocześnie,
- IMPORT transakcji jest opcją komunikacyjną, za pomocą której możemy dziedziczyć transakcje z innych zadań (np. odtwarzać z archiwum) i automatycznie księgować w systemie,
- ODŁĄCZENIA transakcji umożliwiają analizę odłączonych przez system dowodów źródłowych; opcja ta umożliwia również celowe odłączenia transakcji w zadaniach rachunkowości; transakcje zostają wyksięgowane i można je "ukryć" z możliwością przywrócenia lub całkowicie usunąć,
- SCHOWEK to opcja informująca o przechowywanych w zadaniu edycjach; umożliwia również komunikowanie się (wymiana edycji) z innymi zadaniami rachunkowości w systemie,
- POLECENIA umożliwiają składowanie (archiwowanie) tylko samych poleceń księgujących; ma znaczenie przy głębokim, skondensowanym archiwowaniu transakcji; powrót - opcja ODTWORZENIE,
- DZIENNIK przedstawia wszystkie transakcje w zadaniu; opcja jest zgodna z ustawą o rachunkowości i umożliwia zapoznanie się ze wszystkimi dowodami źródłowymi; ma dobrze rozbudowane algorytmy wyboru edycji w różnych przedziałach czasu i w różnej postaci wynikowej,
- KONTROLKA jest opcją informującą o pracy wykonanej przy wprowadzaniu transakcji przez różnych operatorów zadania rachunkowości; opcja dyscyplinuje pracę w systemie; uwidacznia z dokładnością do jednego dnia, kto, kiedy i jakie transakcje wprowadzał,
- EKSPORT transakcji jest możliwy w dwu postaciach: źródłowej i skondensowanej, na wskazane urządzenie dyskowe; program ma dobrze rozbudowany algorytm kwalifikacji transakcji do eksportu.

Łatwo zauważyć, że transakcje te mogą być manipulowane logicznie: można grupować, przesyłać, tworzyć nowe zadania rachunkowości. Daje to nową jakość w prowadzeniu ewidencji; umożliwia tworzenie roboczych zadań rachun kowości, modelowanie i symulację komputerową. W rozdziale tym pominięt, opisy niektórych opcji, takich jak kontrolka, i opcji mniej znaczących w funk cjonowaniu systemu, o których szerzej się traktuje w dokumentacji eksploata cyjnej.

## Księgowanie *dowod6w*

Księgowanie jest zasadniczą opcją wprowadzania danych do systemu. Prograr wprowadzania jest wyjątkowo złożonym algorytmem. Ma on wiele funkcji. Jeg głównymi cechami są: wielozadaniowość i niezawodność w obsłudze. Zakre wprowadzanych danych jest niewielki i dotyczy daty transakcji, nadania rodza ju i tytułu dowodu, wprowadzenia opisu potocznego, wartości transakcji ora sformułowania polecenia księgowania. Księgowanie odbywa się na specjalnyr ekranie, sekwencyjnie z możliwością\_ wycofywania się z wprowadzonych ju wartości. Przykładowo, jeżeli przy zatwierdzeniu pozycji użyjemy klawisza ne gacji (ESC), to system wycofa się do poprzedniej pozycji. Wbrew pozorom m to duże znaczenie dla sprawności księgowania; użytkownik ma zawsze zagwa rantowaną możliwość dokonywania korekt w razie popełnienia pomyłki prz wprowadzaniu danych.

| FIRMA<br>sobot a<br><b>HPROHADZAN IE DANYCH</b><br>3 Styczeń 1998r.              | TRANSAKCJE ZRODŁOLIE<br>BIEŽHCE<br>KS TEGOVA                                                                      |
|----------------------------------------------------------------------------------|----------------------------------------------------------------------------------------------------|
| A. DATA TRANSAKCJ1: 97.12.23<br>B. RODZAJ OPERACJI:<br><b>T.</b> TYTUE:<br>OPIS: | FIRMY<br>ZOBOH IAZANIA<br><b>ZAPISY</b><br>POZAB ILANSOME<br><b>HYMTANA</b><br><b>TRANSAKCJ</b><br>rodza<br>SUMA: |
| Hn:<br>zł                                                                        | Ma:<br>zł                                                                                                    |
|                                                                                  |                                                                                                    |
|                                                                                  |                                                                                                    |
| KOHUNTKATY:                                                                      | ENIES sukonaj 200 sujdž 11 ponoc                                                                                  |

Ekran 15. Strona tytułowa dla księgowania transakcji

Księgować można formułując samemu polecenia, można też skorzystać z opracowanych reguł automatycznego księgowania lub przejąć transakcje z innego zadania (o czym dalej). Drugi sposób jest szczególnie przydatny przy dużych i powtarzalnych poleceniach, np. comiesięczne rozliczanie kosztów utrzymania pomieszczeń. W trakcie wprowadzania transakcji uaktywniony jest podgląd stanu transakcji, reguł i kont w systemie. Nie wychodząc z programu, użytkownik w każdej chwili może podejrzeć określone transakcje lub sprawdzić, czy poprawnie zostały zaksięgowane sumy na określonych kontach. Wywołanie podglądów zawsze poprzedza filtr dostępu, pozwalający szybko dotrzeć do określonej grupy zapisów.

*Data transakcji* jest pierwszym parametrem, który wprowadza się do opisu transakcji. Jest to zasadniczy parametr, który utożsamia reprezentację czasu w systemie. DATA określa moment wystąpienia zdarzenia, tj. zawarcia transakcji. Moment i treść transakcji można udowodnić odpowiednim dokumentem źródłowym. Właściwie nie ma przeciwwskazań, poza formalnymi i zwyczajowymi wymogami przeprowadzania okresowych rozliczeń, kiedy wprowadzimy transakcje do komputera. Wynika to z zakresu oddziaływań USTAWY. Wyróżnia się tu dwa przypadki: gdy obowiązuje rygor USTAWY i gdy rygor jest zdjęty. W pierwszym przypadku przedział daty, w którym użytkownik może się poruszać, to jeden miesiąc. Oznacza to, że nieistotne jest, w którym dniu (i z którego dnia) danego miesiąca zostanie wprowadzona transakcja do komputera. Przekroczenie tej daty i podanie nowej daty jest sygnalizowane jako otwarcie nowego miesiąca. Warunkiem jest jednak, że zwiększenie nastąpiło o jednostkę i nie przekracza grudnia. Natomiast podanie daty młodszej (lub każdej innej) jest traktowane jako "BŁĄD DATY <!>". Kiedy zdjęty jest rygor USTAWY co jest możliwe do ustanowienia we wszystkich zadaniach poza zadaniem TRANS - datę można wówczas wprowadzać w obrębie całego roku obrachunkowego.

Rodzaje dowodów źródłowych są parametrami, które mówią o charakterze przeprowadzanej transakcji, np. czy jest to księgowanie bieżące (FM), czy też jest to związane z głębszymi operacjami finansowymi, takimi jak rozliczanie należności (FN), zobowiązania firmy (FZ). Mogą wystąpić również zapisy **pozabilansowe** (FD), **storno** księgowania (FS) lub **wymiana** transakcji. Ostatni rodzaj storna, podobnie jak w przypadku daty, podlega rygorowi USTAWY. Jeżeli rygor był ustanowiony, to jest wprowadzany dodatkowy dokument z ko-

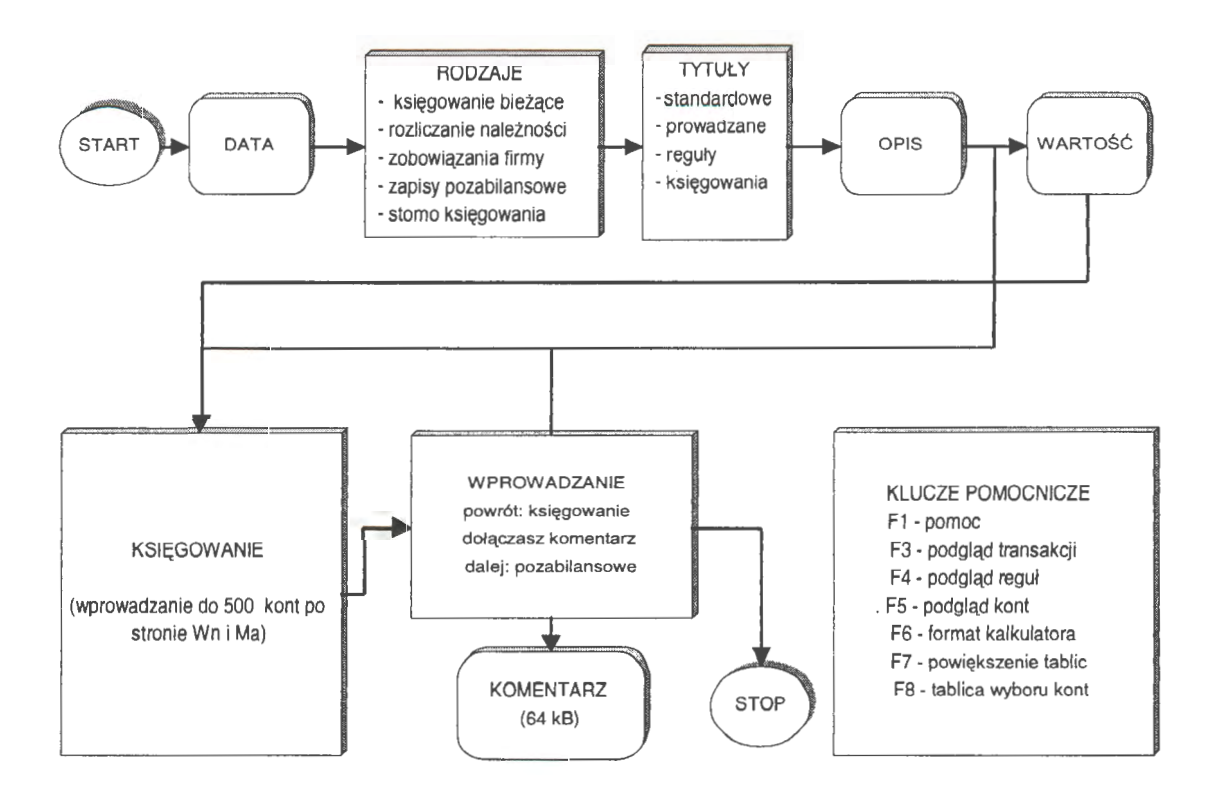

Schemat 3. Algorytm postępowania przy wprowadzaniu danych do zadania rachunkowości Źródło: opracowanie własne.

rektą błędu (rozwiązanie klasyczne). W razie braku rygoru błedy są naprawiane poprzez wymianę transakcji i odpowiednie wyksięgowania i zaksięgowania na kontach; jednocześnie w polu KOMENTARZE (naprawianego rekordu) jest zatrzymywany zapis poprzedniego stanu. Wreszcie rodzaje należności i zobowiązania dzielą się na opcje,,do zapłaty" i "spłacanie",

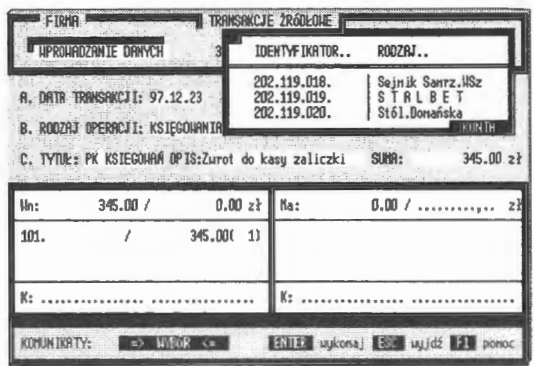

Ekran 16. Wprowadzanie kont z tablicy

co jest związane z automatycznym rozliczaniem tych transakcji w postępowaniu księgującym. KSIEGOWANIE jest mocno rozbudowaną funkcją czytania, weryfikacji i zapisu danych źródłowych. Każda z wymienionych opcji (lub rozbudowanych podprogramów) dzieli się na tytuły, które bardziej szczegółowo kierunkują charakter wprowadzanej transakcji (zdarzenia finansowego).

Tytuły księgowań określają transakcje w sposób szczegółowy. Znaczenie przyjętej klasyfikacji ujawnia się w identyfikowaniu transakcji dla celów informacyjnych i rozliczeniowych. Wprowadzono tu kwalifikację tytułów, która dzieli tytuły na wewnętrzne (W), należności (N) i zobowiązania (Z). I dalej, każda z grup dzieli się jeszcze na tytuły własne (W) i tytuły obce (O). Zastosowana symbolika tworzy kod tytułu, np. "W01W" to transakcja wewnętrzna i własna o kolejnym numerze "1". Przykładowo – w systemie kodem "W01W"oznaczono jeden ze standardów: "POLECENIE KSIĘGOWANIA". Z tytułem może być także związana reguła automatycznego księgowania, co szerzej jest omówione przy określaniu opcji NASTAWIENIA.

Opis transakcji to dowolny tekst (1<znaki<25) oznaczający nazwę potoczną transakcji, z kontrolą niedopuszczalności wprowadzania określonych znaków, np. " $()$  { }  $[ ] \leq$  > ' \*". Znaki te są zastrzeżone do konstrukcji bloków tekstowych polecenia księgowania na polach MEMO. Pole to jest identyfikowane we wszystkich filtrach systemu. Często użytkownicy wprowadzają do tego pola własną numerację dowodów; przepisują numery z dowodów, które trzymają w segregatorach. Poprzez filtry można nałożyć kryteria i zestawiać transakcje źródłowe na różne sposoby. Można również tworzyć z nich przechodnie stany kont (patrz:

MODELOWANIE). Słowem, każdy znak (bajt) jest identyfikowalny we wpn wadzonych transakcjach źródłowych zarówno w tym polu (opisy), jak i we wszys kich polach rekordu transakcji. Ma to znaczenia dla zarządzania, gdzie w zale: naści od potrzeb użytkownika można zestawiać wartości transakcji niekoniec: nie w układzie bilansu kont dwustronnego zapisu.

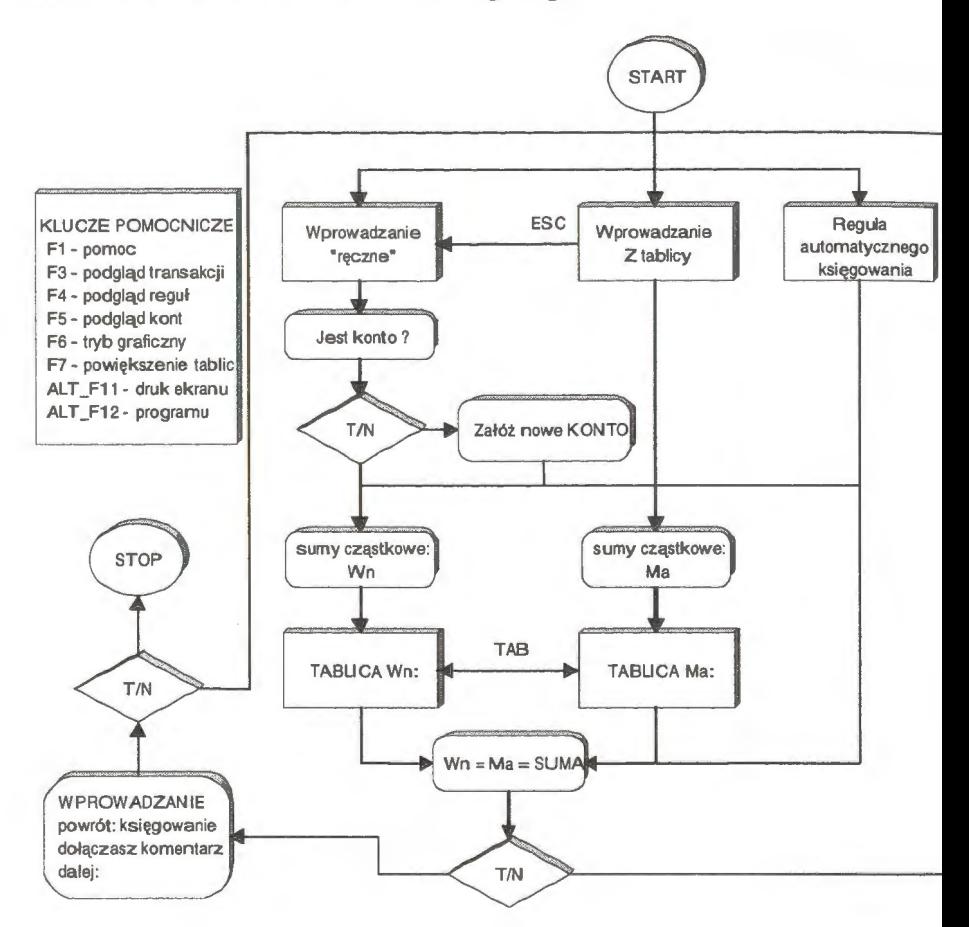

Schemat 4. Dekretacja. Algorytm wprowadzania poleceń i księgowania Źródło : opracowanie własne.

Wartość *transakcji* jest polem numerycznym, gdzie można wprowadzać doda nie lub ujemne wartości liczbowe. "Wartość" jest sumą do rozksięgowania. Fo mat wartości (15,2), tj. liczba co najwyżej 15-znakowa z dwoma miejscami p przecinku. Jedyne zastrzeżenie, występujące przy wprowadzaniu danych, to wa tość transakcji, kóra nie może być równą O. Dla wielu osób istotna jest technika wprowadzania danych do komputera. Domyślnie przyjęto zasadę wprowadzania "od początku" z czyszczeniem bufora. Przy wprowadzaniu wartości liczbowych użytkownik ma do wyboru dwie techniki: w trybie kalkulatora (od końca) i w trybie od początku (klucz sterujący - F7).

*Wprowadzanie* poleceń odbywa się na ekranach dwu tablic (Wn i Ma) z pełną kontrolą zgodności wprowadzonych sum. System nie opuści tablic bez: sprawdzenia zgodności sum po stronie Wn i Ma oraz istnienia kont, na które chce się przesłać określone sumy. W przypadku ich (kont) braku, użytkownik automatycznie je zakłada (z bilansem otwarcia BO  $Wn = 0$ 

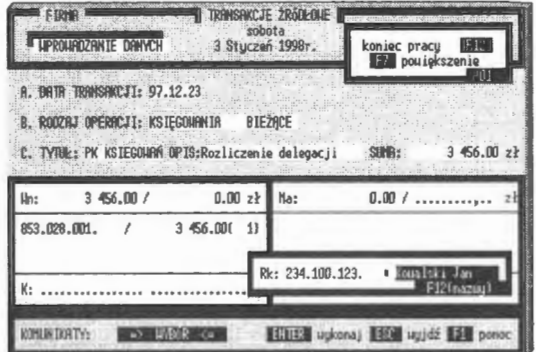

Ekran 17. Wprowadzanie nowego konta

i BO\_Ma = O) w trakcie księgowania. Do każdej z tych tablic można wprowadzić do 500 poleceń, np. po stronie Wn 1 polecenie (wpłata do kasy), a po stronie Ma 399 poleceń (np. imienne wpłaty za stołówkę). Nieistotna przy tym jest kolejność wypełniania tablic. W trakcie wprowadzania można zwiększać ekran wprowadzania (F7) dla określonej tablicy, usuwać omyłkowo wprowadzone polecenia (DEL) lub w ogóle opuścić okna (ESC) i przejść do ponownego deklarowania wartości transakcji. Wprowadzanie kont i dalej wartości cząstkowych może być inicjowane z tablicy kont lub bezpośrednio na ekranie tablicy. Wyborem tym steruje specjalna opcja grafiki (F6), którą można uaktywniać określoną technikę wprowadzania; przejście z trybu graficznego do bezpośredniego (opuszczenie tablicy poglądowej) odbywa się za pomocą klawisza ESC.

• Księgowanie bieżące jest prostą formą wprowadzania poleceń, którą może jeszcze usprawnić przy zastosowaniu reguł automatycznego księgowania. Do tego celu wykorzystuje się specjalne tytuły z regułami. Przypomnijmy: reguły (modele A, B, C o czym dalej) są matrycami księgowań, dla których nie jest znana *a priori* wartość transakcji. Natomiast w swej strukturze posiadają listę kont i sposób rozksięgowania w % (albo w innych jednostkach miary). Podana SUMA zostanie, według tych proporcji, rozksięgowana na wskazane w regule konta. W księgowaniu prostym można stosować dwie techniki: wprowadzać

konta i wartości cząstkowe bezpośrednio do tablicy lub "pobierać" konta z specjalnej tablicy poglądowej, wprowadzając dalej przy nich sumy cząstkowi W przypadku braku określonego konta, system przechodzi do trybu warunkc wego zakładania rachunku. Przez pojęcie trybu warunkowego rozumie się t założenie konta (lub kont) tymczasowych bez przypisania do nich transakcj Ostatecznie konto zostanie założone po zatwierdzeniu transakcji (opcja końce wa WPROWADZANIA). Jeżeli zatwierdzenie nie nastąpi, to konto zostanie ust nięte, jako nie mające pokrycia w dowodach (transakcjach źródłowych).

• *Rozliczanie* należności jest księgowaniem silnie dedykowanym. W niektórych rozwiązaniach w praktyce opcja ta sama jest dużym systemem informatycznym i dopiero wyniki z tego systemu przechodzą do księgowości finansowej. Przy wystawianiu polecenia księgującego określamy naszego dłużnika (adres + konto), wartość do zapłaty oraz rygory spłaty, tj. dni

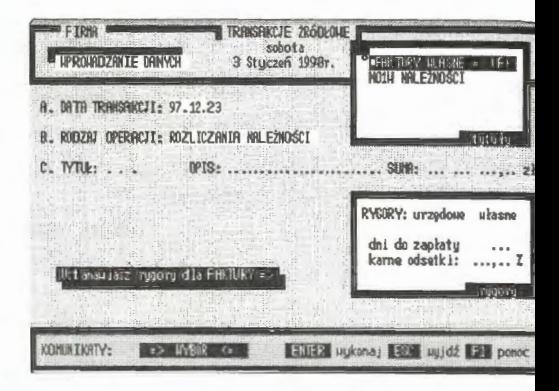

Ekran 18. Ustanawianie rygorów spłat

i stopę procentową (w stosunku rocznym) dla naliczania karnych odsetek. Je też postępowanie fakturujące, które posiada swą stronę odwrotną, tj. postępo wanie przy spłacie należności. W tym przypadku poszukuje się faktury, któr: zamierza się spłacić. Te rozliczenia finansowe są po części zautomatyzowar i polegają na wprowadzeniu poleceń księgujących strony Wn i odpowiednic sum cząstkowych. System kontroluje rozliczenie należności w rekordzie faktu rowania i nie dopuszcza do powstania nadpłat. Pełne rozliczenie, wraz z wysta wieniem żądań zapłaty, wykonuje opcja NALEŻNOŚCI. Fakturowanie i spła~ mają swoje tytuły, gdzie realizację dekretacji również można przeprowadzić przJ pomocy reguł automatycznego księgowania, np. podatek VAT.

• Zobowiązania *firmy* dotyczą spłat obcych faktur. Jest to opcja odwrotna w sto sunku do rozliczeń należności. Obca firma występuje z żądaniem zapłaty, usta nawiając przy tym określone rygory spłat. Żądanie to tworzy rekord główny, d którego dołącza się listę spłat własnych. Dalsze postępowanie jest analogiczne jak przy rozliczeniach obcych należności. W przypadku spłat system samodzie nie poszukuje obcej faktury i dołącza do niej kolejną spłatę. Jako wzorce po• szukiwań przyjęto: nr faktury (lub nawet część numeru), opis (lub nawet częśc opisu z tekstu OPIS) i (lub) wartość faktury (SUMA). W efekcie przeszukiwań tworzy się w tablicy poglądowej lista faktur, z której (listy) użytkownik wybiera właściwą do rozliczenia. Stan rozliczeń zobowiązań (i należności) jest umieszczany w POLECENIU KSIEGOWA-**NIA** między znakami szczególnymi ,,[,,faktura i spłaty"]", gdzie na bieżąco prowadzi się

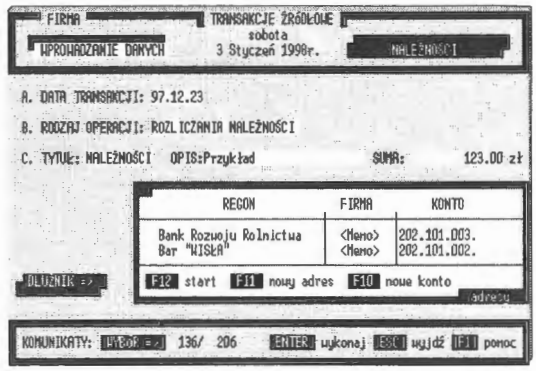

Ekran 19. Nowe adresy dłużników

rozliczenia. Rekord faktury jest miejscem rozliczenia spłat; w spłatach natomiast umieszcza się tylko numer faktury, której spłata dotyczy. Rozliczenia zobowiązań i należności przekraczają ustanowione rygory okresów obrachunkowych, co podkreśla rangę wieloletniego gromadzenia transakcji w komputerze . Faktura może być wystawiona, np. w grudniu, a jej spłaty mogą się zakończyć cząstkowo nawet w następnych latach, co jest prowadzone przez system w podstawowym zbiorze transakcji.

• *Zapisy pozabilansowe* są szczególnymi księgowaniami, gdzie można wprowadzić konta nie ujmowane (jak sama nazwa wskazuje) w bilansie FK. Najczęściej stosowanym sposobem w praktyce księgowania są zapisy jednostronne po stronie Wn. Przyjęto założenie, że w tym zespole rachunków będą obowią zywały takie same zasady księ- Ekran 20. Poszukiwanie faktury do spłaty gowania jak w opcji KSIĘGO-

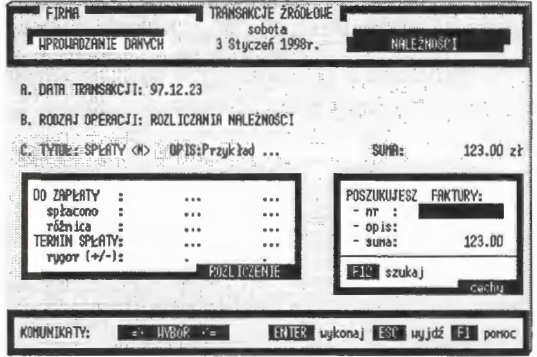

WANIE BIEŻĄCE. Konta pozabilansowe są oznakowane symbolem "D" i polecenia z nich tworzone również. Wszelkie dalsze interpretacje widzą ten rodzaj kont zarówno w transakcjach, jak i na kontach. W księgowaniu pozabilansowym można również korzystać z reguł automatycznego księgowania (specjalnie projektowanych dla kont pozabilansowych). Wykorzystanie kont pozabilansowych jest również możliwe w księgowaniu tzw. równoległym. Po zakończeniu normalnego procesu księgowania (na kontach bilansowych) powstałe zapi sy można uzupełnić księgowaniami pozabilansowymi. Powstają polecenia hy brydowe, które są rozróżniane przez wszystkie opcje systemu (konta bilansow oznakowane są literami BKP, a pozabilansowe posiadają kod rodzaju D).

• *Storno* księgowania jest zapisem korygującym wskazany stan kont. W tyr przypadku także postać wprowadzonej transakcji. Dokumentuje się to w tral cie procesu wprowadzania danych do komputera. Opcja ta jest aktywna d wprowadzonego rygoru USTAWY. W przeciwnym przypadku storno jest zast powane WYMIANĄ TRANSAKCJI na nową postać z odpowiednimi przeksi~ gowaniarni na wskazanych kontach; następuje wyksięgowanie starego dowod i w to miejsce zaksięgowanie listy poleceń po zmodyfikowaniu transakcji. Nt mer transakcji i kod rodzaju nie podlegają modyfikowaniu<!>.

*Zatwierdzenie transakcji* kończy procedurę wprowadzania; ostatecznym warunkiem wprowadzenia rekordu transakcji jest zgodność sum Wn i Ma. Mogą jednak istnieć przypadki, w których użytkownik po "podejrzeniu" wprowadzonych już poleceń rozmyśli się i chce zrobić korektę, wprowadzić komentarz (istnieje możliwość wprowadzenia komentarza przy każdej

| UPROUGOZANIE DANYCH                                                               | TRANSAKCJE ZRÓDŁOWE  <br>sobota<br>3 Stuczeń 1998r. | <b>STATISTICS</b> CONTRACTOR<br><b>N</b> LIPROURDZASZ<br>pourót => KSIEGONFANIE | DO BAZY       |
|-----------------------------------------------------------------------------------|-----------------------------------------------------|---------------------------------------------------------------------------------|---------------|
| <b>A. DATR TRANSACCJ1: 97.12.23</b><br>8. RODZAJ OPERACJI: ROZLICZANIA NALEŻNOŚCI |                                                     | dolaczarz<br>PODGLAD<br>dalej => POZABILANSONE                                  | ks iegowania  |
| C. TYTUE: SPERTY (N)                                                              | OPIS:Przykład                                       | SIRR:                                                                           | 123.002       |
| <b>INENTHRZ</b>                                                                   | Możesz uprowadzić dowolny tekst do 64 kB            |                                                                                 | F7 1 sdreitel |
| KOHUNIKATY: ORISULI FRIGHTS ALLE LENER uykona J ESU ugidź Fit peroc               |                                                     |                                                                                 |               |

Ekran 21. Miejsce komentarza do transakcji

transakcji do 64 KB) lub przejeść do księgowania pozabilansowego. Można s zatem wycofać i pwrócić do pierwotnego wprowadzania danych. W wielu prz: padkach *komentarz* jest istotny przy rozliczaniu należności lub zobowiąza: Przeglądanie komentarzy jest możliwe w opcji PRZEGLĄDANIE, gdzie is nieje możliwość identyfikowania wprowadzonego tekstu według różnych kr: teriów, robienie wypisów, tworzenie statystyk etc.

Interesująca jest opcja "Dalej pozabilansowe <?>" w mer WPROWADZANIE. Opcja ta umożliwia łączenie rodzajów księgowania: b lansowego z pozabilansowym. Mamy do czynienia z nową formą wprowadz nia transakcji, zwaną dalej księgowaniem równoległym. Pierwszy poziom tw, rzą konta bilansowe (B, K, P), a drugi wyłącznie konta pozabilansowe (C Wprowadzenie tego rodzaju ułatwienia podyktowała praktyka. Księgowanie je dokumentowaniem zdarzeń finansowych. Komentarzem do tych zdarzeń może być określony tekst wprowadzony do transakcji. Może nim być również zapis równoległy tych samych wartości, ale nie widzianych przez bilanse FK (np. w prowadzeniu inwestycji). Dla ułatwienia, w postępowaniu równoległym księgowaniu klasycznym i dalej pozabilansowym - można stosować reguły automatycznego księgowania. System rozróżnia także reguły dla kont bilansowych i pozabilansowych, tworzonych poprzez generator (lub korektor) reguł automatycznego księgowania.

Opcja księgowanie jest dobrze rozbudowanym algorytmem wprowadzania danych; stosuje nowoczesne techniki reguł automatycznego księgowania, prowadzenia rozliczeń należności i zobowiązań, księgowania równoległego i tworzenia komentarzy do wprowadzonych transakcji. Ważny jest tu moment księgowania równoległego. Opcja ta pozwala na stosowanie zapisów bilansowych i pozabilansowych równocześnie. Nie tworzy to zakłóceń w procesie księgowania, bowiem obydwa poziomy w procesie przetwarzania traktowane są rozłącznie na poziomie pojedynczych poleceń. Rozwiązanie to również funkcjonuje przy stosowaniu reguł automatycznego księgowania. W trakcie wprowadzania transakcji, co już podkreślano, zawsze można się wycofać z poczynionych zapisów, dokonać ich korekty lub nawet usunąć. Istotną pomocą w trakcie księgowania jest możliwość korzystania z podglądów bieżących stanów transakcji, reguł lub kont. Pozwala to bez opuszczania miejsca pracy programu (np. wprowadzanie danych) przywołać interesującą nas listę wprowadzeń transakcji lub śledzić bieżący stan kont.

### *Dziedziczenie transakcji*

Dziedziczenie transakcji obejmuje procedury eksportu i importu dowodów źródłowych z innych zadań lub wyspecyfikowanych plików archiwalnych. W rzeczywistości firm występują takie sytuacje, że celowe jest przekazanie części transakcji do nowego systemu i dalsze już autonomiczne przetwarzanie, np. rozliczanie kosztów. Lokalnie rozliczane są zakłady niższego szczebla. Natomiast na wyższym szczeblu istnieje jeden system centralny, który może wprowadzać i rozliczać wszystkie te jednostki.

Procedura importu rozpoczyna się od poszukiwania na wskazanych dyskach (serwerze) transakcji do wprowadzenia, następnie na wybraniu interesującego nas pliku dowodów i rozpoczęcia procedury wprowadzania. Istotny jest tu algorytm przeszukiwań serwera sieci i zasady automatycznego księgowania. Wykorzystano do tego celu specjalnie opracowaną funkcję rekurencyjną, ktć rej działanie polega na poszukiwaniu plików z transakcjami (poleceniami ksie gującymi) z warunkami wyboru o nazwie:

```
SERWER(\text{dysk}), \text{mod el}[wzór],fuz"]) \rightarrow{lista_zadań}, [4.09
```
gdzie: <dysk> aktualnie przeszukiwany dysk serwera, [model] rozszerzenie pe szukiwanych plików, np. DBF, [wzór] szczególne warunki dla odnalezionyc modeli oraz [,,fUZ"] nazwa funkcji użytkownika dla precyzyjnego sprawdze nia zbioru według reguł zawartych w "wzór". Wprowadzenie funkcji użytkow nika w "fUZ" umożliwia głęboką identyfikację poszukiwanych plików (z względu na "wzór") na najniższym poziomie otwarcia.

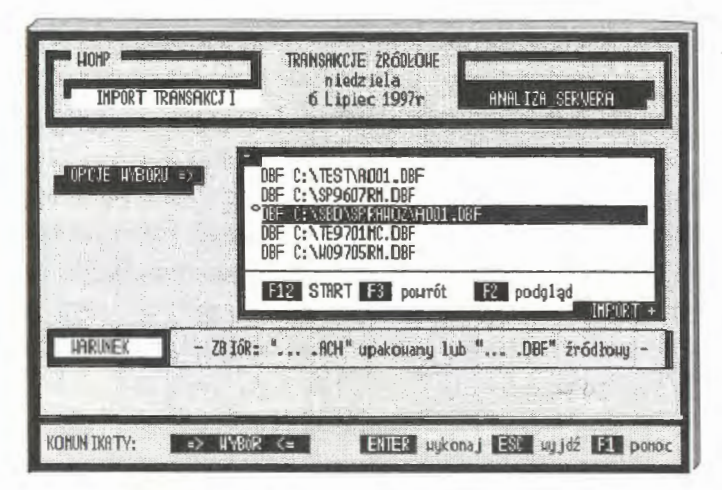

Ekran 22. Wybór transakcji z listy importu

Efektem działania funkcji przeszukiwań jest tablica plików transakcji z pe ną ścieżką dostępu. Transakcje z plików tej listy możemy automatycznie za księgować do zbioru głównego, jeżeli spełnione zostaną dodatkowe warunki Pierwszy to, że transakcja posiada identyfikator, który nie występuje w zbiorz głównym transakcji źródłowych. Chodzi o zasadę zachowania niepowtarzalno ści zapisu w zbiorze dowodów. Drugi to wprowadzona transakcja musi odpo· wiadać rygorom USTAWY, tj. nie można wprowadzać transakcji spoza obo wiązującego przedziału czasu ( opcja kontrolowana dla zadań, którym nadane rygor USTAWY).

Podejście *transakcyjne w systemie informatycznym...* 109

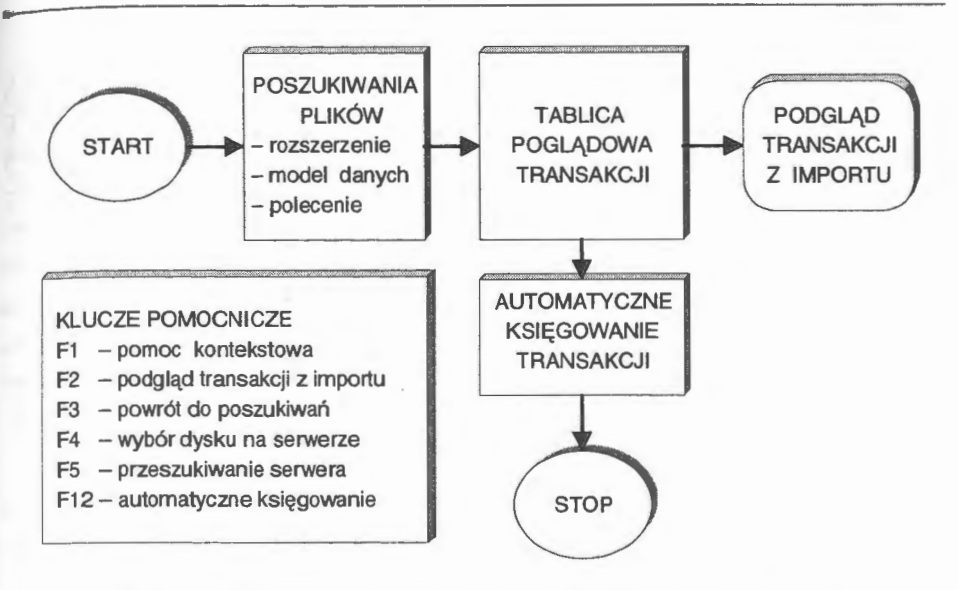

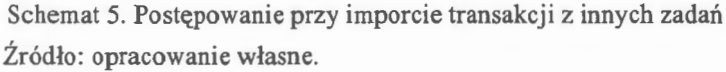

Transakcje z dowolnego roku obrachunkowego można jedynie wprowadzać do nowo założonego zadania rachunkowości. W tym przypadku nowo tworzone zadanie (rachunkowości) przejmuje model planu kont, z pierwszej wprowadzonej transakcji, za obowiązujący. Jeżeli w importowanych transakcjach występują konta, których nie ma w zbiorze wynikowym KONT, to zostaną one automatycznie założone z wartościami podanymi w poleceniach transakcji. Użytkownicy często wykorzystują opcję IMPORTU do odtwarzania zadań ra-

chunkowości, jako najprostszą formę archiwowania danych. Na przykład składują w cyklach comiesięcznych dane na dyskietki, co dla komputerów jednostanowiskowych jest rozwiązaniem stosowanym dosyć często. Nowszym rozwiązaniem, w tym przypadku, jest składownie danych na wymienne dyski twarde i przechowywanie ich w biurowych sejfach.

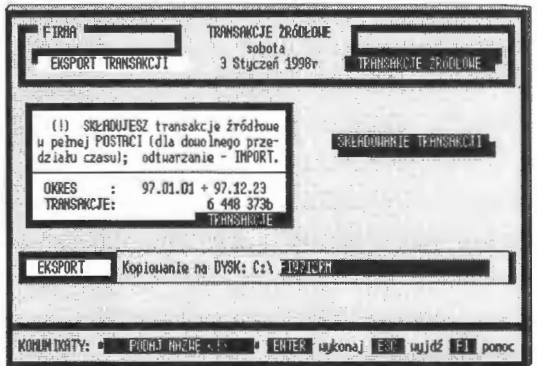

Ekran 23. Przekazywanie transakcji

Opcja EKSPORT jest programem archiwizacji zadania rachunkowości. Program ten ma na celu przekazanie wybranych transakcji na wskazane urządzenie dyskowe serwera. System samodzielnie tworzy (i usuwa) deklarowane katalogi do składowania transakcji, bada pojemność jednostki dyskowej i decyduje o przesłaniu transakcji na wskazany adres. Postępowanie przy eksporcie jest wielofazowe, głównie z uwagi na kryteria wyboru. Może istnieć wiele przyczyn, dla których przekazujemy wybrane transakcje na różne urządzenia dyskowe. Bardzo często, szczególnie przy komputerach jednostanowiskowych, jest to główna opcja archiwująca. W razie konieczności odtworzenia użytkownicy zakładają nowe zadanie rachunkowości i księgują automatycznie opcją IM-PORT.

Transakcje te, podobnie jak wiele zdarzeń niższego rzędu, można łączyć, dziedziczyć i tworzyć stany modelowane na różne sposoby. Tego rodzaju operacje należy uznać za rozwiązania nowatorskie w systemie rachunkowości. Sygnalizowany jest zatem problem standaryzacji transakcji finansowych. Chodzi o jednolity dokument wejścia w komputerowym systemie rachunkowości. W istotny sposób usprawniłoby to wprowadzanie danych, np. za pomocą skanera. Zmieniłoby także same zasady prowadzenia rachunkowości. Być może, jest to pomysł obecnie zbyt daleko idący. Skoro praktyka widzi możliwość importu transakcji w obrębie lokalnych sieci komputerowych, to standaryzacja w obrębie sieci rozległych będzie na porządku dziennym w niedalekiej przyszłości.

### Odłączenia *transakcji*

Procedura odłączenia ma za zadanie analizować, usuwać (lub przywracać) transakcje w **ak**tywnym zadaniu rachunkowości. **W** dalszej kolejności za pomocą ODŁĄCZANIA można modelować stany finansów przedsiębiorstwa. Polega to na logicznym "ukryciu" dowodów. Jednak czynność ta została przejęta przez specjalną opcję MO-DELOWANIE. Główną funkcją

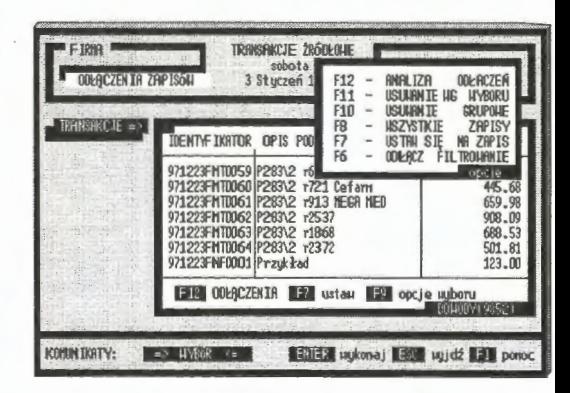

Ekran 24. Opcje w odłączaniu dowodów

opcji ODŁĄCZENIA jest analiza uszkodzeń i usuwanie z zadania rachunkowości zbytecznych transakcji, np. danych nieprawidłowo wprowadzonych do komputera. Na odłączenia transakcji składa się szereg opcji (funkcji). Procedura ta pracuje na otwartym zbiorze transakcji i zawiera następujące możliwości.

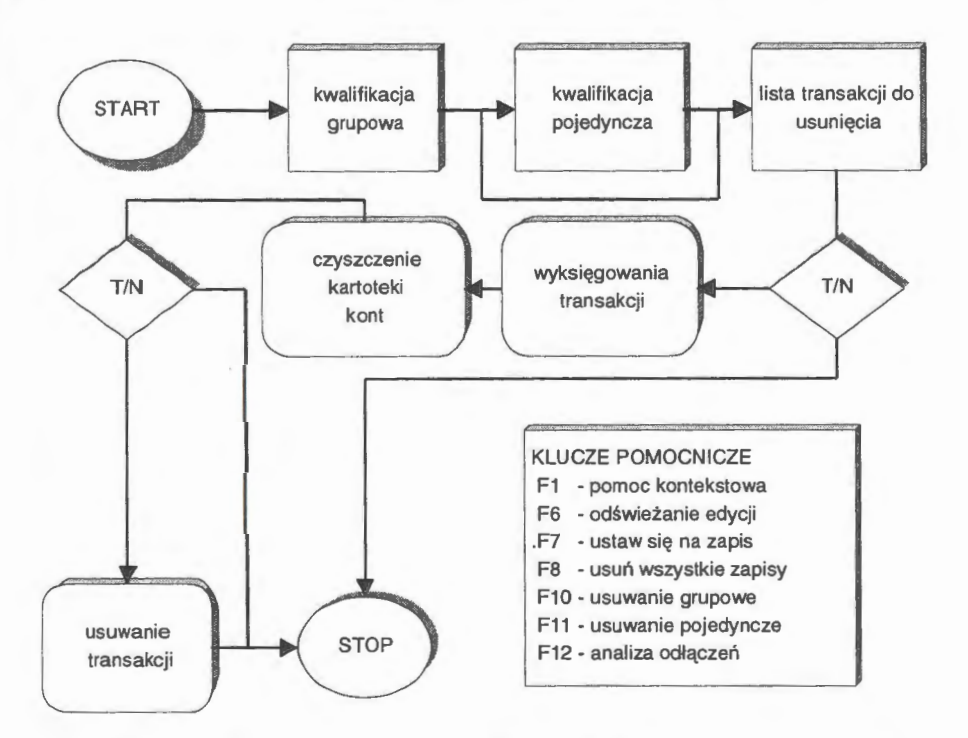

Schemat 6. Algorytm postępowania przy usuwaniu transakcji z zadania Źródło: opracowanie własne.

*Analiza* odłączeń jest programem, który analizuje wszystkie transakcje w zbiorze głównym i specyfikuje odłączone dowody w specjalnej tablicy poglądowej . Można w niej przeglądać postacie źródłowe poleceń i zaznaczać dowody do usunięcia fizycznego lub do ponownego, automatycznego zaksięgowania w zadaniu rachunkowości. Możemy je ponownie przywrócić do aktywności , tj. zaksięgować, lub całkowicie usunąć z zadania. Transakcje wykazane jako odłączone są zawsze dowodami wyksięgowanymi z zadania rachunkowości.

*Usuwanie pojedyncze* jest to postępowanie, które ma na celu usunięcie wprowadzonych i zaksięgowanych dowodów w zadaniu rachunkowości . Najprostszą formą usunięcia jest naciśnięcie klawisza DEL. Praktycznie, w zbiorze transakcji mamy najczęściej kilkadziesiąt tysięcy dowodów. Aby wybrać określone transakcje do usunięcia, należy wspomóc postępowanie kwalifikacyjne. W tym celu stosuje się dwuetapową procedurę postępowania. Najpierw kwalifikuje się pewną grupę transakcji ze względu na określone cechy, następnie wybiera się z tej grupy, tj. zawężonego zbioru, pojedyncze transakcje do ostatecznej kwalifikacji. Możemy je zaznaczyć do usunięcia (wyksięgować i logicznie ukryć) lub całkowicie usunąć. W pierwszym przypadku jest to proces odwracalny, tj. możemy w opcji ANALIZA ODŁĄCZEŃ dowody te ponownie zaksięgować. W drugim przypadku dowody finansowe traci się bezpowrotnie. Równocześnie z procesem wyksięgowywania analizowany jest stan kont; konta nie mające swego odbicia w transakcjach są również usuwane. Inaczej, transakcje powołują konta i transakcje usuwają konta. Nie istnieje w systemie rachunek, który nie ma pokrycia w dowodzie źródłowym.

*Usuwanie grupowe* dotyczy usuwania dowodów z całego roku obrachunkowego. W systemie można gromadzić transakcje przez 99 lat i przetwarzać zawsze bieżący rok obrachunkowy. W pewnym momencie może nastąpić przepełnienie pamięci dyskowej komputera lub dane z wcześniejszych lat nie będą przydatne do zarządzania. Przyjęto zasadę, że można usuwać lata krańcowe. Przykładowo, mamy *w* komputerze lata: *95, 96, 97, 98.* Możemy usuwać od początku (95, *96,* ... ) lub od końca *(98, 97,* ... ). Sygnalizowane są powiązania *faktura*   $\leftrightarrow$  spłaty przy usuwaniu lat "od początku". W przypadku usuwania "od końca" system automatycznie (zgodnie z podaną zasadą) księguje ostatni rokjako bieżący rok obrachunkowy. Co za tym idzie, na nowo jest formułowany bilans otwarcia, są zakładane konta i księgowane są obroty na wprowadzonych rachunkach.

*Wszystkie ~apisy-* opcja ta obejmuje usunięcie z zadania rachunkowości wszystkich transakcji. Rozróżnia się tu dwie możliwości: usunięcie tylko transakcji i kont lub wszystkich plików wraz z nastawieniami, tj. zadanie rachunkowości zostaje odtworzone od nowa.

W trakcie przetwarzania wykorzystano kilka technik filtrowania (o czym dalej) w celu dotarcia do interesujących nas zapisów, zaznaczenia ich i usunięcia. Przedstawiono dwufazowe postępowanie kwalifikacyjne (grupa i dalej pojedyncze zapisy). Istnieje jeszcze możliwość kwalifikacji wyłącznie grupowej, np. ze względu na przedział czasu, przynależność transakcji do konta czy grupowanie w układzie faktura → spłaty. Tak określone grupy można całościowo usuwać lub logicznie wyłączać ze zbioru transakcji.

## Dziennik rachunkowości

Dziennik jest instytucją prawną w systemie i podlega USTAWIE. W zasadzie przepisy nie określają organizacji zbiorów danych ujmujących szczegółowo zanisy księgowe w komputerze, zobowiązują natomiast do tego, aby programy komputerowe operujące danymi ze zbiorów umożliwiały, między innymi służbom lustracyjnym, kontrole finansów firmy od źródeł. Wymagane są przy tym informacje o transakcji (jako zdarzeniu prawno-finansowym) i jak transakcja została zaksięgowana, tj. na jakie konta zostały przeniesione sumy cząstkowe i które strony kont zostały uznane.

Opcja generująca rzeczywistą postać zaksięgowanych dowodów nosi nazwę DZIENNIK i w systemie edytuje wszystkie przeprowadzone transakcje dla

wskazanego przedziału czasu i dla określonego poziomu szczegółowości, mianowicie:

- · uproszczone wyszczególnienie tylko samych transakcji, tj. identyfikatora, tytułu, opisu i wartości,
- · standard pełne wyszczególnienie transakcji i księgowania kont źródłowych z podsumowaniami stron,

· pełna - pełne wyszczególnie-

nie transakcji z księgowania-

| opis transakcii<br>nr douodu<br>kod<br>lb.                     |       | $ $ uartość - zł suma - zł |           |
|----------------------------------------------------------------|-------|----------------------------|-----------|
| 2 970101BKT0001   W01N   BO \1-SZE   WPCOMBOZEN IE             |       | 658937.93                  | 658937.93 |
| BK => 0THARC/POLECENIE !!!                                     |       | lln                        | Ka        |
| (B) 011.001.<br><b>Buduni</b><br>(B) 011.001.<br><b>Budunk</b> |       | 658937.93                  | 0.00      |
| $\mathbb{R}$ e                                                 | RAZEH | 658937.93                  | 0.00      |
| 3 970101BK T0002 H01N B0 1-SZE HPROHADZENIE                    |       | 8710.62                    | 667648.55 |
| BK => OTHRC/POLECENTE HIT                                      |       | llin                       | . Hà      |

Ekran 25. Edycja standard w dzienniku

mi kont analitycznych i rozwinięć aż do kont syntetycznych z podsumowaniami stron.

Występuje tu również edycja zwana syntezą transakcji, która zawiera polecenia źródłowe bez podsumowań stron, co wprowadzono na życzenie użytkowników systemu prawdopodobnie ze względów informacyjnych i oszczędności papieru.

Wybór opcji rozpoczyna się od podania przedziału czasu i dalej od rodzaju edycji wynikowej. Systém przegląda wszystkie transakcje i zestawia ich edycje w sposób dobrze oznakowany. Wydruki danych są opatrzone nazwą jednostki, której dotyczą. Poszczególne strony są numerowane i niepowtarzalnie oznakowane. Na poszczególnych stronach prowadzone są sumy ciągnione z przeprowadzonych transakcji. Każda transakcja w opcjach standard i pełna jest

uwierzytelniana przez osobę, która tę transakcję wprowadziła do komputera. W ra zie stwierdzenia nieprawidłowości księgowania sygnalizowany jest błąd polece nia. Jest on wpisywany do edycji dziennika w miejscu, gdzie wystąpiła nieprawi dłowość . Rzecz dotyczy strony formalnorachunkowej, a nie zasad księgowani, na kontach. Edycje DZIENNIKA kończą podsumowania stanu stron: bilans1 otwarcia, obrotów i sald, bilansu zamknięcia oraz legenda stosowanych kodów.

## **4.4.2.** Reguły **automatycznego** księgowania

Reguły automatycznego księgowania są w systemie dobrze rozwiniętym opro gramowaniem aktywnej pomocy w księgowaniu transakcji. Celem tej opcji jes ułatwienie księgowania w sytuacjach, w jakich można przeprowadzić standary zację poleceń księgujących. Wyróżniono reguły stałe i reguły przechodnie (dl: realizacji przeksięgowań). Reguły przechodnie mają ułatwić przeksięgowani. sum wynikowych na kontach (zamykanie kont), natomiast reguły stałe automa tyzują proces wprowadzania danych w warunkach, gdy występują powtarzaln sytuacje w księgowaniu i znane jest postępowanie księgujące. Nieznana jes a raczej zmienna, wartość transakcji. Innymi słowy, posługujemy się pewną ma trycą do księgowania tych samych poleceń o różnych sumach.

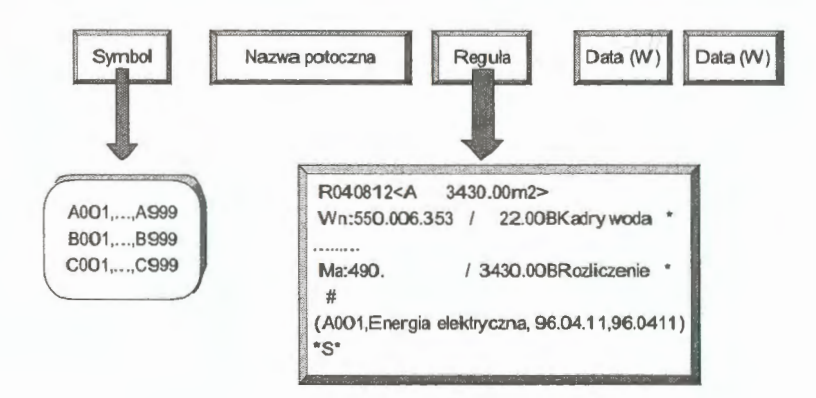

Rys. 14. Elementarna cząstka (encja) reguły Źródło: opracowanie własne.

Organizację reguł stałych oparto na konstrukcji polecenia transakcji i op sano w strukturach pól DBF. Polecenie reguły zawiera w sobie pełny opis n kordu. Treści pól nie będące polami MEMO umieszczono w konwencji SDF (ang. *System Data Format)* w regule, między znakami,,(" i,,)". Struktura poleceń reguły jest identyczna jak poleceń transakcji. Jedynym odstępstwem są wartości cząstkowe poleceń. Mogą one przyjmować dowolne wartości w różnych jednostkach miary. Reguły tworzą zbiór DBF, którego rekordy można eksportować i importować (o czym dalej).

Reguły automatycznego księgowania są grupą programów pomocniczych w rachunkowości, szczególnie przy powtarzalnych bardzo dużych poleceniach księgowania. W sensie informatycznym grupa ta stanowi rozwiązanie kompletne, tj. zawiera opcje definiowania postaci, korekty i aktualizacji, a także usuwania, mianowicie:

- WPROWADZANIE reguł automatycznego księgowania polega na wyborze modelu reguł (A  $\rightarrow$  pełny zapis stron Wn i Ma, B  $\rightarrow$  zapis strony Wn, C  $\rightarrow$ zapis tylko strony Ma), określeniu wzorca i ustaleniu proporcji, w jakich będą księgowane poszczególne konta poleceń z wartości transakcji,
- KOREKTY umożliwiają zmianę reguły, co jest zabiegiem prostszym niż budowa reguły od podstaw; polega to na dokonaniu zmian w projekcie źródłowym i odesłaniu "naprawionego" rekordu do zbioru reguł; niewymienialny jest identyfikator reguły, model (A, B, C) i rodzaj kont (bilansowe lub pozabilansowe); pozostałe parametry, tj. nazwę tekstową reguły, wzorzec, jednostkę miary i polecenia reguły- można poddawać korekcie,
- USUWANIE jest opcją, która wyłącza wskazane reguły z zadania rachunkowości; procedura jest tu dwufazowa: najpierw odłącza się tytuły związane z regułami i usuwa się je, a następnie usuwa się same reguły; natomiast w przypadku reguł zblokowanych usunięciu podlegają również tytuły,
- ZAMYKANIE kont jest regułą przechodnią, za pomocą której możemy dokonywać przeksięgowania na wskazanych kontach; najogólniej, rozwiązanie problemu polega na wyspecyfikowaniu grupy kont spełniających warunek  $(Wn - Ma) \ll 0$  i zaksięgowaniu ustalonych sald na wskazane konto przeciwstawne,
- IMPORT reguł polega na przejęciu od innego zadania rozwiązania projektowego; występują tu dwie możliwości: dołączenie importu do własnych zasobów lub wymiana z istniejącym (własnym) rozwiązaniem projektowym,
- PRZEKAZYWANIE jest opcją przeciwstawną do importu; stroną aktywną jest posiadacz reguły, którą(e) może przekazać na wskazany adres do serwera sieci; może także przekazać na dyskietki, archiwować i odstępować innym użytkownikom.

Reguły w istotny sposób ułatwiają księgowanie. Wydaje się, że przyszłoś, będzie należała do skanera stosowanego do wprowadzania dowodów i dalej au tomatycznego ich zaksięgowania w oparciu o te właśnie reguły. Problemami z którymi przyjdzie się uporać, są przede wszystkim standaryzacja dokumenti wejścia i wiarygodność komputerowo czytanego dowodu, tzn. problemy szero ko rozumianej kryptografii oraz różne postacie reguł automatycznego księgo wania.

Intreresującym rozwiązaniem jest na pewno dystrybucja projektów. Edy cje wytworzone w jednym zadaniu (systemie) mogą służyć w innych zadaniacl i innych systemach u innych użytkowników. Rzeczywistość to potwierdza, szcze gólnie jeżeli chodzi o automatyzację comiesięcznych księgowań kosztów jed nostkowych lub innych powtarzalnych dużych księgowań. Reguły, podobnie jal edycje z PROJEKTOWANIA (o czym dalej), stały się przedmiotem wymian) (często odpłatnej) między różnymi użytkownikami dyskutowanego systemu informatycznego rachunkowości.

### *Wprowadzanie* reguł

Postępowanie przy określaniu reguły jest podobne, jak przy księgowaniu bieżącym. Zastosowano również tą samą technikę wprowadzania poleceń, tj. wprowadzanie "ręczne" lub z tablicy poglądowej. Zakres wprowadzanych danycl dotyczy nazwy potocznej reguły (komputerowy symbol jest ustalany przez system automatycznie), wyboru modelu (A, B, C) i podania wzorca do "zaksięgowania" (domyślnie przyjęto – 100 %). W dalszej kolejności następuje wybó rodzaju kont (bilansowe i pozabilansowe) oraz postaci samej reguły (użytych kont i wprowadzonych wartości wzorca). Wprowadzanie odbywa się na specjalnym ekranie, sekwencyjnie z możliwością wycofywania się z wprowadzonych już wartości . Jeżeli przy zatwierdzeniu pozycji użyjemy klawisza ESC, to system wycofa się z tej pozycji. W ten sposób można krokowo wycofać się aż do ponownego wywołania opcji WPROWADZANIE. W każdym momencie aktywne są podglądy, mianowicie: F3 - transakcji, F4 - wprowadzonych już reguł i F5 - bieżącego stanu kont. Budowa reguł automatycznego księgowania jest procedurą postępowania, w której definiuje się nazwę, model, wzorzec, rodzaj księgowań i wreszcie wprowadza się polecenia księgujące.

*Nazwa wprowadzanej* reguły jest określana jako 24-znakowy tekst, za pomocą którego pełniej identyfikujemy wprowadzane rozwiązanie. Tekst ten, poza funkciami informacyjnymi, nie ma znaczenia dla przetwarzania. Są tu jednak zastrzeżenia dotyczące dopuszczalności niektórych znaków: '(),  $\leq$ , #, \*/', co wynika to z faktu zastosowania tych znaków jako ograniczników do budowy polecenia reguly.

| FIRMA<br>sobota<br>REGULY KSIEGOHAKIA<br>A. NAZWA : Przykład<br>B. WZORZEC:<br>100,00 (X) | AUTOMATYZACJA KSIEGOHAŃ<br>3 Styczeń 1998r.<br>(A) nodel pelny<br>Hn/Ha<br>(B) nodel strony<br>$\mathbf{\mu}$<br>(C) nodel strony<br><b>Ha</b><br>nodele<br>C. KONTA: bilansowe pozabilansowe |
|-------------------------------------------------------------------------------------------|----------------------------------------------------------------------------------------------------|
|                                                                                           | Ma:   , /  jn                                                                                                    |
| K:<br>KOMUNIKATY:                                                                         | uukonaj 300 uujdž 51 portoc<br><b>ENTER</b>                                                                                                    |

Ekran 26. Strona tytułowa wprowadzania reguł do zadania

Modele reguł odzwierciedlają główną postać zadania. Wyróżnia się modele reguły pełnej A {Wn, Ma} oraz uproszczonych B {Wn} i C {Ma}. Oznacza to, że za pomocą reguł modelu A automatyzujemy pełne księgowania transakcji. Model B automatyzuje tylko stronę Wn, a model C tylko stronę Ma. Brakujące strony, odpowiednio: Ma lub Wn, trzeba wprowadzić "z klawiatury". Modele B i C mają zastosowanie do księgowania transakcji, np. podatku VAT. Znana jest wartość faktury i zasady księgowania na kontach własnych, a nieznane jest tylko konto dłużnika. Oznaczenia ABC przenosi się na identyfikator rekordu reguły; odpowiednio: A001, A002, ..., A999, B001, B002, ..., B999, i C001, C002, ..., C999. Przyjęto algorytm, że identyfikator tworzony jest z numeracji pierwszego pustego miejsca ciągu 1, 2, ..., 999 i dodaje się literę wybranego modelu. Jest to dosyć często stosowana technika automatycznej numeracji rekordów. Postępowanie to zapobiega powstawania "dziur" w stosowanej komputerowej numeracji reguł. Nie wskazuje natomiast, że numer niższy oznacza "młodszą" czy wcześniej definiowaną regułę automatycznego księgowania.

Wzorzec reguły określa wielkość, według której ma być tworzona jednostkov wartość rozliczanej (dalej) transakcji. Przykładowo są dane: SUMA (globalj wartość pieniężna do zaksięgowania), WZORZEC (w regule odpowiednik il1 ściowy wartości globalnej),  $Z_p$  (wielkość cząstkowa WZORCA w konkretny poleceniu reguły) i szukane wartości  $Z_k$  (cząstkowe sumy wartości do zaksięg wania na kontach). W postępowaniu księgującym (KSIĘGOWANIE) najpier wyznacza się wartość jednostkową Wj w odniesieniu do WZORCA, mianowici

$$
W_j = SUMA/WZORZEC; \t/|zI|jm', \t[4.1]
$$

a następnie oblicza się wartości  $Z_k$  (poszczególnych poleceń) według wartoś W<sub>i</sub> i zapisów rzeczywistych  $Z_p$  z danych, które wprowadziliśmy do reguły a tomatycznego księgowania .

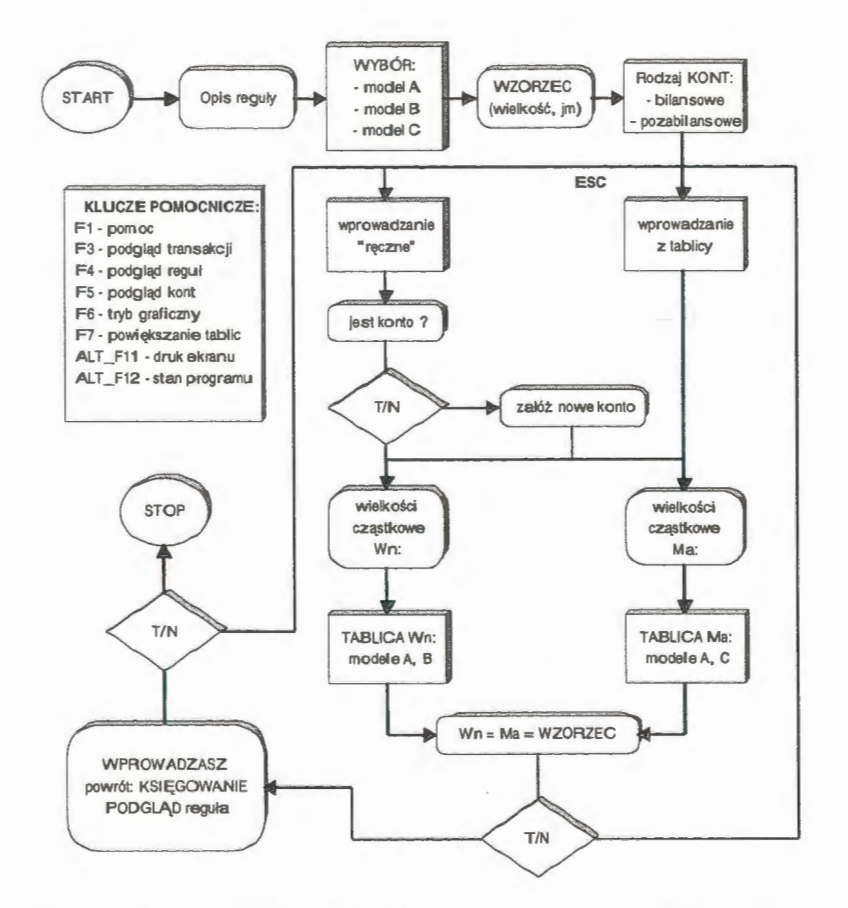

Schemat 7. Procedura formułowania reguły automatycznego księgowania Źródło: opracowanie własne.

Wartość końcową poleceń cząstkowych obliczamy, jako

$$
Z_k = W_i \times Z_p; \quad /zM. \tag{4.11}
$$

Latwo zauważyć, że dobór jednostek miary dla obliczeń numerycznych jest tu niejstotny. Chodzi wyłącznie o proporcje, w jakich SUMA transakcji winna być rozprowadzona na poszczególne polecenia księgujące  $(Z_k)$ .

Ten sam efekt można uzyskać, stosując we WZORCU wielkość, np. 100.00 %, a w poleceniach cząstkowych reguły określać udział (w %) poszczeoólnych jednostek (kont) w wykorzystaniu powierzchni budynku. Przy czym problem komplikuje się w transformacji JM  $\rightarrow$  złote. Chodzi tu o problem zaokraglenia do dwóch miejsc po przecinku. Przyjęto algorytm, że możliwa do wystąpienia różnica (nadwyżka lub niedobór) – po podsumowaniu stron kont i odniesiona względem SUMY (mała zresztą) – będzie uznana na poczet konta, w którym wartość cząstkowa jest największa ze wszystkich poleceń danej strony.

| FIRMA                      | KOREKTY POSTACI REGUŁ | <b>AUTOMATYZACJA KSIEGOWAŃ</b><br>sobot a<br>3 Stuczeń 1998r. |      | <b>Contract Contract</b><br>koniec pracy<br>F <sub>12</sub><br>poujekszenie |
|----------------------------|-----------------------|---------------------------------------------------------------|------|-----------------------------------------------------------------------------|
|                            | A. MZLA : Hoda        |                                                               |      | B. WZORZEC: 100.00 [Z] HRUCH C. KONTR: CTLansone pozabilansone              |
| Hn:                        | 3430.00/              | $0.00$ jm                                                     | Ma:  | 3 430.00 / , jn                                                             |
| 505.003.353<br>505.002.353 | 505.001.353           | 61.00(46)<br>55,000<br>47)<br>$87,00(-48)$                    | 490. | 3430,000<br>11                                                              |
|                            |                       |                                                               |      |                                                                             |

Ekran 27. Faza końcowa wprowadzania reguł księgowania

Rodzaje reguł można budować z kont bilansowych lub pozabilansowych. Zastosowanie tego podziału, a w zasadzie możliwości, uwidacznia się przy księgowaniu równoległym. Bieżąco możemy księgować sumę na kontach. Po zakończeniu księgowania na kontach bilansowych (w opcji WPROWADZANIE) możemy wybrać możliwość "dalej: pozabilansowe" i SUME transakcji dalej zaksięgować na konta pozabilansowe. Możemy to zrobić "ręcznie" lub prz wołać określoną regułę (też pozabilansową) i za jej pomocą zaksięgować róv nolegle wartości cząstkowe SUMY na konta pozabilansowe.

*Wprowadzanie* poleceń do reguły automatycznego księgowania jest podobn jak przy opcji KSIĘGOWANIE. Można wybrać dwie możliwości wprowadz: nia poleceń (kont+ wielkości cząstkowe): z tablicy poglądowej (musi być wł. czony klucz grafiki) lub wprowadzać ręcznie do wierszy tablic (Wn: lub Ma oznaczonych jako "K: ........". Najpierw podaje się konto, a później wielkoś cząstkową. W razie braku konta (co jest sygnalizowane) system przechodzi d fazy zakładania. W przypadku reguł konto zakłada się tylko w regule, co je: zgodne z przyjętą zasadą, że w zbiorze kont mogą być tylko te rachunki, któl mają swoje uwierzytelnienie w transakcjach źródłowych.

Wprowadzanie reguł do komputera jest fazą kończącą proces budow i wprowadzania reguły automatycznego księgowania. W oknie koniec wyró: nia się trzy opcje: *WPROWADZASZ* (system przechodzi do fazy wprowadzani rekordu), powrót → KSIĘGOWANIE (system wraca do tablic i można dokon) wać korekt wprowadzonych poleceń) oraz PODGLĄD → dalej (system umo: liwia przeglądanie opracowanej reguły). Wykorzystanie reguł automatyczneg księgowania jest możliwe poprzez odpowiednio określone tytuły księgowań, d których się je dołącza.

#### *Zamykanie kont*

W systemie występuje jeszcze inny rodzaj reguł, tzw. reguły zamykania kont, które możemy zaliczyć do reguł przechodnich. Celem powoływania tych reguł jest automatyzacja "zamykania kont", tj. ustalenie wartości salda dla zamykanego konta i uznanie tą wartością wskazanego konta przeciwstawnego.· Przykładowo  $-$  są konta, np. 100. i 700., które muszą wejść do BO

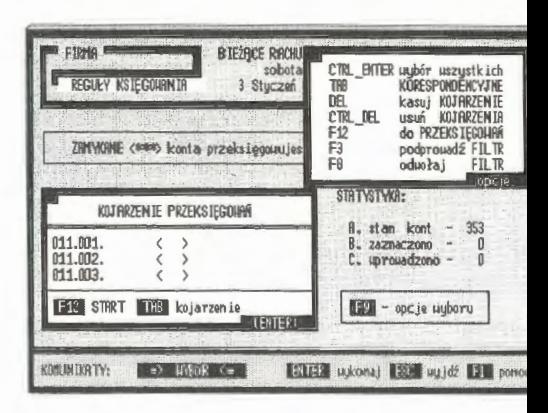

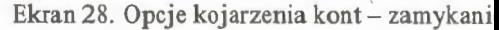

(następnego roku) z wartościami zerowymi. Najczęściej problem dotyczy kon

kosztów i przychodów. Zamykania tych kont dokonuje się na koniec roku obrachunkowego, gdzie kontem uznawanym jest 860. (wynik finansowy).

W fazie pierwszej system przeszukuje aktywne kartoteki, rachunki i konta źródłowe, w których występują niezerowe salda. Rekordy te kwalifikuje do odpowiedniego pliku roboczego (TEMP). Przeglądane są wszystkie konta źródłowe zadania. Wyjaśnienia wymaga tu pojęcie konta źródłowego . Konta źródłowe są to konta najniższego poziomu w hierarchii danej grupy. Przez hierarchię rozumiemy tu ciąg: syntetyka  $\rightarrow$  analityka pierwszego rzędu  $\rightarrow$  analityka drugiego rzędu, ... , analityka n-tego rzędu . Kont źródłowych n-tego rzędu w danej grupie może być wiele; tyle, na ile pozwala  $\alpha$ -numeryczna symbolika ostatniego rzędu.

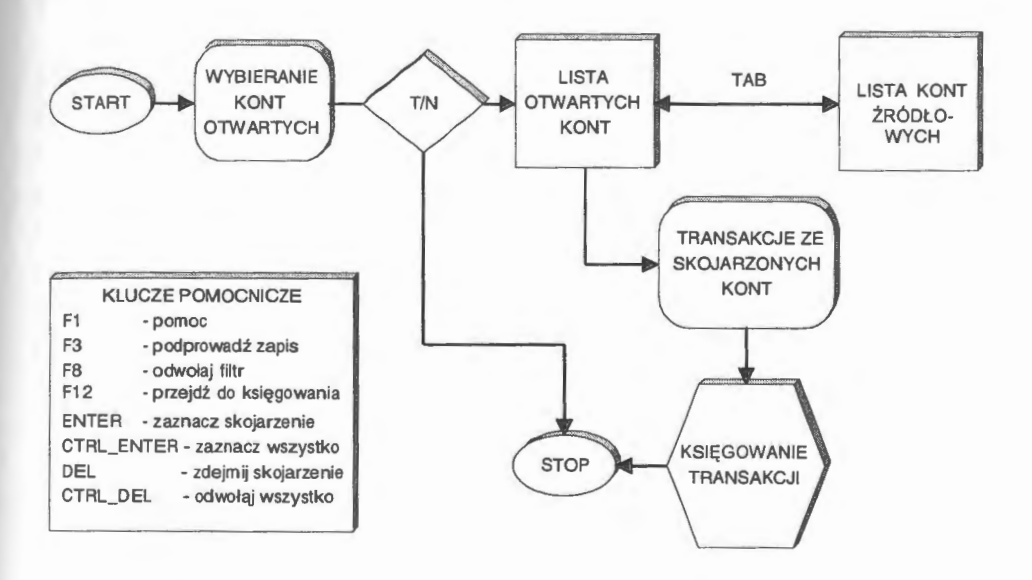

Schemat 8. Postępowanie przy automatycznym zamykaniu kont w zadaniu Źródło: opracowanie własne.

W fazie drugiej, w tzw. postępowaniu kwalifikacyjnym, następuje kojarzenie kont zamykanych ze wskazanym kontem przeciwstawnym. Kont zamykanych może być dużo - praktycznie wszystkie występujące w kartotece kont. Problem dotyczy jednak tylko tych kont, w których występują salda:

$$
SALDO(Wn - Ma) \neq 0.
$$
 [4.12]

Natomiast konto wskazane może być tylko jedno. Kojarzenia można powtarzać aż do wyczerpania listy kont źródłowych na tablicy poglądowej. Zaznaczone grupy kont tworzą specjalny plik roboczy (TEMP), z którego formułowane są dalej polecenia transakcji automatycznego zamykania kont. Każde kojarzenie tworzy odrębną transakcję księgowania. Istotna jest tu data transakcji. Meryto-

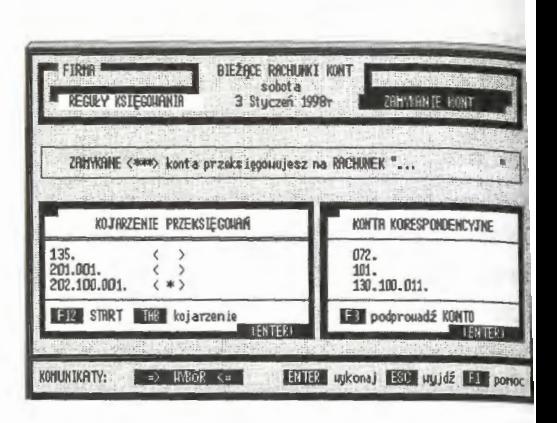

Ekran 29. Reguła zamykania kont (kojarzenie)

ryczne zastrzeżenie jest jedno: data nie może być młodsza od ostatniej transak cji dla konta zamykanego, z uwagi na wartość salda dla danego momentu cza su. Dalej, tworzone są transakcje i w etapie trzecim następuje automatyczn ich księgowanie do zadania rachunkowości. Opisy transakcji przyjmują standardowe nazwy ,,KSIĘGO *WANIE AUTOMATYCZNE'* i opatrzone zostają automatyczną numerację identyfikacyjną. Tytuł transakcji Wł OW jest również za. stosowany wyłącznie dla tego rodzaju postępowań księgujących . Ma to znaczenie dla opcji informowania w systemie, np. za pomocą tego tytułu można identyfikować wszystkie transakcje w okresie obrachunkowym, podsumowywać je i zestawiać ich wartości dla celów ewidencyjno-kontrolnych.

#### *Korespondencja* reguł

Wprowadzenie opcji IMPORTU i PRZEKAZYWANIA (eksport) plików z regułami automatycznego księgowania tworzy swoisty obrót projektami (algorytmami) księgującymi między różnymi użytkownikami systemu. Przekazywanie reguł jest dwufazowe i rozpoczyna się od kwalifikacji, które reguły przekażemy do serwera lub na dys-

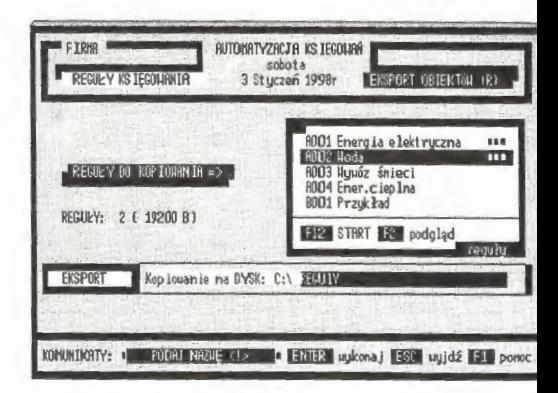

Ekran 30. Przekazywanie reguł księgowania

kietkę. Następnie wybieramy dysk, formułujemy nazwę katalogu i nazwę własną pliku dla eksportowanego zbioru reguł księgowania.

Reguły mogą podlegać wymianie między zadaniami rachunkowości w systemie. Warunek jest tylko jeden, mianowicie: import jest możliwy jedynie między zadaniami o tym samym modelu ZPK (Zakładowego Planu Kont), przy czym nieistotne są tu same konta, ale organizacja ich struktury (hierarchia). Oznaczenia hierarchii przyjmuje się jako "R040812", gdzie "R" oznacza regułę, a dwucyfrowe liczby miejsca separacji w hierarchii konta (dokładnie "040812" odpowiada "999.999.999."). Rzecz jasna, jest to model ogólny dla zadania rachunkowości. Nie wszystkie wprowadzone konta muszą być od razu trójpoziomowe i zależy to indywidualnie od danej grupy kont, co szerzej opisuje się w bilansie otwarcia zadania rachunkowości .

Poszukiwanie reguł automatycznego księgowania rozpoczyna się od przeszukania serwera według cech typowych dla reguł i modelu kont obowiązującego w zadaniu rachunkowości. Odnalezione zbiory reguł są zestawiane w tablicy poglądowej. Reguły te można podejrzeć i wybrać do przejęcia przez własne zadanie. Występują tu dwie możliwości: możemy reguły dołączyć lub wymienić, tzn. w miejsce istniejącej reguły opracowanej, np. przez użytkownika, wprowadza się rozwiązanie importowane. Powód może być taki, że importowane rozwiązanie, które opracował inny użytkownik systemu, jest lepsze, np. pełniej ujmuje problemy księgowań szczegółowych, co uzasadnia rezygnację z własnych rozwiązań projektowych.

# **4.4.3. Bilans otwarcia i operacje na kontach**

Kartoteka kont jest zbiorem wynikowym i funkcjonuje dzięki pracy (albo wyłącznie poprzez pracę) na transakcjach. Struktura tego pliku jest charakterystyczna dla standardu kartotekowego (rys. 15). W strukturze zwraca uwagę pole identyfikatora, mianowicie: konto zestawia się z dwu wielkości: rok + symbol konta. Jest to związane z czynnikiem czasu. W systemie można modelować stany kont z aktywnych zasobów transakcji. W systemie, praca na kontach odbywa się równolegle w dwu trybach: bieżącym i modelowanym. W celu wyeliminowania pomyłek oznakowano dodatkowo okres obrachunkowy, którego dotyczą stany kont.

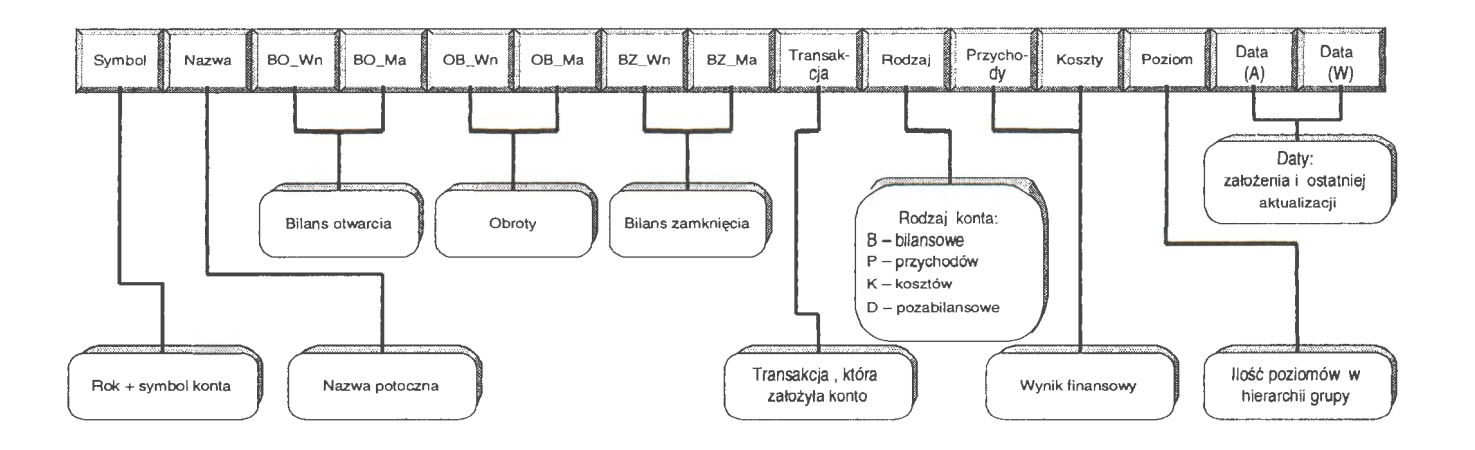

Rys. 15. Struktura rekordu kartoteki wynikowej kont w zadaniu rachunkowości Źródło: opracowanie własne.

Wyspecyfikowano stany kont, rodzaj i wprowadzono pewną innowację, mianowicie umieszczono w kartotece dwa pola: przychodów i kosztów. Pola te powiązano z analogicznymi rodzajami kont. W przypadku księgowania, obok aktualizacji stron Wn i Ma, wprowadzane są wartości do pól przychodów i kosztów kartoteki. Pozwala to, między innymi na śledzenie stanu bieżącego wyniku finansowego (podkreślmy wyraźnie - stanu przybliżonego). Każde konto należy do określonej grupy, która ma swój poziom zagnieżdżenia. Liczba poziomów zagnieżdżeń - dla kont źródłowych - podawana jest w polu "poziomy" jako wartość numeryczna. Opis kartoteki kończą pola dwóch dat, tj. pierwszego wprowadzenia i ostatniej aktualizacji.

Najważniejsze opcje pracy na kontach to:

- BILANS OTWARCIA to wprowadzanie i definiowanie nowych kont w zadaniu; określanie daty początku okresu obrachunkowego, przyjęcie modelu ZPK i nadanie symbolu konta, nazwy potocznej, identyfikacji rodzajowej oraz wartości początkowych stron,
- ZMIANY W BO mają na celu wprowadzenie korekty do wartości początkowych Wn i Ma kartoteki kont źródłowych (i dalej wszystkich rozwinięć); opcja ta ma dwie postacie: przeprowadza zmiany w oparciu o dokument zmian rozwiązanie dla zadań z rygorem USTA WY) lub przeprowadza korektę poprzez zmianę transakcji,
- MODELOWANIE jest opcją symulacji komputerowej; wyniki symulacji mogą się stać podstawą utworzenia nowego zadania i wprowadzenia pracy równoległej na kontach, pracy na stanie aktualnym i modelowanym, np. w analogicznym okresie roku ubiegłego,
- ZOBOWIĄZANIA I NALEŻNOŚCI informują o stanie roszczeń finansowych w zadaniu. Z uwagi na to, że wyniki dotyczą otwartych kont dłużników i wierzycieli, opcję tę przypisano pracy na kontach,
- POTWIERDZENIA jest opcją, która dokumentuje historię księgowań na wskazanym koncie. Pracuje w trybie graficznym i uproszczonym. Edytuje wyniki na zadany przedział czasu lub według innych kryteriów nałożonych na kartotekę kont. Opcja jest podłączona do trybu pracy równoległej,
- BILANS PRÓBNY informuje o stanie finansów na wszystkich otwartych kontach. Opcja jest podłączona do trybu pracy równoległej. Ma dobrze rozbudowany algorytm kwalifikacji kont. Można edytować wyniki odrębnie dla wszystkich rodzajów, w tym: BKP (wszystkie konta), B (bilansowe), P (przychodów), K (kosztów) i D (pozabilansowe).

Wszystkie operacje zmian na kontach, tj. zakładanie, korekta, aktualizacja i usuwanie - są wynikiem określonych prac na transakcjach. Kartoteka kont jest prowadzona na bieżąco i aktualizowana z chwilą wprowadzania nowych transakcji do zadania rachunkowości. Konto, które nie ma żadnych powiązań z transakcjami, jest automatycznie usuwane. Chcąc usunąć konto z zadania, trzeba usunąć wszystkie transakcje, które kreowały wartości tego konta, tj. założyły je i aktualizowały.

## Bilans otwarcia zadania

Założenie nowego zadania rachunkowości rozpoczyna się od wprowadzenia BILANSU OTWARCIA. Najważniejsze są tu dwa momenty: podanie daty początku okresu obrachunkowego oraz przyjęcie szablonu dla Zakładowego Planu Kont (ZPK). Dalej szablon ten będziemy nazywać modelem ZPK. Istotny jest moment rozpoczęcia wdrożenia systemu do przedsiębiorstwa. Pracę na komputerze możemy rozpoczynać od początku dowolnego miesiąca, a nawet dnia, co nie jest zbyt dobrym rozwiązaniem z uwagi na rozliczenia okresowe. Natomiast w następnych latach – przy automatycznym zamknięciu starego i otwarciu nowego roku - okres obrachunkowy rozpoczyna się zawsze 1 stycznia roku kalendarzowego.

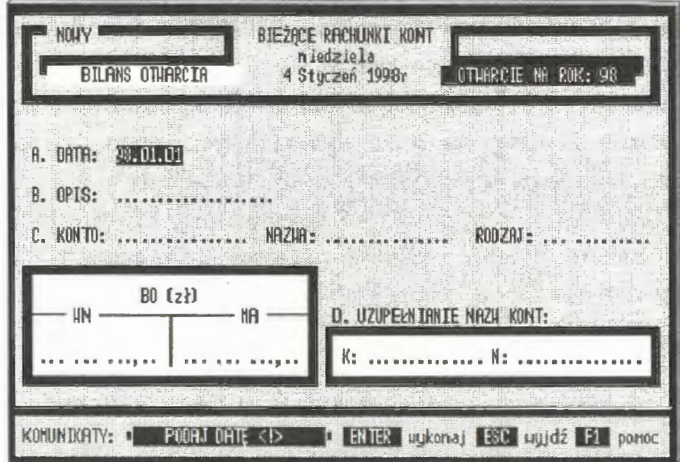

Ekran 31. Strona tytułowa bilansu otwarcia zadania

Drugim problemem jest interpretacja struktury konta. Model ZPK ma swe odzwierciedlenie w zapisie każdej transakcji i przyjmuje dwie postacie: identyfikacyjną (hierarchiczną) i numeryczną. Przykładowo, postaci hierarchicznej "999 .99.99999999." odpowiada następująca postać numeryczna: ,,040715", co jest znacznie łatwiejsze do zapisu i porównań. Wartości dwuznakowe "04", "07" i "15" są fizycznymi miejscami znaków separacji (kropki ".") w 15-znakowym ciągu. Przedział znakowy dla definicji modelu wynosi od 2 do 16 znaków. Model ten umieszczany jest na początku poleceń dla transakcji jako "S040715" i dla reguł automatycznego księgowania w postaci "R040715". Łatwo zauważyć, że transakcje o modelach S0407 i S04 będą"widziane" przez zadanie omodelu S040715. Jest to związane z kolejnym założeniem, że wprowadzane konto ma się mieścić w modelu ZPK, tj. dla rozpatrywanego przypadku może być jedno-, dwu- i trzypoziomowe. Sformułowanie "dokładnie" oznaczałoby tu, że wszystkie wprowadzane konta źródłowe winny być trzypoziomowe, co jest rozwiązaniem mało praktycznym.

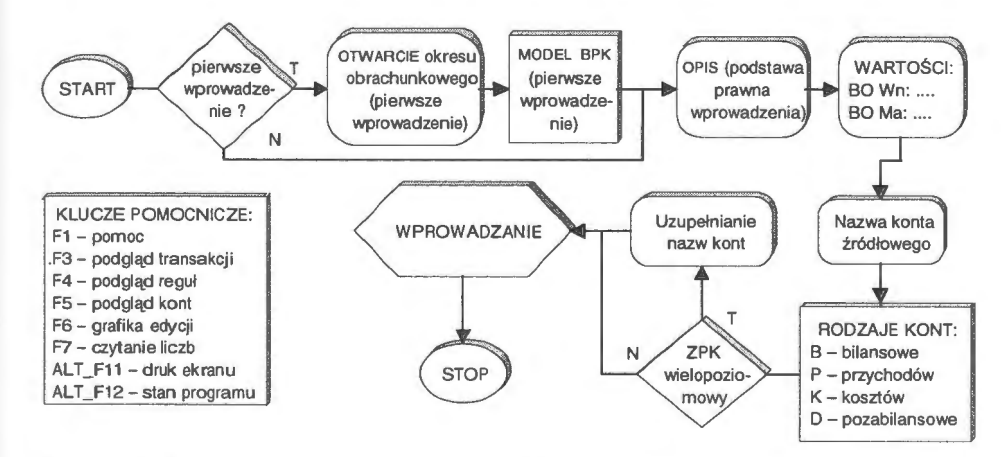

Schemat 9. Postępowanie przy wprowadzaniu bilansu otwarcia do zadania rachunkowości Źródło: opracowanie własne .

*Data otwarcia* jest pierwszym parametrem wprowadzanym do uruchamianego zadania rachunkowości . Podaje się ją tylko raz, w chwili uruchamiania nowego zadania. Data określa początek okresu obrachunkowego w danym roku kalendarzowym. Zwyczajowo przyjmuje się, że jest to początek roku kalendarzowego dla wdrożeń przygotowywanych lub początek któregoś z miesięcy. W drugim przypadku rozpoczynamy wdrożenia w ciągu roku i okres obrachunkowy

w komputerze będzie się liczył od podanej daty otwarcia. Daty młodsze w każ dym przypadku będą ignorowane. Ma to znaczenie praktyczne i związane jes1 z wprowadzaniem przez operatora danych do komputera. Może on rozłoży wprowadzanie na kilka dni i tylko raz - przy pierwszym wprowadzeniu - podaje datę i określa model ZPK. W następnych wprowadzeniach parametry te s pomijane. Tylko transakcje wprowadzone opcją BILANS OTWARCIA z dat, pierwszego wprowadzenia aktualizują stan pozycji BO\_ Wn i BO\_Ma w kartotece kont. Odstępstwem jest tu BILANS ZAMKNIĘCIA na koniec okresu obrachunkowego, który automatycznie wprowadza wartości otwarcia w następ nym okresie obrachunkowym (o czym dalej).

*Model ZPK* jest generalnym szablonem, w ramach którego możemy tworzyć hierarchię kont w zadaniu, przy czym przez model ZPK (Zakładowego Planu Kont) rozumie się uporządkowany system zapisu w hierarchii kont: analityka (n), analityka  $(n-1)$ , ..., analityka  $(1)$ , syntetyka, które tworzą sieć informacji finansowych niezbędnych do zarządzania w przedsiębior- Ekran 32. Określanie modelu ZPK

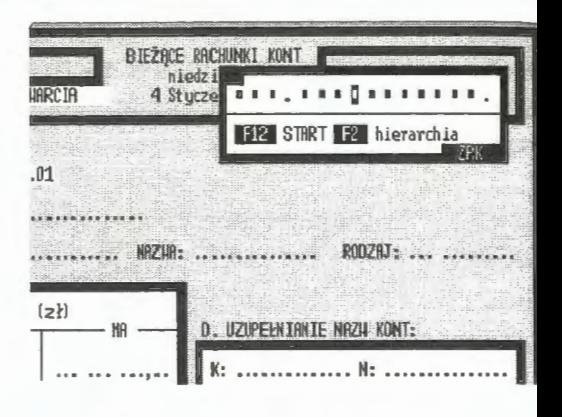

stwie. Właściwie istnieją tu tylko dwie możliwości: przyjęcie kont wyłączni syntetycznych (hierarchia jednopoziomowa) i utworzenie struktur wielopozio mowych. W pierwszym przypadku konta syntetyczne mogą występować w po staci symbolicznej, jako grupy cyfr lub oznakowań  $\alpha$ -numerycznych. Rozwią zanie to jest powszechnie stosowane w przedsiębiorstwach i dużych firmacl prywatnych. Mogą to być również konta tekstowe, których nazwy symbolicznr pokrywają się z funkcjami realizowanymi w rachunkowości . Rozwiązanie t1 jest raczej rzadko spotykane, ale interesujące dla małych firm czy rodzinnycl gospodarstw rolniczych. Wreszcie - może wystąpić układ mieszany, np. kont syntetyczne są oznakowane symbolicznie, zgodnie np. z ustawą o rachunkowo ści, a konta analityczne występują w postaci tekstowej.

Przyjęto założenie, że system powinien zapewnić tworzenie kont jedno i wielopoziomowych (symbolicznych, tekstowych i mieszanych) o proporcjo nalnych i nieproporcjonalnych poziomach w hierarchii. Pojęcie proporcjonal

#### Podejście *transakcyjne w systemie informatycznym...* 129

ności jest związane z liczbą znaków na każdym poziomie w hierarchii konta, przy czym każdy poziom jest wyraźnie oznakowany i przestrzegany w systemie. Mogą być konta o modelu np. ,,999.999.999.", które będziemy nazywali proporcjonalnymi. Może również być ustawiona hierarchia nieproporcjonalna, np. ,,999.99.9999999.", która oznacza, że będziemy mieli możliwość otwarcia do 999 kont syntetycznych (struktura kosztów i przychodów), do 99 kont analitycznych pierwszego rzędu (organizacja firmy) i do 9999999 kont analitycznych drugiego rzędu, co stosuje się przy prowadzeniu kont dla kontrahentów, np. w dużych hurtowniach lub magazynach.

*Rodzaje kont* wprowadzone do rozróżniania przez system to konta: B (bilansowe), K (kosztów), P (przychodów) i D (konta pozabilansowe). Przedstawiony podział może być dyskusyjny. Istnieje kwestia przyjęcia określonych kryteriów kwalifikacji, które w rachunkowości są mocno rozbudowane. Przykładowo, samych kryteriów literatura wyszczególnia kilka: we-

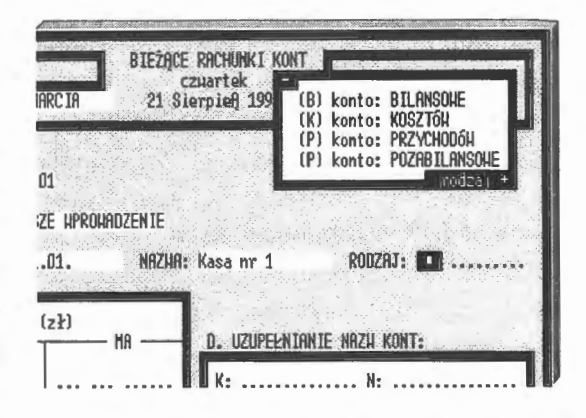

Ekran 33. Wybór rodzaju konta w zadaniu

dług stanu ruchu, kryterium bilansowego, współzależności kont i szczegółowości kont. Ujęcie tych wszystkich podziałów byłoby trudne do realizacji. W systemie przyjęto następującą zasadę: są konta bilansowe (które wchodzą do bilansu przedsiębiorstwa) i konta pozabilansowe, na których prowadzi się zapisy uzupełniające (dodatkowe informacje rachunkowe).

W systemie przyjęto następujące definicje kont:

- (B) konta bilansowe umożliwiają dwustronny zapis (Wn i Ma); poza dwustronnym zapisem innych cech szczególnych nie mają,
- (P) konta przychodów są kontami bilansowymi, ale mają jedną własność: wprowadzają dodatkowo wartość polecenia na pole PRZRYCHODÓW kartoteki kont,
- (K) konta kosztów są kontami bilansowymi i wprowadzają dodatkowo wartość polecenia na pole KOSZTÓW kartoteki wynikowej kont,
- (D) konta pozabilansowe umożliwiają zapisy, które nie biorą udziału w rozliczeniach bilansowych przedsiębiorstwa.

Podkreśla się tu możliwość stosowania kont przychodów i kosztów oraz ich roli informacyjnej. Dane te można wykorzystywać do określania wyniku finansowego na bieżąco (na dany dzień) bez konieczności przeprowadzania żmudnych obliczeń zamykających konta. Oczywiście, uzyskane tą droga wyniki nie są zbyt dokładne. Są tylko pewnym przybliżeniem rzeczywistego stanu przedsiębiorstwa ze względu na brak przeksięgowań uzupełniających "zamknięcia" okresu obrachunkowego jednego dnia.

*Opis formalny* jest udokumentowaniem podstawy prawnej otwarcia konta. Ma to istotne znaczenie dla kont, które wprowadzają określone wartości do zadania rachunkowości. Tekst określa użytkownik; domyślnie przyjęto sformułowanie "BO - pierwsze wprowadzenie". W przetwarzaniu tekst ten nie bierze udziału, stanowi jednak źródło identyfikacji w języku zapytań systemu, jako podstawa formalnoprawna otwarcia konta.

Postać *konta* źródłowego jest wprowadzana w szablonie modelu ZPK. Użytkownik ma możliwość wybrania postaci, która obowiązuje dalej wszystkie konta danej grupy. Przykładowo, model ZPK jest grupą o rozwiązaniu czteropoziomowym (syntetyka  $\rightarrow$  analityka 1  $\rightarrow$  analityka 2  $\rightarrow$  analityka 3), a wprowadzono konto źródłowe jako trójpoziomowe, np. 101.01.01. Od tego momentu wyłącznie dla grupy kont 101. (kasa) będzie obowiązywał model trzypoziomowy. Inne wprowadzenia są niedopuszczalne i traktowane w systemie jako błąd. Przykładowo, przy określaniu następnego konta źródłowego tej samej grupy podamy ,,101.01." lub ,,101.01.01.01".

Sprawdzane są zawsze dwa parametry:

- czy wprowadzane konto źródłowe odpowiada modelowi podanemu prze, pierwsze wprowadzenie konta do grupy (wzór do weryfikacji, umieszczon) przez pierwsze wprowadzenie, znajduje się na polu POZIOM w kartotecf wynikowej konta); jeżeli tak, to sygnalizowany jest komunikat ,, (K) PO-Z I OM KONTA < ! >" i system przedstawia nazwę konta domyślnego,
- czy założono już konto o takim samym symbolu; jeżeli tak, to sygnalizowany jest komunikat,, (K) KONTO ISTNIEJE <! >" i system przedstawia propozycję konta domyślnego; nowe konto źródłowe o numerze powiększonym oj ednostkę w stosunku do ostatnio wprowadzonego.

Wprowadzenie rozwiązania "konta domyślnego", które jest zawsze przed stawiane użytkownikowi w trakcie zakładania, stanowi ułatwienie dla BILAN-SU OTWARCIA, szczególnie w przypadkach, gdy występuje duża liczba kontrahentów. Przykładem jest organizacja rachunkowości np. w dużej hurtowni lub magazynie towarów. Wystąpią tu dwa problemy masowe: duża liczba kartotek materiałowych (co może się nie wiązać z ilością kont) i duża liczba kontrahentów, dla których musimy utworzyć konta rozrachunkowe (dostawcy i odbiorcy). Automatyzacja nadawania symboli kont przez komputer dyscyplinuje pracę: skraca czas i jest rozwiązaniem porządkującym kartotekę kont. Jeżeli zaistnieje ku temu potrzeba, to model grupy można zmienić programowo, np. wtedy, gdy nie przewidziano miejsc na pełne oznakowanie kont kontrahentów. Opracowano do tego celu specjalną opcję zmiany modelu ZPK, którą uaktywnia się w NASTAWIENIACH.

Nazwa potoczna konta źródłowego jest nadawana przez użytkownika. Nie ma rygorów co do treści nazwy. Można jedynie sugerować, aby konto miało nazwę dostosowaną do istoty ujmowanych na nim składników. Użytkownik ustala nazwę i decyduje o wprowadzeniu jej do kartoteki kont. Nazwy potoczne mogą się dublować. Wystąpienie tej samej nazwy jest sygnalizowane komunikatem " $(K)$ 

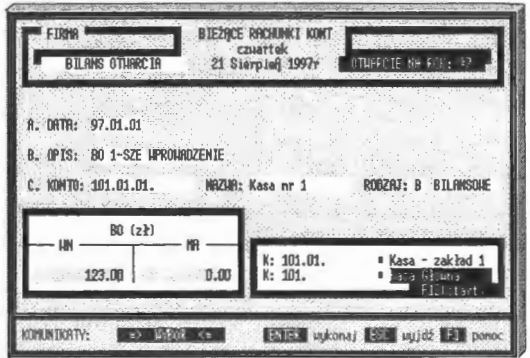

Ekran 34. Uzupełnianie nazw potocznych kont

NAZWA ISTNIEJE <!>". Obowiązuje tu jedynie rygor niewprowadzania znaków zastrzeżonych przez system, co omówiono przy transakcjach.

Wartości otwarcia dla określonego konta źródłowego wprowadza się w specjalnej tablicy dla strony Wn i Ma. Istotne jest przejście między stronami Wn i Ma, co zorganizowano poprzez klawisze ESC (wycofuje się i wstawia 0) oraz TAB (przemieść się do strony przeciwnej). Zastrzeżenia wprowadzono przy zdefiniowanych kontach przychodów (P) i kosztów (K). Dla kont kosztów (K) można wprowadzać wartości tylko po stronie Wn, a dla kont przychodów (P) tylko po stronie Ma. Rodzaje kont można odwołać (zmienić) w opcji NASTAWIE-NIA. Wiąże się to ze zmianami w polach koszty i przychody zbioru kont, co wymaga przeksięgowania transakcji z tymi kontami. Przeciętnie komputer wykonuje to automatycznie z szybkością 1000 transakcji na minutę.

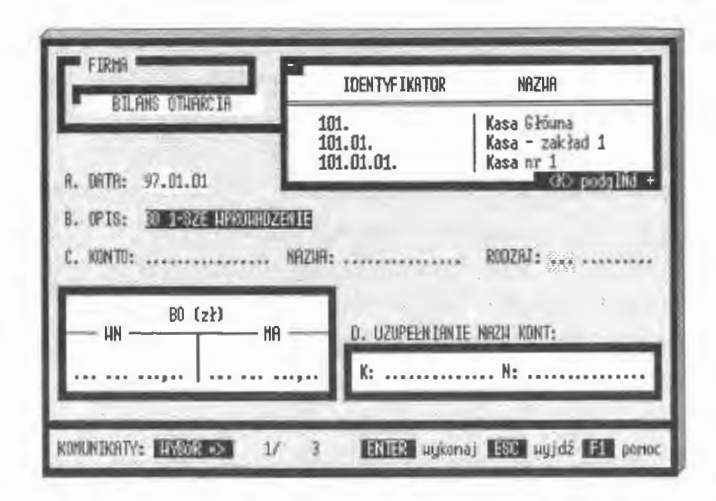

Ekran 35. Podglądy wprowadzonych kąt do zadania

Uzupełnianie nazw kont jest tablicą opcjonalną, tzn. pojawia się zawsze wte dy, gdy mamy do czynienia z wielopoziomowymi zagnieżdżeniami kont. Wy stąpienie tej samej nazwy jest sygnalizowane komunikatem, (K) NAZWA IST-NIEJE <!>". Obowiązuje również rygor niewprowadzania znaków zastrze żonych przez system. Wprowadzenie konta źródłowego o strukturze wielopo ziomowej uruchamia natychmiast mechanizm automatycznego zakładania kon ta wyższego rzędu, aż do osiągnięcia poziomu syntetyki. Ustalane są symbol kont i wprowadzane (dodawane) wartości BO z konta źródłowego. Momenten nie podlegającym automatyzacji jest nadawanie nazw potocznych. Stąd wszyst kie brakujące nazwy są uwidaczniane w oknie "D. UZUPEŁNIANIE NAZW." wyświetlane są wszystkie symbole kont, do których trzeba przypisać nazwy po toczne.

### Modelowanie stanu kont

Modelowanie stanu kont jest swego rodzaju symulacją komputerową, które zastosowanie w rzeczywistych systemach rachunkowości jest rozwiązanien nowatorskim. Przyjmuje się, że model stanowi celowo sformułowane uprosz czenie rzeczywistości. Celem takiego modelu jest zapoznanie się z funkcjono waniem (lub budową) rzeczywistego układu bez konieczności jego (oryginału dekomponowania. Natomiast modelowanie zajmuje się poszukiwaniem okre ślonych rozwiązań, badając zachowanie się modelu. Może to być również przed
stawianie postaci rozwiązań jego (modelu) kolekcji, np. domniemanych stanów rzeczywistości, i na tej podstawie wyciąganie wniosków dla praktyki. Problem jest złożony, występuje w nim wiele definicji nieraz całkiem sprzecznych. Na przykład w sztuce: czy model jest uproszczeniem rzeczywistości, czy odwrotnie? Konkluzja jest taka, że w różnych dyscyplinach nauki pojęcie modelu (i modelowania) może być inaczej interpretowane.

W koncepcji systemu informatycznego rachunkowości modelowanie pełni dwie istotne funkcje, mianowicie:

- umożliwia badanie stanów finansów według różnych grup kryteriów doboru transakcji (i kont), co można efektywnie wykorzystać do prac poznawczych,
- tworzy zadania rachunkowości do pracy równoległej, co umożliwia poruszanie się po obszarze danych, np. z poprzednich lat obrachunkowych.

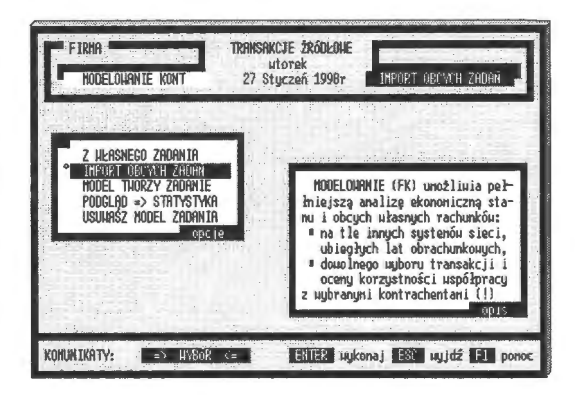

Ekran 36. Rozwiązania podkatalogowe

Modelowane rozwiązania są zapisywane na podkatalogach zadań właściwych. Od miejsca lokowania nazwano tego rodzaju zadania rachunkowości rozwiązaniami *podkatalogowymi.* Zastosowanie rozwiązań podkatalogowych może być różne: od prostych zestawień edycyjnych, tworzonych w celach porównawczych, do badania opłacalności prowadzenia określonej działalności gospodarczej.

Rozpatrzmy to na przykładzie zasadniczego pytania w ekonomii: *kto na kim* i *ile zarabia,* albo precyzyjniej: *jakich transakcji* należy unikać? W konkretnym przypadku interesuje nas określony kontrahent. Pytanie postawimy wtedy następująco: czy opłaci się prowadzić z nim dalej interesy? Opcja MO-DELOWANIE umożliwia rozwiązanie tego problemu w sposób nader prosty, mianowicie: zaznacza się logicznie transakcje z interesującym nas kontrahentem i modeluje się (księguje), np. od początku roku obrachunkowego, wszystkie transakcje bez tego kontrahenta (wyniki składowane są w podkatalogu zadania). Mamy dwa warianty w dostępie równoległym: wariant aktualny (z kontrahentem) i wariant modelowany (bez kontrahenta). W opcji BILANS PRÓB-NY obliczamy różnicę między dwoma rozwiązaniami. Wyniki wskażą nam, czy dalsze prowadzenie dwustronnych interesów z tym kontrahentem jest zasadne.

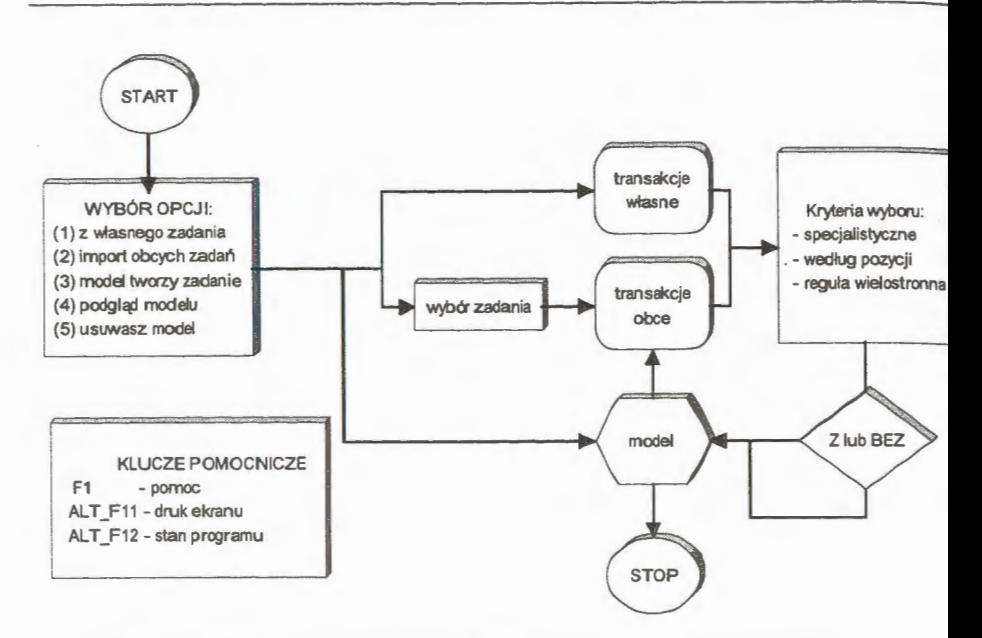

Schemat 10. Postępowanie przy modelowaniu stanu kont rachunkowości Źródło: opracowanie własne.

Przedstawionego przykładu nie należy brać dosłownie . Niemniej jedm przykład ten dobrze oddaje istotę rzeczy i wskazuje na celowość tego rodza\_ symulacji komputerowej w zarządzaniu . W MODELOWANIU można wyró nić kilka opcji, mianowicie:

- tworzenie rozwiązań z własnego zadania za pomocą różnych kryteriów; z danie podkatalogowe pochodzi z tego samego okresu obrachunkowego i mo: przedstawiać różne ujęcia transakcji (według różnie ustawionych filtrów w boru),
- import transakcji z obcych zadań i utworzenie zadania podkatalogoweg mogą to być rozwiązania z poprzednich lat obrachunkowych, co umożliw pracę równoległą w dwu okresach (latach) obrachunkowych,
- model tworzący zadanie; opcja pozwalająca na eksport transakcji (i plikó pochodnych) z modelu do nowo tworzonego zadania,
- podgląd modelu; opcja przedstawia statystykę zadania rachunkowości (prz dział czasu, liczbę transakcji i kont oraz model ZPK),
- usuwanie modelu; opcja porządkująca postępowanie przy organizacji zad, podkatalogowych.

Do wyjaśnienia pozostaje pojęcie pracy *równolegle}.* W praktyce ekonomiści korzystają z wielu źródeł informacji jednocześnie. Jedną z najczęściej stosowanych form jest sięganie do zasobów informacji z tego samego okresu, ale lat ubiegłych. Wprowadzenie instytucji rozliczeń zobowiązań i należności, które nie kończą swego żywota wraz z końcem roku obrachunkowego, zmusza wręcz do korzystania z wieloletnich zasobów zgromadzonych transakcji, dowodów źródłowych powstania **i** realizacji roszczeń finansowych. Przez pojęcie pracy równoległej rozumie się tu możliwość równoczesnego korzystania z informacji bieżących **i** podkatalogowych na tych samych zasadach edycyjnych.

Do pracy równoległej przystosowano następujące opcje:

- INFORMOWANIE (transakcje, reguły i konta) można tworzyć edycje dowolne i sięgać do zasobów według różnie określanych kryteriów; można łączyć tabulogramy tworzone za pomocą innych kryteriów kwalifikacji,
- PRZEGLĄDANIE (transakcje, reguły i konta) można zestawiać, sortować i robić wypisy ze stanu transakcji, reguł i kont,
- FORMULARZE (konta) wyprowadzanie edycji tworzonych "językiem użytkownika" w opcji PROJEKTOWANIE; edycje formułowane na wybrane przedziały czasu względem opisujących je transakcji,
- POTWIERDZENIA (konta) historia księgowania na wskazanej grupie lub pojedynczym koncie; potwierdzane są stany wynikowe wskazanych kont poprzez wydruk wszystkich na nim księgowań,
- BILANS PRÓBNY (konta) pełne zestawienie otwartych kont w różnych przekrojach czasowych i według różnej hierarchii kont.

W przedstawionych opcjach nie ma istotnych różnic w korzystaniu ze stanów bieżących i wymodelowanych. W obrębie pracy równoległej działają również kryteria czasu, tak jak przy stanach bieżących. Ułatwieniem jest tworzenie transakcji o prostych poleceniach księgujących (po jednym poleceniu dla każdej ze stron Wn **i** Ma). Praca równoległa w podkatalogach dotyczy wyłącznie korzystania z informacji; wszelkie wprowadzania **i** aktualizacje są tu programowo niedostępne.

#### *Potwierdzenia* księgowań

W praktyce prowadzenia ewidencji księgowej duże znaczenie przywiązuje się do przedstawiania historii księgowań na określonych kontach. Można tu wymienić co najmniej dwa aspekty tej opcji: dowodowy i poznawczy (wnioskujący). W pierwszym przypadku jest to prosty sposób zapoznania się z rzeczywistymi transakcjami określonych kontrahentów w czasie. W razie braku zauf; nia do wykazywanego stanu kont bardzo łatwo przedstawić stan faktyczny r podstawie wszystkich transakcji źródłowych. Jest to udowadnianie zaistniał go stanu w prowadzonych interesach. Aspekt poznawczy wynika tu z faktu, , dane z tej opcji mogą stanowić podstawę do wyznaczania trendów ekstrapol cyjnych dla wybranych kont, ich grup i syntetyki.

POTWIERDZENIA są zło żoną procedurą z uwagi na szeroko stosowane kryteria wyboru i filtry czasu i struktur. Wynika to z faktu, że w zadaniu może być utworzonych bardzo dużo kont, np. w obsłudze kontrahentów hurtowni. Trudno sobie wyobrazić wyszukiwanie konkretnych rachunków bez komputerowo wspomaganego łożonymi warunkami wyboru,

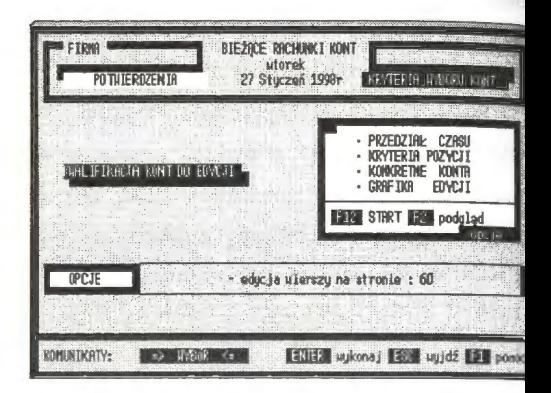

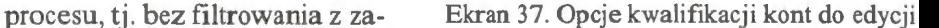

konkretyzacji kont i ich uporządkowania kolejności przy edycji.

W dyskutowanej opcji wyróżnia się następujące kwalifikacje:

- wybór przedziału czasu według dni lub stanów miesięcznych, w którym i teresuje nas przebieg księgowań na wskazanych kontach,
- ustanowienie kryteriów dla doboru kont do edycji końcowej lub przygot wanie przejścia do wyboru szczegółowego,
- wybór szczegółowy konkretnych kont z tablic poglądowych do edycji poj dynczych i grupowych

oraz oznaczenie ilości linii na stronie (grafika edycji), co jest związane z obsł gą drukarek.

Ustanowienie kryteriów jest w zasadzie czynnością wstępną, która ma <sup>1</sup> celu zawężenie liczby kont do edycji. Ułatwia to pracę wtedy, gdy obsługuj my kilka czy kilkanaście tysięcy kont. Ostateczny wybór przeprowadza się szczegółowej kwalifikacji; zaznacza się konkretne konto i "przenosi się" do t blicy edycyjnej. Przypadek czasu jest tu istotny i polega na przedstawien szczegółowych zapisów źródłowych tylko dla okresu, który podano w kwali kacji wstępnej. Wstępne wartości są traktowane jako swego rodzaju bila

twarcia dla wskazanego okresu. Dalej przedstawia się obroty oraz bilans zamknięcia na wskazany dzień, przy czym użytkowników interesują sumy ciągnione z podliczeniami miesięcznymi wartości stron i sald specyfikowanego konta na każdy dzień, w którym przeprowadzono operację finansową. Problem ten wymaga odrębnego, bardziej szczegółowego omówienia, z uwagi na tworzenie bilansów dla przechodnich okresów obrachunkowych.

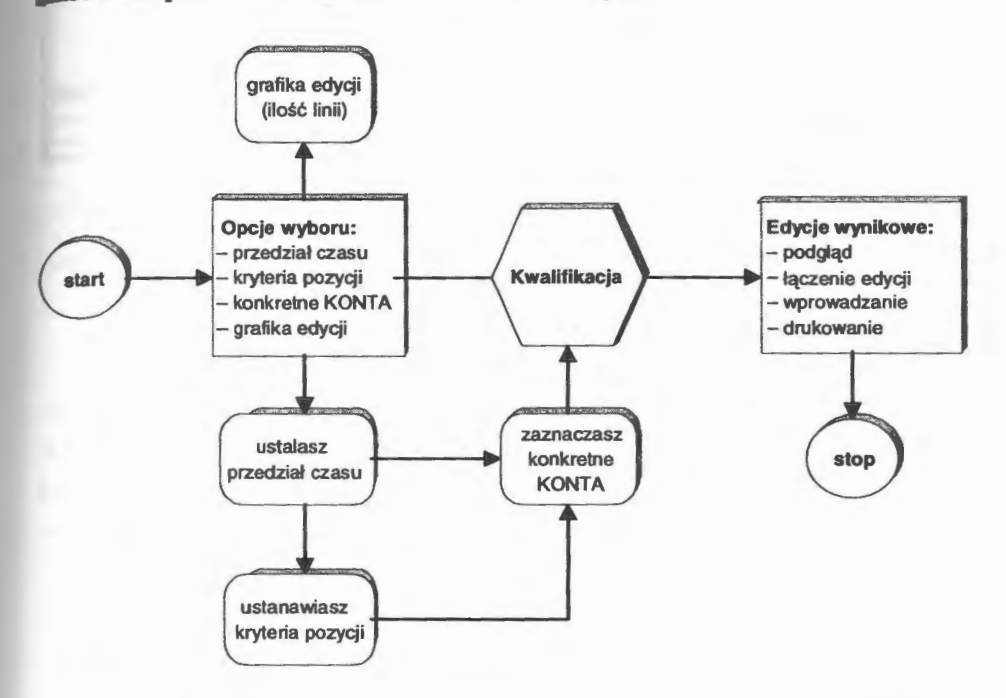

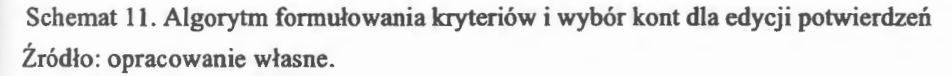

Uzyskane zestawienie (lub zestawienia, jeżeli wybraliśmy większą liczbę kont) tworzone jest na pliku TEMP, który można edytować na różne sposoby; przekazywać do schowka, łączyć tabulogramy i drukować. **W** razie stwierdzenia błędów lub innych uchybień mogących wystąpić w trakcie edycji- np. brak w wyznaczonym okresie (na którymś z edytowanych kont) księgowań- zostanie wpisany do opcji UWAGI odpowiedni komentarz, np. ,,KONTO: . • . BRAK KSIĘGOWAŃ **W** OKRESIE".

Opcja potwierdzeń ma duże znaczenie informacyjne dla zarządzania. Informuje, w jakim okresie i które operacje gospodarcze notują największe obroty (i dlaczego). Takie opcje numeryczne z interpretacją graficzną przewiduje się w następnych edycjach systemu. Z punktu widzenia przyswajalności informacji przez użytkowników, rozwiązania graficzne coraz cześciej wypierają tradycyjne zestawienia tabelaryczne liczb i wartości. Z praktyki wynika, że największą wagę użytkownicy przywiązują do walorów dowodo-

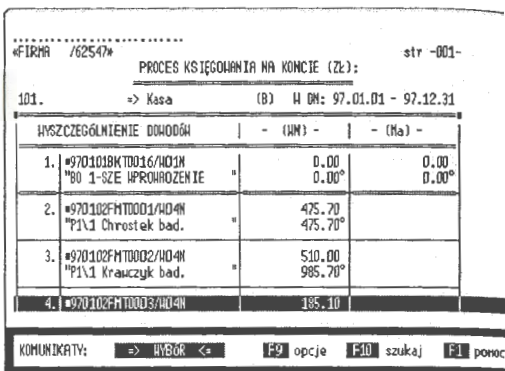

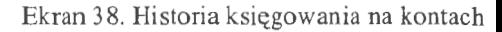

wych tej opcji, dokumentującej poprawność księgowania na wskazanym koncie

# Bilans próbny kont

Pracę na kontach kończy bilans wszystkich otwartych kont w różnych przekro jach: czasowych, rodzajowych i według szczegółowych kwalifikacji dla wsk zanych grup kont. BILANS PRÓBNY jest edycją wszystkich kont, w któr wyszczególnia się bilans otwarcia (BO), obroty w okresie (OB) i ostatnim misiącu (MC), bilans zamknięcia (BZ) oraz podsumowania sald (PS).

| FIRMA<br><b>BILANS PROBNY</b>                                             | BIEŽACE RACHUNKI KONT<br>utorek<br>27 Stuczeń 1998r | HYBIERANE RACHUNKI                                                                                                    |
|---------------------------------------------------------------------------|-----------------------------------------------------|----------------------------------------------------------------------------------------------------|
| 97.01.01<br>- 97.12.31<br>- 97.12.31<br>97.91.01<br>ZAPISY:<br>836<br>dni | wed hua dni<br>niesiącu<br>н<br>do końca nca        | BKP - zestawiasz bilans kont<br>bilansowych (B), kosztowych<br>(K) і przychodóu (P) н jednym<br>tabulogranie wynikowyn.- |
| Rodzaje KONT: 332 B K P D<br>KONTA: analityka                             | syntetyka<br>uubrane                                | STANY: peme<br>niezeroue                                                                                                 |
| KOMUN IKATY:<br>HYBÓR<br>=>                                               | <≃                                                  | $ENTER$ $uykonaj$ $ESC$ $Hyjdf$ $F1$ ponoc                                                                               |

Ekran 39. Opcja warunków wyboru kont do bilansu próbnego

W podsumowaniu, dla pełnej listy kont syntetycznych lub analitycznych, występują dwa wiersze: podsumowania stron Wn i Ma oraz różnice, gdzie wykazuje się nieprawidłowości w sformułowaniu bilansu otwarcia (BO).

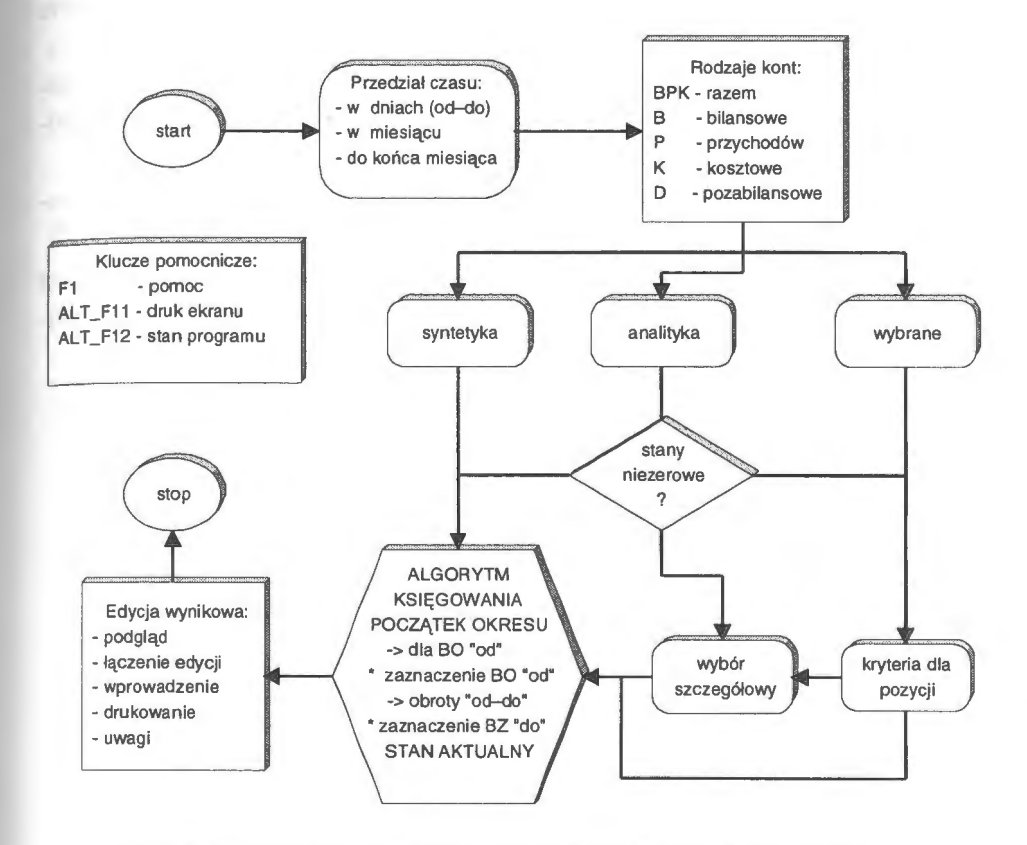

Schemat 12. Algorytm postępowania przy formułowaniu bilansu próbnego Źródło: opracowanie własne.

BILANS PRÓBNY jest pełnym obrazem stanu kont dla bardzo różnie określanych kryteriów wyboru. Wyróżnia się w nim pewną hierarchię w kwalifikowaniu warunków. Chronologicznie tworzy się następujące cząstkowe kryteria w postaci:

• przedziału *czasu,* co określa się w kilku aspektach, mianowicie: w dniach (od-do), w wybranym miesiącu i do końca wskazanego miesiąca; dla każdego konta, zakwalifikowanego do edycji, tworzy się subokresy obrachunkowe i oblicza się bilans otwarcia, obroty i bilans zamknięcia,

- *rodzajów kont,* umożliwiających alternatywny wybór przeprowadzenia bilansu dla rachunków: razem (BPK), tylko bilansowych (B), przychodów (P). kosztowych (K) lub tylko pozabilansowych (D),
- wskaźnika *stanu* zapisów, tj. czy konta są puste, czy też mają na swym stani{ zaksięgowane wartości (prowadzono na nich transakcje),
- *kryteriów dla pozycji,* umożliwiających dobór kont według modelu BPK, wartości poszczególnych pól i zastosowanie reguł wielostronnych do formuło wania filtrów globalnych,
- *wyboru* szczegółowego; kwalifikuje się tu konkretne konta do sformułowania bilansu próbnego.

Kwalifikację kończy deklaracja liczby linii na stronie (20 <= 99), co jes związane z indywidualną obsługą drukarek użytkownika; edycje bilansu próbnego są nietypowe (szerokość 256 znaków) i mogą liczyć kilkaset stron.

| <b>HYSZCZEGÓL NIENIE</b> |                                                                              |                                                                                                    | BILANS OTHARCIA<br>97.01.01r.<br>na dzien:<br>聊<br>$-80-$<br>HA                      |                                              |
|--------------------------|------------------------------------------------------------------------------|----------------------------------------------------------------------------------------------------|--------------------------------------------------------------------------------------|----------------------------------------------|
|                          | 11011.                                                                       | Srocki truste                                                                                                | 1 712 154.74                                                                         | 0.00                                         |
| 2                        | 011.001.<br>3 011,002.<br>011.003.<br>5 011.004.<br>6 011,005.<br>7 011,006. | <b>Budunk i</b><br><b>Budoule</b><br>Komput eru<br>Urządz.technicz.<br>Srocki transport<br>Nzrz. i urządzen. | 937.93<br>658<br>710.62<br>g<br>151.85<br>64<br>36 430.18<br>29 224.32<br>914 699 84 | 0.00<br>0.00<br>0.00<br>0.00<br>0.00<br>0.00 |
|                          | <b>POOSUMOURNIE</b>                                                          | $2$ ródła -                                                                                                  | 1 712 154.74                                                                         | 0.00                                         |

Ekran 40. Edycja bilansu próbnego w zadaniu rachunkowości

Istotny jest tu moment przetwarzania na plikach roboczych, co jest zwią zane z sieciowym charakterem systemu. Może zaistnieć przypadek, że w trak cie edytowania kont na innym stanowisku są wprowadzane transakcje, któryc wartości mogą zdezorganizować (zmienić stany) już wydrukowane kartotek kont. Edycja wynikowa bilansu próbnego jest formułowana w zbiorze roboczyr (TEMP) i zawiera, w zależności od wyboru: analitykę, syntetykę, pełne rozwi

nięcia hierarchii konta z podsumowaniami na wszystkich poziomach. Cały okres jest podsumowywany w poszczególnych blokach: bilans otwarcia "BO", obroty "OB" (w tym: obroty w ostatnim miesiącu "MC"), bilans zamknięcia "BZ" oraz podsumowania, tzw. persalda "PS". Utworzone edycje można drukować, przekazywać do SCHOWKA i dalej łączyć, w edytorze tekstów, w prowadzonej korespondencji seryjnej. Podobnie, jak i wszystkie edycje i pliki DBF, można je przekazywać do arkusza kalkulacyjnego, np. EXCEL.

# **4.5. Nastawienia i zamykanie roku**

Część operacji przetwarzania danych w systemie można nazwać wspólnymi. Chodzi tu o archiwowanie danych, rekonstrukcję uszkodzonych zbiorów, nastawienia i sterowanie lokalne oraz zamykanie roku obrachunkowego. Problem bowiem dotyczy zapisów źródłowych w komputerze. Trzeba wziąć pod uwagę, że wszelkie zmiany w zbiorach danych przeprowadza się za pomocą transakcji. Wynika to z faktu, że transakcje są głównym źródłem informacji w systemie. Zmiany w zaistniałych faktach ( dowodach) są automatycznie widziane w całym systemie (zadaniu) rachunkowości. Poprzez transakcje dokonuje się zmian w stanie kartotek wynikowych i edycjach tematycznych systemu.

Opcje wspólne najogólniej można wyspecyfikować następująco:

- ARCHIWOWANIE to opcja bieżącego archiwowania całego zadania na wskazanym katalogu serwera,
- REKONSTRUKCJE pozwalają na bieżącą diagnozę i naprawę aktywnego zadania rachunkowości,
- NASTAWIENIA (blok tematyczny) umożliwiają wprowadzanie tytułów dla dokumentów i reguł księgowania, zmiany nazw potocznych i zakładowego modelu planu kont (ZPK) oraz wprowadzanie bazy adresowej,
- ZAMKNIĘCIE ROKU to opcja umożliwiająca sporządzenie bilansu zamknięcia i automatycznego otwarcia nowego roku obrachunkowego w zadaniu.

Podejście transakcyjne jest w zasadzie tożsame z podejściem obiektowym. Koncepcja obiektowa zakłada, w dużym uproszczeniu, pracę na najmniejszych cząstkach danych źródłowych ( encjach). Obiektem są dokumenty źródłowe, w których zawarte są pozycje obrotu finansowego, materiałowego i majątkowego. Właściwy stan transakcji zapewni nam odpowiednią jakość i niezawodność otwieranych zleceń w systemie (rozliczeń finansowo-rzeczowych).

## 4.5.1. Archiwowanie

Archiwowanie należy do opcji zabezpieczającej zadania przed uszkodzeniem. Jest opcją wspólną dla zintegrowanego systemu. Celem tej opcji jest przesłanie całego zadania, wraz ze zbiorami głównymi i pomocniczymi, na wskazany dysk serwera. Zadanie można również przesłać na dyskietkę, jeżeli nie przekracza 1000 transakcji (ok. 1,4 MB). Z archiwowania należy korzystać na koniec dnia pracy, tzn. przed wyjściem z systemu należy "zrzucić" wszystkie zbiory zadania na wskazany dysk serwera. Program archiwowania sam kontroluje możliwość lokowania się na dysku. Tworzy własny katalog i przepisuje wszystkie zbiory na ten katalog. Jeżeli katalog z unikalną nazwą dla zadania jest już zajęty, np. przez archiwowanie z poprzedniego dnia, to program usuwa zbyteczne pliki i lokuje aktualne.

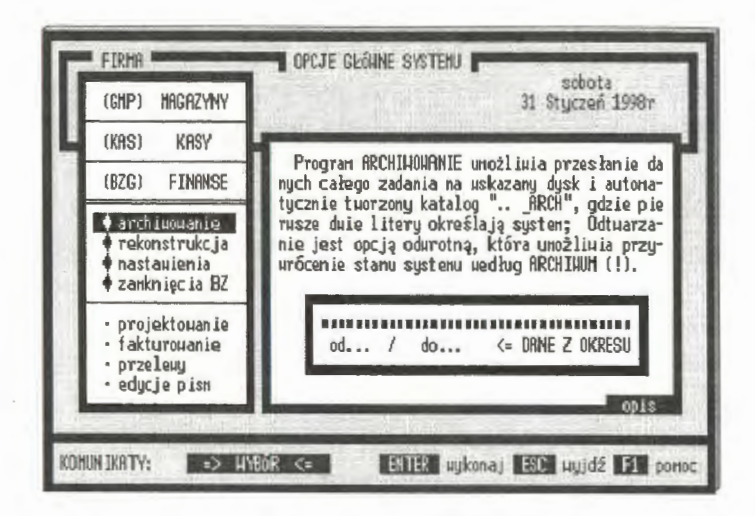

Ekran 41. Przekazywanie zadań rachunkowości do archiwum

Rozpoczynamy pracę z komputerem. Przy wejściu do zadania należy włą czyć ARCHIWOWANIE celem przywrócenia z serwera stanu zbiorów. W tyn momencie przeprowadzany jest test zgodności plików archiwowanych z aktyw nymi zbiorami, które są w zadaniu. W razie stwierdzenia rozbieżności użyt kownik decyduje, które zbiory będą dalej przetwarzane. Program archiwowa nia jest bardzo użyteczny w pracy dydaktycznej w grupach. Studenci po ukoń

czeniu ćwiczeń w laboratorium przekazują na własne dyskietki opracowywane zadania. Mogą dalej pracować na tych danych w domu. Nie ma przy tym obaw, że ktoś niepowołany usunie zadanie z uczelnianego serwera. Po rozpoczęciu następnych ćwiczeń studenci "przywołują" swoje zadanie z dyskietki i dalej prowadzą zajęcia laboratoryjne. Udogodnieniem opcji ARCHIWOWANIE jest posiadanie przez użytkownika wymiennego dysku twardego (ang. *hard disk),*  na którym można umieszczać zadanie i przechowywać, np. w sejfie biurowym, co jest zabiegiem bardzo praktycznym dla komputerów jednostanowiskowych.

#### **4.5.2. Rekonstrukcje**

Programem zabezpieczającym pracę na bieżąco jest opcja rekonstrukcji zbiorów głównych i wynikowych. Mogą zaistnieć przypadki, że nastąpiło uszkodzenie transakcji ( zdarza się to, ale bardzo rzadko) lub system straci zgodność TRANSAKCJE • KONTA. Przykładowo, w trakcie wprowadzania danych nastąpiła infekcja wirusowa, która może spowodować przesunięcia w sekwencji zapisów danych źródłowych. Trzeba zdać sobie sprawę, że wszystkie dane w DBF, tj. metryka i dane źródłowe, są zapisywane liniowo. Wystarczy przesunąć początek danych źródłowych (lub inną ich sekwencję) choćby o jeden bajt, a dane te nie będą widoczne dla programów i metod obsługujących pracę systemu zarządzania bazami danych rachunkowości.

Program naprawy bieżącej składa się z dwu opcji, mianowicie:

- naprawy płytkiej, która polega na ponownym zaksięgowaniu wszystkich transakcji od początku roku,
- naprawy głębokiej, gdzie sprawdza się polecenia i zgodność zapisów pola MEMO, a następnie księguje się wszystkie dowody.

Naprawa płytka polega na

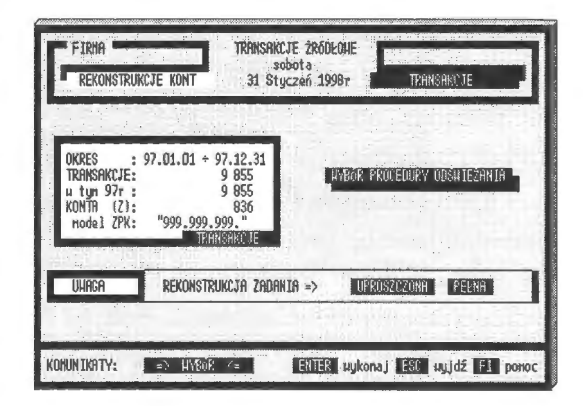

Ekran 42. Opcje wyboru rekonstrukcji

rekonstrukcji stanu kont poprzez ponowne zaksięgowanie transakcji. Usuwane są wszystkie stany kont i sprawdzana jest struktura pól. Następnie włączany jest proces księgowania od początku roku do ostatnio wprowadzonej transak CJI.

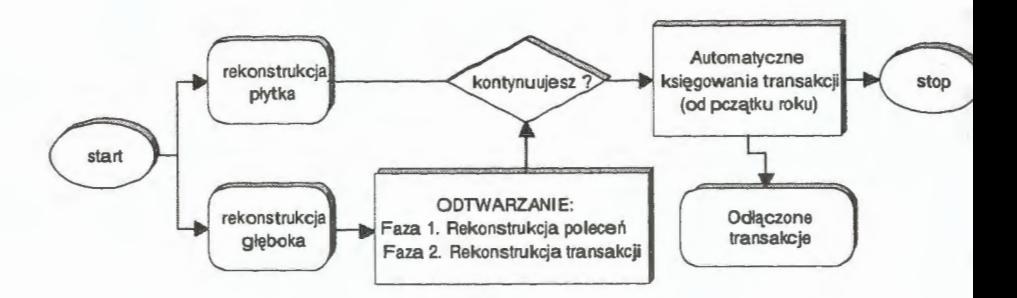

Schemat 13. Postępowanie przy rekonstrukcji zadania rachunkowości Żródło: opracowanie własne .

Bardziej złożony jest program naprawy głębokiej, którego działanie pole ga na odtwarzaniu zadania z samych poleceń księgujących, lokowanych na po lach MEMO. Proces jest tu wielofazowy i koncentruje się przede wszystkim n analizie poleceń transakcji. W fazie pierwszej odtwarzane jest pełne poleceni z zapisów kont źródłowych na polu MEMO. Czytane są logicznie poleceni według wprowadzonych specjalnie dla tego celu znaków szczególnych począ ku i końca. Z poleceń źródłowych formułowane jest polecenie pełne z kontam analityki i syntetyki. W fazie drugiej odtwarza się z tych poleceń rekord trans akcji. W fazie trzeciej, która odpowiada rekonstrukcji "płytkiej", następuje au tomatyczna rekonstrukcja stanu kont poprzez ponowne zaksięgowanie wszyst kich transakcji.

Opcję rekonstrukcji opracowano również w celach profilaktycznych (za bezpieczających). Co najmniej raz na miesiąc należy przeprowadzić rekonstruk cję płytką, a przed bilansem rocznym – rekonstrukcję głęboką zadania rachun kowości; trzeba to też czynić zawsze, gdy ma się choćby cień wątpliwości c do poprawności stanu kont w zadaniu. Najpierw przeprowadzamy rekonstruk cję płytką. Jeżeli ona nie pomaga, to ponawiamy rekonstrukcję, ale już z wa riantem głębokim. W razie wystąpienia trwałego uszkodzenia poleceń, z któ rych komputer nie może odtworzyć transakcji, wadliwe transakcje zostają odła czone i dalsza ich interpretacja jest możliwa w opcji ODŁĄCZENIA.

# 4.5.3. Nastawienia

Oncia nastawień jest szerokim zestawem programów, które realizują sterowania w obrebie tego samego zadania rachunkowości, np. powoływanie tytułów, kolorystyka ekranu lub blokady baz i systemu. Warunki definiowane w tej opcji sa wykorzystywane tylko w tym zadaniu, jednak z możliwością wymiany z innymi zadaniami czy nawet systemami, takimi jak baza adresowa. Ustalenia w ADMINISTRATORZE są respektowane przez opcje NASTAWIEŃ. Problemem w systemach powszechnego użytku są usuwania, a raczej przypadkowe kasowania danych czesto niezbednych do prowadzenia finansów. Dlatego w opcii tej odstępstwem jest blokada (wewnętrzna) baz i zadania, która została wprowadzona na życzenie użytkowników, gdyż zbyt często dochodziło do (np. nie przemyślanego do końca) usuwania nawet całych zadań rachunkowości z komputera.

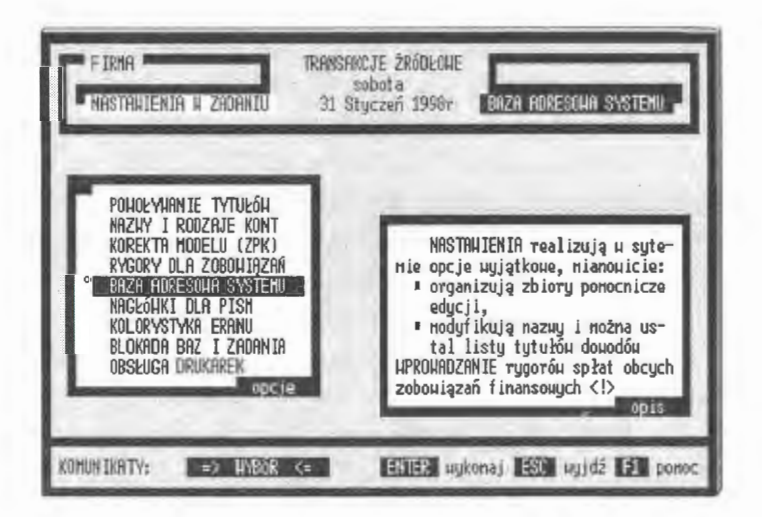

Ekran 43. Opcje nastawień i programów uzupełniających

Ogólnie programy nastawień można podzielić na obsługe kont, bazy adresów, obsługę edycji i programy czysto techniczne, np. obsługa (i programowanie) drukarek.

• TYTUŁY (powoływanie) to bardzo rozbudowany program wprowadzania i usuwania tytułów. Program ten dzieli się na obsługę samych tytułów oraz

na opcje przyłączania do nich reguł automatycznego księgowania; tytuł z regułą utożsamia nazwę i sposób księgowania określonych transakcji.

- MODYFIKACJE nazw i rodzajów kont; chodzi o nazwy potoczne, które w trakcie funkcjonowania systemu mogą być zmieniane na inne, według uznania użytkownika; podobnie można zmieniać przypisane kontom rodzaje; z kont bilansowych (B) można przejść na konta kosztowe (K) lub przychodów (P) i odwrotnie.
- KOREKTY modelu ZPK są programem umożliwiającym zmianę modelu ZPK w trakcie funkcjonowania systemu; chodzi tu o zmiany w symbolice i hierarchii bez naruszania strony merytorycznej, tj. ustalonych wartości w transakcjach źródłowych. Duży program, który pozwala na dostosowanie planu kont do rzeczywistości informacyjnej w trakcie działania systemu.
- RYGORY dla zobowiązań ustala się w stosunku do przeterminowanych spłat należności i zobowiązań; rygory dzieli się na umowne (indywidualne) oraz urzędowe (stałe, według stosowanych przepisów).
- ADRESY to baza adresowa systemu, ustalana dla zadania rachunkowości z możliwością wymiany (eksport, import) z innymi systemami. Baza adresowa łączy się z kartoteką kont poprzez symbol otwartego rachunku. Stwarza to możliwości wykorzystania adresów przy rozliczaniu zobowiązań i należności, np. przy wystawianiu not obciążających.
- NAGŁÓWKI do korespondencji- edytor do formatowania pism firmowych do wielokrotnego użytku; opcja uzupełnia możliwości edytora tekstu do prowadzenia, między innymi, korespondencji seryjnej, np. z akcjonariuszami firmy o stanie i wynikach finansowych prowadzonej działalności.
- KOLORYSTYKA ekranu jest programem do ustawiania palety kolorów (16) z odcieniami (63) dla każdego zadania indywidualnie.
- BLOKADA to wewnętrzne zabezpieczenia baz przed nieprzemyślanym usunięciem transakcji z zadania rachunkowości, mimo posiadania upoważnień administratora. Blokada globalna uniemożliwia usunięcie zadania nawet z upoważnieniem ADMINISTRATORA.
- DRUKARKI umożliwiają projektowanie stylów w oparciu o firmowe kody źródłowe dla drukarek wprowadzonych do systemu. System pracuje pod MS DOS w trybie znakowym (proporcjonalnym) w obsłudze drukarek.

Inny problem to naprawa lub zmiany w oznaczeniach kont, wynikające dopiero w trakcie działania systemu. Użytkownik zgromadził doświadczenia w pracy z systemem i jest rzeczą naturalną, że chce wprowadzić np. własne oznakowania kont lub tytułów. Część istniejących opcji zostanie pominięta

w opisie z uwagi na ich raczej techniczny charakter, np. kolorystyka ekranu, programowanie drukarek i blokady baz w zadaniu. Opcja NASTAWIENIA wzbogaca możliwości przetwarzania systemu, np. o reguły automatycznego księgowania, które jednak w dużej mierze zależą od inwencji użytkownika.

#### owoływanie tytułów

Tytuły są dodatkowymi oznakowaniami transakcji, które umożliwiają szerszą identyfikację dowodów oraz posługiwanie się regułami automatycznego księgowania. Poprzez tytuły istnieje dostęp do należności i zobowiązań. Zawarte treści mają zatem charakter sterujący. W pracy z transakcjami tytuły umożliwiają ich wybieranie i grupowanie na różne sposoby, np. w PRZEGLADANIU i INFORMOWANIU. W KSIĘGOWANIU sterują rozliczeniami z należności i zobowiązań. Tytuły są informacjami ściśle kodowanymi o określonej strukturze "R99Z", gdzie "R" oznacza rodzaj, "99" kolejny numer i "Z" źródło, z którego pochodzi dokument, tj. kto jest jego właścicielem. Rodzaj "R" tytułu klasyfikuje dokumenty na trzy grupy: W (wewnętrzne), N (należności) i Z (zobowiązania). Dalej, w obrębie każdej grupy może być do 99 powołanych tytułów: własnych (W) i pochodzenia obcego (O).

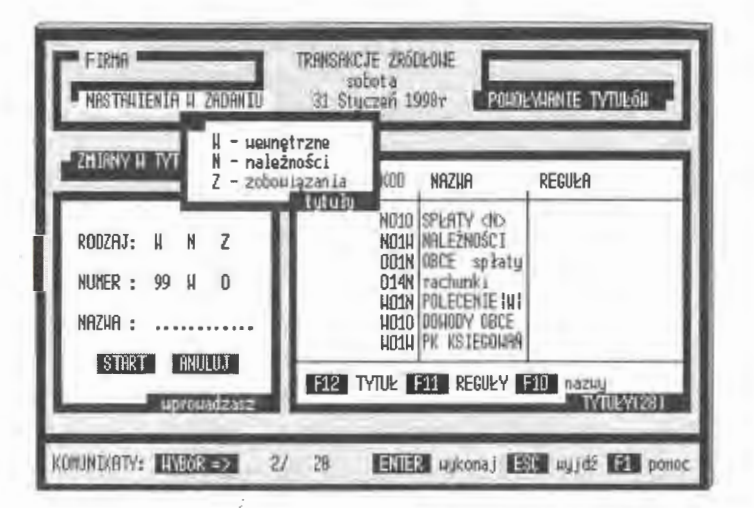

Ekran 44. Powoływanie tytułów w zadaniu

Tytuły uzupełniają hierarchię\_ w identyfikacji transakcji. Oznaczenia kodowe nie mieszczą się w identyfikatorze głównym. Tam ma miejsce oznakowa-

nie rodzaju transakcji: otwarcie, transakcja własna lub obca. Natomiast poprz tytuł przywołuje się do wykonania reguły automatycznego księgowania, rea zuje należności i zobowiązania.

W systemie pewna część tytułów została zarezerwowana jako standaro np. W01W  $\rightarrow$  PK KSIEGOWANIA, W02W  $\rightarrow$  PRZELEWY, W97W AUTOMAT <ZK>, W98W  $\rightarrow$  STORNO <BO>, W99W  $\rightarrow$  STORNO <FK Wiąże się to, między innymi z funkcjonowaniem wyspecjalizowanych prog mów przeprowadzania storn, tworzeniem dokumentów zamykania kont oraz ganizacją wystawiania faktur i spłat należności. Wymienione tytuły nie pod gają modyfikacji i usuwaniu z zadania rachunkowości (są automatycznie prz woływane przy każdym starcie systemu).

Opcja obsługi tytułów dzieli się na trzy rodzaje programów, mianowicie

· powoływanie tytułów uruchamia trzyetapową procedurę, w której określa się rodzaj (W, N lub Z) i źródło (W lub O) z komputerowo nadawanym numerem; użytkownik nadaje nazwę potoczną, która zresztą później może być dowolnie zmieniana, gdyż potoczne nazwy kont są nieistotne w bilansach FK,

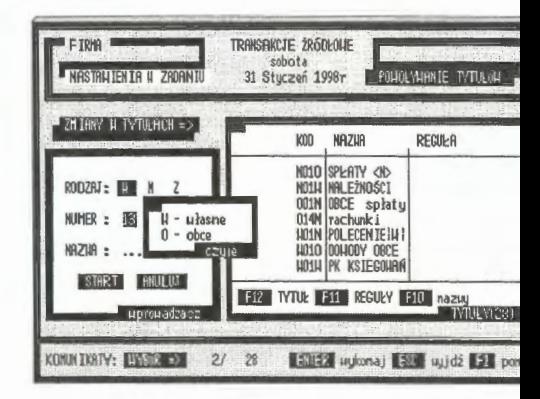

współpraca z regułami polega na dołączaniu (lub odła-

Ekran 45. Nowy tytuł w zadaniu

czaniu) reguły do (lub od) wskazanego tytułu; najpierw tworzy się (usta wia) tytuł, a następnie dołącza się do niego utworzoną wcześniej regułę,

· wprowadzanie nazw potocznych należy do użytkownika; w zależności charakteru tytułu określa on odpowiednio nazwę potoczną.

Usuwanie tytułów jest możliwe, ale po sprawdzeniu określonych war ków formalnych. Przed ostatecznym usunięciem sprawdzane są dwa warur Pierwszy – czy tytuł należy do oznaczeń zastrzeżonych? Jeżeli nie, to bada jest warunek drugi: czy kod tytułu był już użyty do opisu transakcji? Jeżeli tuł był użyty do oznaczeń transakcji, to takiego kodu nie można usunąć z list Powróci on bowiem - co już sygnalizowano - zostanie automatycznie uzup niony przy okazji każdej rekonstrukcji zadania rachunkowości, jako opcja ( rametr) standardowa systemu.

Współpraca powoływanych tytułów z regułami automatycznego księgowania polega na dołączaniu reguły do wcześniej powołanego tytułu lub odłączeniu jej od niego. Postępowanie integrujące wywoływane jest specjalnym kluczem (zob. ekran 47), który uaktywnia liste opracowanych reguł automatycznego księgowania. Łączenie reguł polega na wyborze

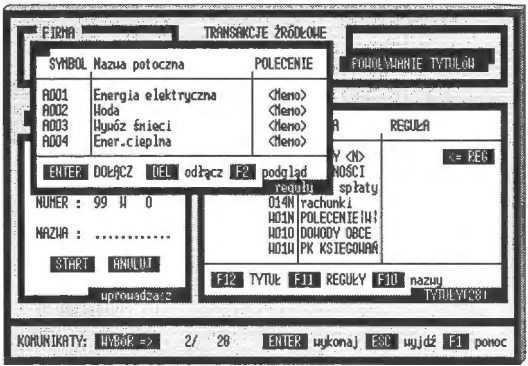

Ekran 46. Łącznie tytułu z regułami

tytułu (jego powołaniu lub skorzystaniu z już istniejącego), wyborze reguły i wykonaniu polecenia łączeniowego kluczami zatwierdzeń (ENTER lub F12). Zasada jest tu taka, że wiele tytułów może się posługiwać tą samą regułą, gdyż tylko poprzez tytuły uaktywnia się zastosowanie reguł przy księgowaniu transakcji do komputera.

#### Zmiany atrybutów kont

W trakcie pracy w systemie może się okazać, że trzeba przeprowadzić korektę nazw potocznych lub przyjąć inną klasyfikację rodzajową kont. Jest bowiem rzeczą naturalną omylić się lub zmienić zdanie w trakcie działania systemu. Zastrzeżenia są następujące: bez zmian pozostaje model ZPK, nie można zamieniać kont bilansowych na pozabilansowe i odwrotnie.

Korekta wyróżnia następujące formy:

- · zmianę nazw potocznych, gdzie wymianie podlegają nazwy we wskazanym koncie i we wszystkich transakcjach, w których to konto występuje,
- · zmianę rodzaju konta, gdzie wymianie podlegają oznaczenia rodzajowe danej grupy kont (o jednakowej postaci konta syntetycznego) i wszystkie oznakowania w transakcjach, w których te konta występują.

Opcją wspomagającą jest tu filtrowanie, za pomocą którego możemy "podprowadzić" interesującą nas grupę kont. Działa tu procedura odwrotna, tj. można w każdej chwili "zgasić" efekty filtra i przywrócić pełny widok przeglądanej kartoteki kont. W podejściu transakcyjnym szybki dostęp do danych jest sprawą niezmiernie ważną z uwagi na bardzo duże zbiory danych źródłowych.

Algorytm postępowania przy zmianach jest dosyć skomplikowany, wiąże się bowiem ze zmianami w transakcjach i samych kontach. Skorzystano tu ze zbioru, a w zasadzie z instytucji ŁĄCZNIKA, w którym tworzone są powiązania konta  $\leftrightarrow$  transakcje, mianowicie:

• tworzenie na podstawie ŁĄCZNIKA listy transakcji, w których są wymieniane na-

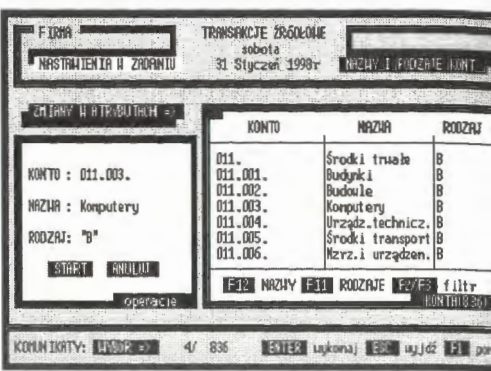

Ekran 47. Zmiany rodzajów kont

zwy lub rodzaje w poleceniach księgujących,

- wymiana nazw potocznych w transakcjach dla wskazanego konta lub w miana rodzaju dla wszystkich transakcji danej grupy kont niezależnie od w boru reprezentanta grupy,
- zmiana nazw potocznych lub rodzajów kont w kartotekach wynikowych.

Jeżeli była to zmiana rodzajów kont, np. bilansowych (B) na kosztowe (I to konieczne jest przeprowadzenie rekonstrukcji stanu kont. Wynika to z fal prowadzenia na bieżąco rachunku kosztów i przychodów w każdym zadan rachunkowości .

## *Korekta modelu ZPK*

Powszechnym postępowaniem jest wprowadzenie zmian w ZPK (Zakładowego Planu Kont) z początkiem roku obrachunkowego, tj. od początku roku wprowadza się transakcje według nowego modelu ZPK. Praktyka wykazuje, że w niektórych przypadkach należy zmienić ZPK i jest to zabieg niezbędny - szczególnie, gdy rozszerzamy listę kontrahentów i brakuje

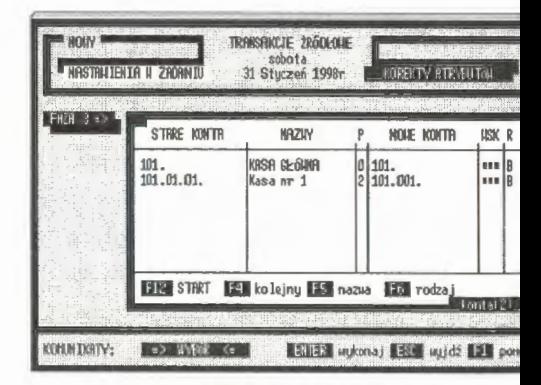

Ekran 48. Korekta postaci konta

miejsca na dobre kodowanie pewnych grup kont albo, gdy wprowadzamy symbole a-numeryczne dla alfabetycznego oznaczenia dostawców czy odbiorców przy rozliczaniu, np. w hurtowniach i dużych magazynach.

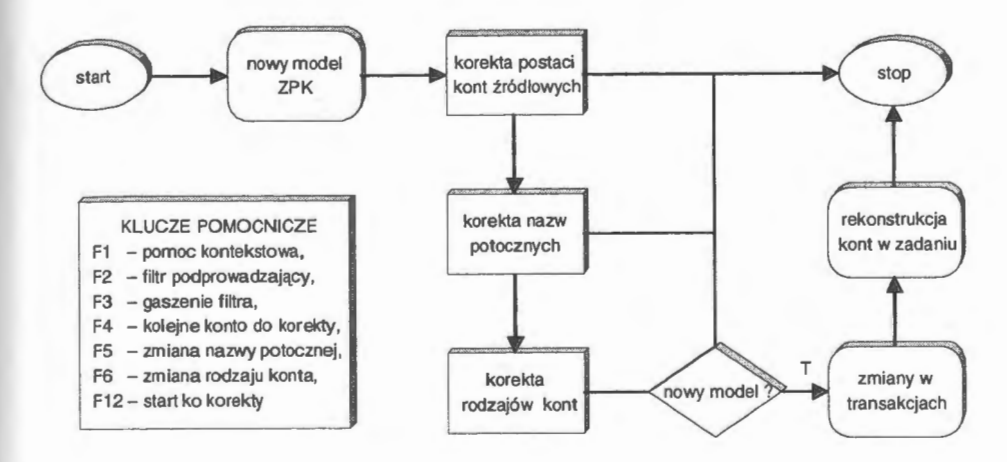

Schemat 14. Postępowanie przy korekcie modelu ZPK w zadaniu Źródło: opracowanie własne.

Postępowanie przy korekcie modelu ZPK w zadaniu jest złożone i opiera się na zmianach w transakcjach źródłowych oraz ponownym ich (od początku roku) zaksięgowaniu. Przyjęto zasadę, że sumy bilansowe muszą pozostać nienaruszone na poziomie transakcji i całego zadania, tj. zmieniają się tylko konta źródłowe reprezentujące miejsce lokowania kosztów i przychodów. Operacje korekty odnoszą się wyłącznie do kont źródłowych. Rozpatrzmy następujący przykład: chcemy zmienić model trzypoziomowy na dwupoziomowy  $(0.999.99.99.^{"} \rightarrow 0.999.999.^{"}$ . Jednocześnie zamierzamy dokonać zmiany nazwy potocznej nowo utworzonego konta 101.001. ,,Kasa walutowa" w miejsce dotychczasowego konta 101.01.01. ,,Kasa nr 1".

Postępowanie przy korekcie modelu ZPK jest podzielone na trzy fazy oraz dodatkowo automatyczną rekonstrukcję transakcji, mianowicie:

- sformułowanie nowego modelu ZPK, o dowolnie przyjętej strukturze kont w zadaniu rachunkowości (faza 1 ),
- korekta kont źródłowych na nowe, o innej strukturze w ramach nowego modelu ZPK (faza 2); w razie pomyłek operacje na każdym koncie można powtórzyć, zdejmując wskaźnik WSK klawiszem DEL,

• korekta atrybutów kont nazw i oznakowania rodzaju na nowe nazwy potocz ne i rodzaje (faza 3); opcję tę można wykorzystać, ale niekoniecznie gdy; obsługę atrybutów konta powierzono specjalnym programom (była już o tyn mowa przy zmianie nazw i rodzajów konta).

Po przeprowadzeniu korekt system przystępuje w pierwszej kolejności do zmian w transakcjach. Czytane są z poleceń stare konta źródłowe i na zasadzie synonimów podmieniane na konta nowe. Wymianie podlegają: symbol, nazwa i rodzaj. Dalej, z kont źródłowych tworzona jest pełna hierarchia: od kont źródłowych do syntetycznych. Upo rządkowane transakcje podlega- Ekran 49. Postać konta po korekcie ją procedurze rekonstrukcji, któ-

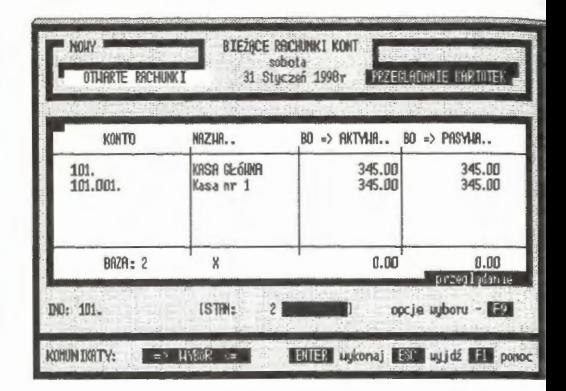

ra tworzy konta i księguje od początku roku wszystkie transakcje. W wyniku korekty powstaje nowy model ZPK i nowe konta w zadaniu. Jeżeli model różni si~ od poprzedniego roku lub jest ten sam, ale zmienione są konta BO, to tym samyrr. traci się ciągłość stanu kont z poprzednimi latami obrachunkowymi, co należ} brać pod uwagę. Decydując się na zmiany w dotyczasowym modelu ZPK, należ} utworzyć nowe zadanie i prowadzić w nim rachunkowość przedsiębiorstwa.

#### **Baza adresowa systemu**

System ma zorganizowaną własną bazę adresową oddzielnie dla każdego zada• nia rachunkowości. Przypisanie bazy adresowej do zadania wynika z faktu, że do adresu dołącza się symbol konta, pod którym adresat może mieć otwarty rachunek w zadaniu. Baza adresowa może być dziedziczona między zadaniami i systemami. Może podlegać rozbudowie i zmianie treści adresowej. Struktura bazy adresowej to identyfikator (regon), rzeczywista postać adresu na pol MEMO oraz pole konta, poprzez które adres łączony jest ze zbiorem rachun· ków w zadaniu. Na polu MEMO wprowadzono pełny adres uzupełniony przypisem "PSC.", w którego liniach umieszcza się telefon, fax lub numer rachunku bankowego. Na oznakowanie rachunku, wraz z nazwą banku, jest 50 miejsc, co jak dotychczas w zupełności wystarcza do identyfikacji konta bankowego.

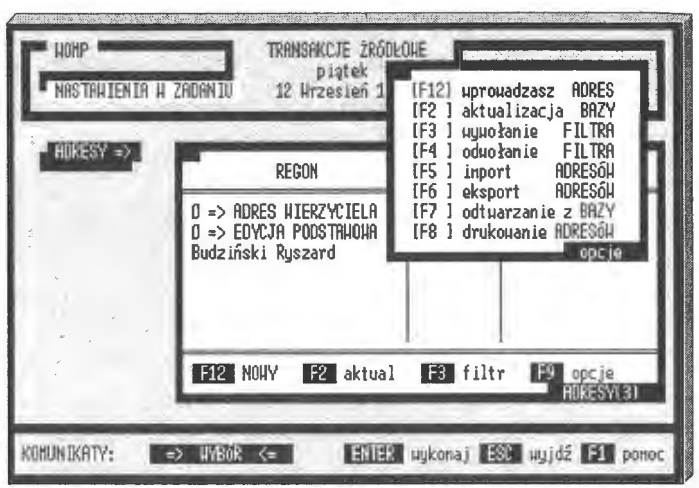

Ekran 50. Opcje obsługi bazy adresów w zadaniu

Adresy są wprowadzane również do transakcji, gdzie służą do identyfikacji dłużników. Wraz z transakcjami są archiwowane i przenoszone do innych zadań rachunkowości. Możliwe jest przekazywanie adresów z transakcji do bazy użytkownika. Moment ten występuje przy IMPORCIE transakcji. Jest to ważne szczególnie wtedy, gdy przedmiotem korespondencji są transakcje opisujące należności i zobowiązania przedsiębiorstwa (firmy).

Obsługa bazy adresowej (wprowadzanie, aktualizacja, edycje i usuwanie) tworzy w zasadzie kompletny, autonomiczny system informatyczny. W jego skład wchodzą następujące opcje:

- wprowadzenie nowego adresu do bazy, polegające na wpisaniu identyfikatora (który może być dalej pierwszą linią adresu), następnie konta, przez które adres łączony jest z zadaniem rachunkowości, oraz oznakowania "PSC"; można pomijać w adresie numer konta i "PSC",
- aktualizacja istniejącego adresu umożliwia wprowadze-

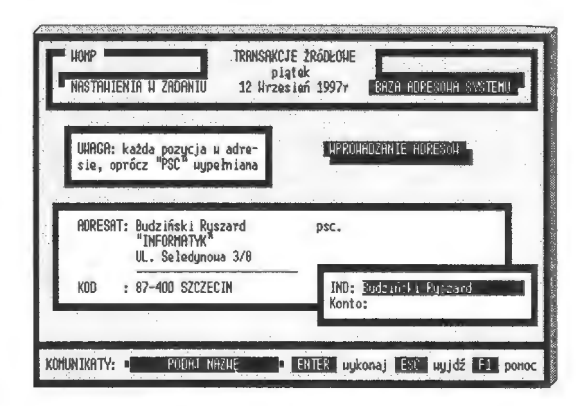

Ekran 51. Aktualizacja bazy adresowej

nie zmian do bazy adresowej systemu, np. w przypadku zmiany konta cz innych oznakowań adresowych; aktualizację może poprzedzić uruchomien filtra, który podprowadzi interesującą nas grupę adresów do przeprowadz, nia zmian,

- *usuwanie* adresu lub grupy adresowej (DEL pojedyncze, CTRL\_DEL wszystkie) polega na fizycznym (bezpowrotnym) usunięciu z pliku ADRJ SY wskazanych zapisów,
- *import* adresów z serwera lub z innych urządzeń dyskowych polega na prze rzeniu wskazanych dysków (lub całego) serwera i przejęciu adresów od ii nych zadań rachunkowości; usuwane są przy tym symbole kont z import1 wanych rachunków; w razie wystąpienia takich samych identyfikatorów uży kownik ma możliwość blokowania importu adresów o jednakowych ident; fika torach,
- *eksport* adresów można przeprowadzić na wskazane urządzenia dyskowe lu do archiwum systemu; jeden adres zajmuje 1 kB pamięci dyskowej,
- *drukowanie* adresów odbywa się ze specjalnej tabeli. Baza jest przeglądana i tworzy się plik tekstowy z kartotek adresowych; edycja adresów następuje w postaci jednej tabeli i jest drukowana stronami z taką kolejnością adresów, jak podano w filtrze kwalifikacyjnym.

Opcjami pomocniczymi są fil try podprowadzania i opcja gaszenie filtra. Występują przy-

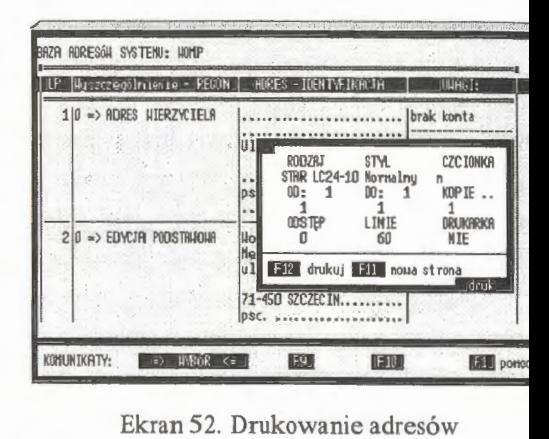

Ekran 52. Drukowanie adresów

padki, że przejmujemy transakcje od innych zadań rachunkowości, np. faktur: Specjalną opcją możemy przeszukać wszystkie transakcje i znalezione tam a resy wprowadzić do bazy adresowej aktywnego zadania rachunkowości.

## *Rygory* zobowiązań

System ma wbudowane opcje prowadzenia rozliczeń z tytułu zobowiązań i n leżności podczas procesu księgowania. Są to specjalne opcje, które korzysta również z bazy adresowej. Nie wszystkie zobowiązania i należności są regul

wane w terminie. W rachunkowości rozwiązano to przez wprowadzenie instytucji rygorów. W systemie przyjęto, że warunkiem zastosowania rygorów jest przekroczenie terminu spłaty przez dłużnika.

Przy spłatach przeterminowanych mogą być stosowane rygory urzędowe lub umowne między stronami transakcji, mianowicie:

- ustanawiane przez użytkownika ( dni i stopa procentowa w stosunku rocznym) indywidualnie dla każdej transakcji,
- ustanawiane globalnie na podstawie aktu prawnego, np. rozporządzenia, gdzie uczestnicy zgadzają się, aby wzajemne roszczenia odbywały się na podstawie tych stawek.

Rygory umowne nie mają formalnego odzwierciedlenia w przepisach ogólnych. Są umową cywilną między stronami transakcji. Natomiast rygory globalne (urzędowe) obowiązują od daty ustanowienia przez instytucję do tego powołaną. Rygory są wpisywane do specjalnego pliku o nazwie *odsetki.* Struktura pliku to pola: **data** (obowiązywania), **dni** (termin do spłaty) oraz **stopa** (procentowa karnych odsetek). Rygory urzędowe można wprowadzać z importowanych transakcji, gdy przejmujemy z importu transakcje, np. odtwarzamy zadanie z archiwum.

## **4.5.4. Zamykanie roku**

Podstawowymi jednostkami czasu w systemie są: jeden dzień (identyfikacja zdarzenia) i okres obrachunkowy, który może być dowolnym przedziałem czasu w ramach roku kalendarzowego. Zwyczajowo i ze względów formalnych przyjmuje się za ważny okres również jeden miesiąc. Kończy się rok obrachunkowy, trzeba go zamknąć i przedstawić wyniki gospodarowania, a także otworzyć nowe konta na rok następny. Należy przy tym rozważyć, które konta (puste) powinno się zostawić, a które usunąć. Bilans zamknięcia jest równoznaczny z bilansem otwarcia na rok następny. Warunkiem niezbędnym jest zgodność sum bilansowych dla kont źródłowych w bilansie zamknięcia; w razie braku zgodności należy przeprowadzić rekonstrukcję zadania. Prawidłowo prowadzony bilans zamknięcia daje podstawę do otwarcia nowego roku z tym samym modelem ZPK. Procedurę tę można powtarzać przez 99 lat, tj. tak długo, aż się wyczerpią możliwości identyfikacyjne roku. Zmiana modelu ZPK powoduje przerwanie ciągłości logicznej w układzie transakcje  $\leftrightarrow$  konta; w takich przypadkach najlepiej otworzyć nowe zadanie dla zmienionego planu kont.

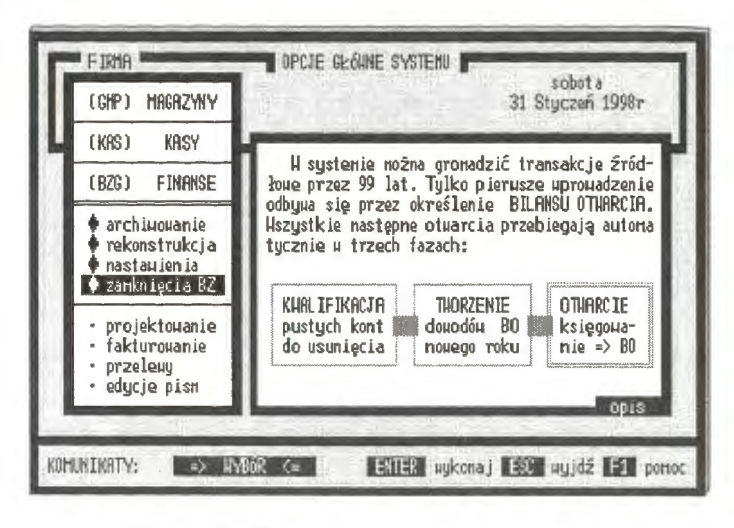

Ekran 53. Bilans zamknięcia kont w zadaniu

Bilans zamknięcia rozpoczyna się od zestawienia i analizy kont źródł wych w zadaniu rachunkowości . Kartoteka wynikowa kont zostaje dokładn przejrzana i wszystkie konta źródłowe zestawia się do pliku kwalifikacyjnego

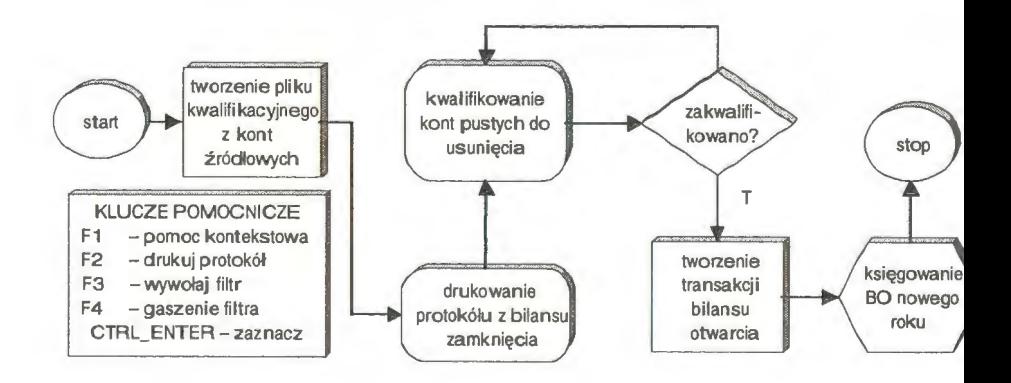

Schemat 15. Postępowanie przy formułowaniu przejścia bilans zamknięcia/bilans otwa cia

Źródło: opracownie własne.

Dalsze postępowanie, przy zamykaniu roku obrachunkowego, jest naste puJące:

- analiza kont źródłowych i kwalifikacja kont pustych do usunięcia, tj. gdzie strony Wn i Ma bilansu zamknięcia są równe O,
- drukowanie bilansu zamknięcia jako dokumentacji źródłowej (protokółu) bilansu otwarcia na rok następny,
- włączenie opcji START i przejście do postępowania tworzenia dowodów (transakcji) otwarcia na rok następny.

W efekcie postępowania kwalifikacyjnego otrzymuje się listę kont źródłowych, z których będzie tworzony bilans otwarcia roku następnego. Fazą pierwszą tego procesu jest sformułowanie pliku transakcji otwarcia. Transakcji jest tyle, ile kont źródłowych. Identyfikacja tych transakcji jest nadawana automa-

tycznie przez komputer i przyjmuje postać wskaźników :

- data otwarcia zostaje ustalona na 1 stycznia roku następnego, niezależnie od daty przeprowadzenia bilansu zamknięcia,
- oznakowanie rodzaju dowodu jako "BK" z tekstem opisu ,,OTWARCIE AUTOMA-TYCZNE"; tytuł dowodu przyjmuje postać kodową "W96W" z tekstem opisu ,,BILANS <AUT>".

| KONTO                                                   | <b>NAZUA</b>                                                                      | SALDO BZ(µn)                                | SALDO BZ(na)                         | USUŃ                  |
|---------------------------------------------------------|-----------------------------------------------------------------------------------|---------------------------------------------|--------------------------------------|-----------------------|
| $111 -$<br>012.001.<br>012.002.<br>013.001.<br>013.002. | Srodki truale<br>Huposaz.u Hag.<br>Hyposaz.u nag.D<br>Huposazenie<br>Huposaz.Dary | 8118702.74<br>0.001<br>0.00<br>0.00<br>0.00 | 0.00<br>0.00<br>0.00<br>0.00<br>0.00 | 888<br>311<br><br>688 |
| $= 0K$ BZ $=$                                           | rozliczenie                                                                       | 19202470.40                                 | 19202470.40                          | 549                   |

Ekran 54. Analiza kont do usunięcia

Dalej, po wyspecyfikowaniu transakcji, następuje formatowanie poleceń. Z kont źródłowych rozwijane są pełne grupy kont analitycznych i syntetycznych. Wzorcem jest tu model ZPK i liczba poziomów zagnieżdżeń w danej grupie konta syntetycznego. Przejmowane są z roku poprzedniego wartości otwarcia, nazwy i rodzaje kont. Faza końcowa jest zaksięgowaniem transakcji otwarcia, jako nowego roku obrachunkowego.

Dostęp do roku poprzedniego zostaje zamknięty. Często się zdarza, szczególnie w realizacji zobowiązań i należności, że niezbędny jest dostęp do wielu lat równocześnie. W przypadku spłat i roszczeń warunek ten zostaje spełniony przez fakt trzymania transakcji przez *99* lat. W tym miejscu wskazane jest również uaktywnienie opcji MODELOWANIE, mianowicie przerzucenie transakcji minionego roku do zadania podkatalogowego i utrzymywanie równoległego zadania dla celów informacyjnych. System będzie wtedy pracował na dwu płaszczyznach informacyjnych równolegle: aktualnego roku i poprzedniego z takin samymi możliwościami obsługi informacyjnej użytkownika. Jedynym zastrza żeniem przetwarzania równoległego jest blokada wprowadzania danych (i k1 rekty) do zadnia podkatalogowego. Korzystać do przetwarzania danych możr wyłącznie w aktywnym zadaniu rachunkowości. Rzecz dotyczy również zob, wiązań i należności, które mimo że powstały, np. w poprzednim roku obrachu kowym, to mogą być spłacane (i rozliczane) w latach następnych.

# **4.6.** Język zapytań **w systemie**

Gotowość informacyjną (GI) w systemie wyznacza możliwość dostarczania ir formacji w takiej formie, w jakiej aktualnie są potrzebne użytkownikom syst mu. W tradycyjnych systemach informatycznych wykorzystywane są najcz ściej edycje dla określonej grupy kont, co najwyżej w miesięcznych przedzi1 łach czasu. Systemy te charakteryzują się tym, że dostarczają dane retrospel tywne, sięgające głównie wstecz i zwrócone ku przeszłości. Bardzo rzadko, po2 standardowymi serwisami tematycznymi, mcżna otrzymać informacje "na ż danie". Podejście transakcyjne w istotny sposób zmienia ten stan. Równoczei ny dostęp w systemie do ogółu (konta) i szczegółu (transakcje) tworzy pełnie. szy obraz stanu ekonomicznego firmy. Użytkownik nie wie najczęściej, jaki informacje będą mu potrzebne w przyszłości. Zmusza to, między innymi, d stosowania w systemie wielu podejść równocześnie. Przykładowo, stan ko możemy przedstawiać na różne sposoby, między innymi według struktur okn ślanych hierarchią modelu ZPK, w przedziałach czasowych określanych prze użytkownika i jako efekt modelowania, np. zawarcia określonych transakcji.

Wyróżnia się tu następujące opcje wspomagania i informowania:

- PODGLĄD zbiorów głównych służy do równoczesnego przeglądania wi lu zbiorów w trakcie procesu, np. wprowadzania bilansu otwarcia,
- PORZĄDKOWANIE zbiorów na różne sposoby umożliwia przeglądani zgromadzonych zapisów w określonej (pożądanej) kolejności, np. uporząd kowanie transakcji według źródeł pochodzenia,
- KWALIFIKACJE edycji- służą do przygotowania zapisów do dalszego prze twarzania, np. wybór kont do sporządzania bilansów cząstkowych,
- PRZEGLĄDANIE zbiorów pozwala na całościowe spojrzenie na aktualn stan zapisów kartotekowych, np. wybór i przeglądanie kont według hiera chii przyjętej w modelu ZPK,

• INFORMOWANIE - pozwala na tworzenie edycji tabulogramów wynikowych w różnych układach merytorycznych i edycyjnych, np. edycja bilansu otwarcia i sald BO i BZ.

Podejście transakcyjne tworzy również nowe problemy, związane głównie z obsługą dużych zbiorów danych oraz z samym czynnikiem czasu. Celem jest tu jak najszybsze dotarcie do zgromadzonych w komputerze informacji. Jest to jeden z głównych problemów współczesnej informatyki. W rozpatrywanym systemie czas ten skracają różnego rodzaju filtry, tablice kwalifikacyjne i edytory tworzące informacje wyjścia w trybie dialogowym. Nie wszystkie opcje zostaną zaprezentowane w sposób szczegółowy. Chodzi głównie o podglądy, filtry dostępu i sortowania. Nie są to jednak programy proste, nad którymi można przejść do porządku dziennego. Przykładowo, filtr konta umożliwia precyzyjną selekcję kont ze względu na użytą symbolikę i hierarchię separacji. Traktuje o nich szerzej instrukcja obsługi i pomoc kontekstowa systemu.

## **4.6.1. Kryteria** przedziału **czasu**

Jednym z zasadniczych problemów w omawianym systemie rachunkowości jest kwestia czasu. Wybór przedziału czasu dla edycji, np. stanu kont lub grupy transakcji, jest ważnym kryterium dostępu. Wiąże się to z charakterem systemu, który w całości jest podporządkowany naturze (i reprezentacji) czasu. W przeciętnym przedsiębior- Ekran 55. Plansza wyboru kryterium czasu stwie istnieje najczęściej kilka-

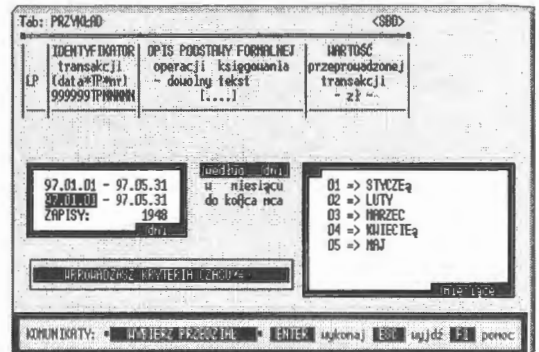

dziesiąt tysięcy dowodów i kilka tysięcy kont. Tyle się bowiem zawiera transakcji gospodarczych i formułuje system informacyjny, oparty na hierarchii podwójnego zapisu kont. Czas oczekiwania na informacje jest zawsze czasem "dłuższym" niż czas wprowadzania danych i jak ma to miejsce faktycznie. Od sprawnego dotarcia do tych zasobów zależy w dużej mierze jakość systemu. Wiąże się to z koniecznością opracowania nowych rozwiązań w algorytmach informatycznych kwalifikacji.

Zastosowana funkcja, tworząca kryteria (filtr) do przeglądania transakcji ma algorytm identyfikujący zakres czasowy:

$$
CZAS([rok],[konto]) \to \{warunki_filtrowania\},\tag{4.13}
$$

gdzie: *rok* określa, w jakim obszarze roku obrachunkowego (z 99 lat) będą prze, glądane dane do kwalifikacji. Funkcja ta występuje we wszystkich bilansac) (w modelowaniu), a także w języku programowania edycji; jest dobrze ułożo nym programem, który działa na otwartym zbiorze transakcji. Edytor kwalifi. kacji składa się z opcji dla przedziału czasu w dniach i w miesiącach:

- dni, gdzie podaje się przedział czasu *od-do,* w którym będą przeglądane trans akcje finansowe ,
- miesięcy, gdzie mamy dwie możliwości wyboru: w konkretnym miesiącu lu od początku roku do końca wskazanego miesiąca.

Przykładowo, jest czerwiec i chcemy znać obroty określonego konta w trze ciej dekadzie stycznia. Konto zostało założone dopiero w lutym. Funkcja spraw dza, czy w trzeciej dekadzie były księgowania na wskazanym koncie we wszyst kich transakcjach tej dekady. Zwracana wartość to ustalony, na podstawie sta nu rzeczywistego transakcji, przedział czasu, w którym znajdują się równie: interesujące nas konta (jeżeli taki był warunek wejścia).

Szerszego omówienia wymaga rola czasu w obliczaniu wartości kont, c< jest realizowane przez specjalną funkcję. Zadaniem tej funkcji jest przedsta wianie stanu konta za wskazany okres:

 $KONTO(\langle rok + \text{konto}, od, do \rangle) \rightarrow \{\text{stan konta}: BO, OB, BZ, MC, PS\},$  [4.14]

gdzie: *rok* + *konto* - symbol przetwarzanego konta, *od* i *do* - przedziały czasu dla których wykonywane są obliczenia. Informacje zwracane przez funkcje to bilans otwarcia dla momentu czasu *od,* obroty dla okresu *od-do,* bilans zamknię cia dla momentu *do* oraz obroty w ostatnim miesiącu MC.

Algorytm funkcji opiera się na tworzeniu tzw. subokresów obrachunko wych. Faza pierwsza tego algorytmu to utworzenie zbioru roboczego z polece1 interesującego nas konta. Przekazywane są tu transakcje od początku roku d< daty *do.* Faza druga to tworzenie bilansu otwarcia dla momentu *od.* W zbioracl roboczych (TEMP) księgowane są wszystkie polecenia związane z tym kon tern; od początku roku do tego właśnie momentu *od.* Otrzymujemy bilans otwar cia, który stanowi część informacji stan konta. Faza trzecia, tj. obroty, bilar zamknięcia i podsumowania sald kont źródłowych – jest uzyskiwana w podob ny sposób. Księgowane są dalej polecenia, aż do momentu daty *do .* Jednocześnie specyfikowane są wartości dla obrotów w ostatnim miesiącu wskazanego przedziału czasu; informacje te są często wykorzystywane w sprawozdawczości oraz do przeprowadzania analiz finansowych (zob. struktura informacyjna BILANSU PRÓBNEGO).

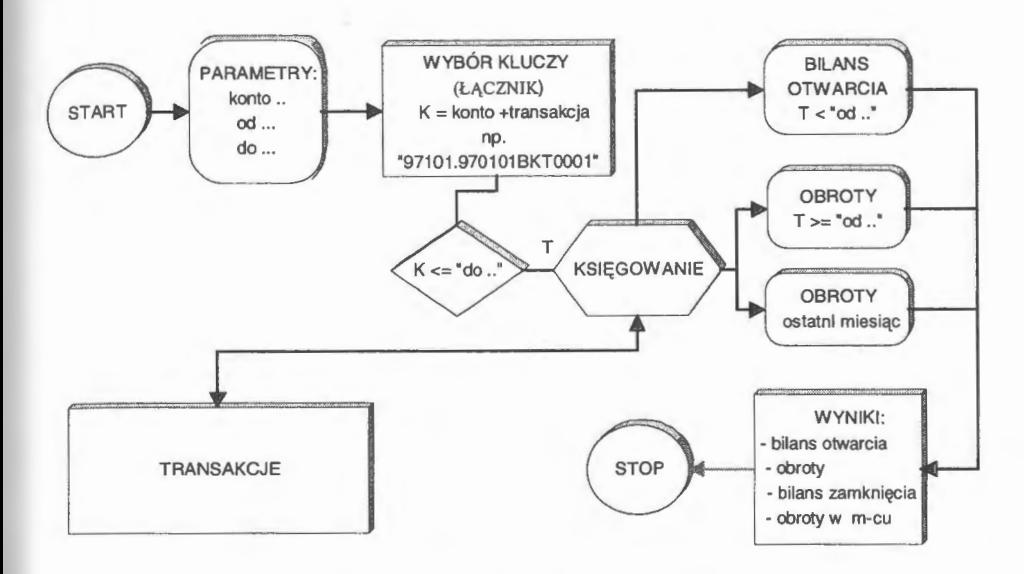

Schemat 16. Algorytm funkcji *konto()* przy zestawieniu stanu kont za wskazany okres Źródło: opracowanie własne.

W efekcie funkcja zwraca tablicę wartości:

- bilans otwarcia (dane od początku roku do momentu *do),*
- obroty w okresie (dane od momentu *od* do momentu *do),*
- bilans zamknięcia ( dane po zsumowaniu bilansu otwarcia i obrotów),
- obroty w ostatnim miesiącu okresu dla wskazanego konta.

Obliczenia są wykonywane dla każdego konta (i jego rozwinięć) indywidualnie. Omówiony przypadek krańcowy dotyczy sytuacji, gdy został wyznaczony przedział czasu nie pokrywający się z początkiem roku. Jeżeli okres został wyznaczony od początku roku obrachunkowego, to tworzenie nowego bilansu otwarcia jest zbyteczne. Obliczane są tylko obroty dla wskazanego przedziału czasu i ostatniego miesiąca . W przypadku edycji stanu bieżącego - jedynie dane z ostatniego miesiąca ( obroty) są obliczane indywidualnie dla każdego konta.

Przedstawiony filtr czasu jest tylko jednym z wielu stosowanych w systemie. Właściwie każde pole bazy danych (transakcji, reguł i kont) jest identyfikowane z dokładnością do jednego bajta. Szczególne algorytmy opracowano dla pól pierwszych (kluczy) tych rekordów i kryteriów czasu. Funkcja *kontoQ*  jest wykorzystywana przede wszystkim w opcjach POTWIERDZENIA, BI-LANS PRÓBNY i PROJEKTOWANIE. Funkcja użyta w języku użytkownika stwarza bowiem szerokie możliwości budowania tabulogramów tematycznych (np. z zakresu analizy fundamentalnej) i edytowania na wskazane przedziały czasu z dokładnością do jednego dnia.

### **4.6.2.** Przeglądanie **kartotek**

Przeglądarki zbiorów są najbardziej rozpowszechnioną formą dostępu do masowych danych w komputerze. W wielu systemach baz danych stanowią równocześnie ekran wprowadzania danych. Ideą pracy przeglądarki jest widzenie całej kartoteki, bez względu na wielkość zbioru, przy czym ważne jest, aby wraz z "nowym obrazem" kartoteki dokonywać podsumowań dla pozycji numerycznych. Ustawienia zakresu przeglądania, tj. sterowanie w doborze rekordów i ich edycji, są rozwiązaniami najczęściej autorskimi.

Sterowania, które pozwalają na dotarcie do każdego rekordu i wykonanie przypisanych plikom przetworzeń, można podzielić na:

- kryteria doboru kartotek, z pełną obsługą wybierania zapisów i podsumowywania danych w wierszu stopki,
- sortowanie pojedyncze i tworzenie kluczy łączonych do porządkowania grupowego w przeglądaniu,
- wypisy kont pojedyncze i grupowe; edycja tekstowa stanu aktualnego konta w układzie: bilans otwarcia, obroty i bilans zamknięcia,
- podprowadzanie zapisów filtrami uproszczonymi, bez podsumowywania kartotek kont.

U stawianie widoku kartoteki zależy od zastosowanego kryterium oraz włączonych kluczy porządkowania - np. interesują nas wszystkie konta środków trwałych posortowanych od syntetyki do analityki.

W przeglądarkach istotną rolę odgrywają klucze sterujące. Do poruszania się w obszarze zbioru przyjęto następujące opcje: przeglądać stronami (Page\_Down i Page\_Up), przenieść się na koniec pliku (Ctrl\_Page\_Down) i do początku (Ctrl\_Page\_ Up) oraz ustawić się na koniec rekordu (Ctrl\_End) i wrócić do początku (Ctrl\_Home). Są to rozwiązania standardowe dla wszystkich przeglądarek i edytorów tekstu. W każdym przypadku wybór sterowania jest opcjonalny, np. żeby wywołać opcję sortowania, można nacisnąć klucz F4 lub klucz F9 (wszystkie opcje) i myszą najechać na wiersz, np. ,,sortuj KLUCZ" . Jeśli chcemy mieć edytowane i podsumowane transakcje z miesiąca marca, wywołujemy tablicę opcji i wybieramy opcję przyłączoną do klucza "wybór KRY -TERIÓW". Następnie z okna kwalifikacji czasu wybieramy opcję miesiąc "marzec" i dajemy polecenie wykonania. Dodatkowo można uzyskaną edycję posortować według wskazanego klucza, np. WARTOŚĆ. Można również połączyć klucze i zrobić uporządkowanie łączone w hierarchię. Dalej można dokonać wypisów transakcji, tj. przedstawić pełną postać transakcji (wraz z księgowaniami), w postaci tekstu i przekazać do SCHOWKA. Innym przykładem jest podgląd, np. w jaki sposób transakcja została zaksięgowana. Polecenia umieszczone są na polach MEMO, które możemy edytować na ekranie w postaci źródłowej lub zredagowanej; w tym celu wystarczy ustawić kursor na kolumnie POLECENIA i nacisnąć polecenie wykonania (ekran 58).

| KONTO                        | NAZUA                                | F5<br>podprouadź<br>F6<br><b>HYPIS</b><br>$\overline{\phantom{0}}$<br>F7<br>BO<br><b>H</b> UD is<br>$\overline{\phantom{a}}$<br>F <sub>8</sub><br>- przywróć pełny ZBIOR | ZAP IS<br>pojeduńczy<br>GRUPOHY |
|------------------------------|--------------------------------------|----------------------------------------------------------------------------------------------------|---------------------------------|
| 011.<br>011.001.<br>011.002. | Środki truałe<br>Budunki<br>Budou le | - podgląd KRVTERIÓH<br>F2                                                                                                    | opc je                          |
| 011.003.<br>011.004.         | Konputeru<br>Urządz.technicz.        | 64151.85<br>36430.18                                                                                                    | 0.00<br>0.00                    |
| <b>BAZA: 836</b>             | x                                    | 0.00                                                                                                    | 0.00<br>przeglądanie            |

Ekran 56. Opcje przeglądarki zbiorów głównych

Często wykorzystywaną możliwością jest zastosowanie przeglądarki do tworzenia wypisów kartotek. W systemie jest to możliwe dla transakcji, reguł i kont. Wypis jest formą tekstową postaci pojedynczej lub grupowej kartoteki.

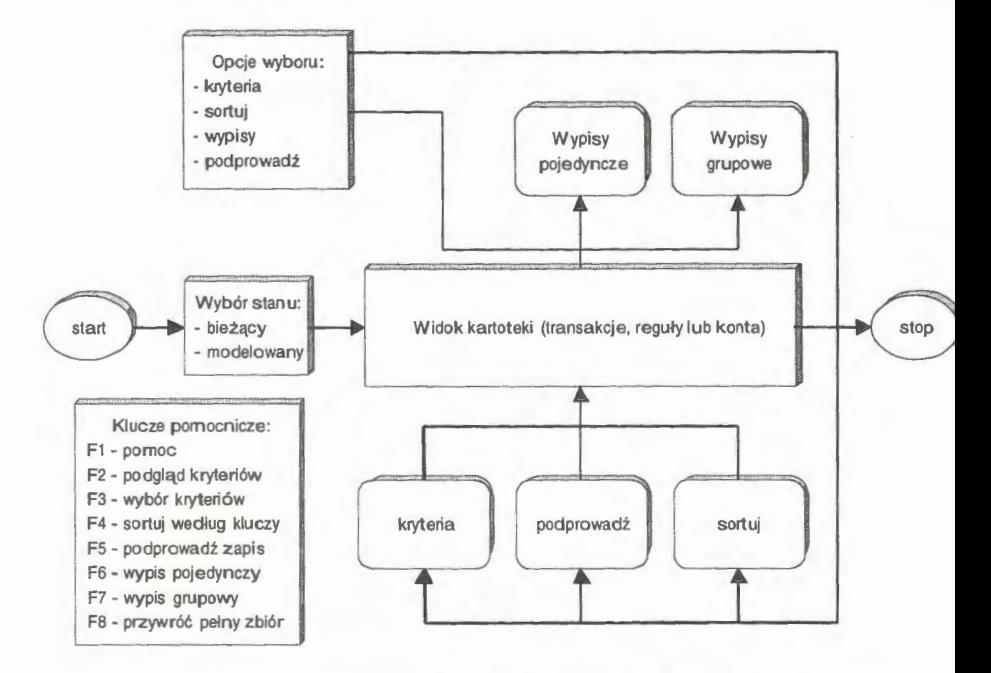

Schemat 17. Organizacja obsługi przeglądarki zbiorów głównych Źródło: opracowanie własne.

Dla każdego ze zbiorów głównych wypis ten ma inną postać. Edycję pełnego zapisu transakcji przedstawiono jako SOF + tekst poleceń księgujących na polu MEM0, co przedstawiono na ekranie 58. Pola kodowe zostają zamienione na odpowiednie teksty. Podobnie sformułowano wypis reguły. Wypis konta stanowi zredagowaną, tabelaryczną postać bilansu w trzech płaszczyznach: bilansu otwar-

| <b>CF TRHA</b><br>TRANSAKCJE ZRÓDŁONE:              |   | /61875n                                                                                                    | $str - 001 -$<br><971223FNT0063>                                                                                                    |
|-----------------------------------------------------|---|----------------------------------------------------------------------------------------------------|----------------------------------------------------------------------------------------------------|
| polelkod                                            |   | nazua pozycji                                                                                                    | Hartości - kod (dekoder)                                                                                                    |
| POO1<br>P002<br>Pf03<br>P094<br><b>PO05</b><br>P006 | N | <b>IDENTYFIKATOR</b><br>irodzaj.<br><b>TVTIL</b><br>OP IS PODSTRUY FORMALMEJ<br><b>LIBRTOSE.</b><br><b>POLECENTE</b><br>Un:131.001.<br>Hn:131.<br>Ma:202.105.006.<br>Ma:202.105.<br>Ma:202. | 971223FMT0063<br>$FH$ "FM $\Rightarrow$ BIEZAC"<br><b>UDSN "Huc.bankowy</b><br>12.1<br>P28312 r1868<br>688.53<br>S040812<971223FM10063><br>688.53BSrodki specjalne*<br>$688.538R-k$ bank $sr$ spec<br>688.53BENERGONONTRZ<br>688.53BNależności E<br>688.53BRozr.zodb.i dos |

Ekran 57. Postać źródłowa transakcji

cia, obrotów i bilansu zamknięcia. Do wywołania programu wypisu służą o powiednio klucze wypisu pojedynczego lub wypisu grupowego. Postępowar kwalifikacyjne dla zbiorów głównych jest identyczne: zawęża się grupę kar1

tek opcją "kryteria" lub "podprowadź zapis", a następnie uaktywnia się któryś z kluczy kwalifikacyjnych (F6 lub F7). Moźna również wywołać tablicę opcji i wybrać z niej wiersz funkcji wypisu "pojedynczego" lub "grupowego". Uzyskane edycje wypisów możemy przekazywać do SCHOWKA i dalej wykorzystywać w korespondencji finansowej (zob. EDYTOR TEKSTU).

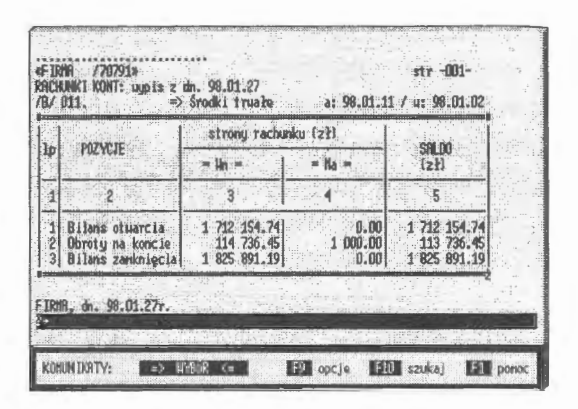

Ekran 58. Wypis stanu otwartego konta

Szybkie uzyskiwanie różnych widoków kartoteki jest możliwe wyłącznie poprzez przechodnie sterowniki na zbiorach TEMP. Trzeba tu zachować pewne zasady. Pierwsza z nich mówi, że zbiór transakcji pozostaje niezmieniony i jest otwarty w trybie czytania (ang. *readonly).* Druga to posłużenie się\_ dobrze zorganizowanym poleceniem utworzenia sterownika. Zastosowane tu polecenie INDEX ON ma możliwość budowania tablic z kluczy łączonych i według warunków wyboru na zasadzie logicznej reguły. Układ ten zmodyfikowano w kierunku tworzenia automatycznych sum dla pól numerycznych kartoteki. Chodziło tu o dołączenie "funkcji użytkownika" do polecenia INDEX ON, co jest innowacją w zakresie oprogramowania baz danych. W funkcji tej można wykonywać programy równoległe do sortowania, oparte na programowaniu w blokach kodu, np. sumowanie kolumn i wyświetlanie sum w stopce. Daje to duże możliwości szybkiego przeglądania stanu kartoteki i tworzenia widoków z podsumowaniami pól numerycznych na różne sposoby; szczególnie wtedy, gdy interesują nas podsumowania stanu kont z różnie określanym filtrem kwalifikacji kont.

## **4.6.3. Edycje tabulogramów**

Edycje tabulogramów, podobnie jak prawie wszystkie algorytmy edycji z uwagi na przetwarzanie sieciowe, są formułowane w plikach roboczych TEMP, a opracowane tabele, formularze, pisma lub noty są zapisywane najczęściej w kodzie ASCII. Ułatwia to ich emisję i przekazywanie do innych użytkowni-

ków np. poprzez schowek systemu. Organizację edycji opracowanych wynik realizuje specjalna funkcja, którą oparto na konstrukcji programowania zori towanego obiektowo; powołuje się obiekt o unikalnej nazwie i sterowanie p kiem tekstowym odbywa się za pomocą przypisanych metod. Przewijanie ek nu jest standardowe, tzn. używa się tych samych kombinacji klawiszy, co w nych edytorach (zob. PRZEGLĄDARKA).

| <b>UYSZCZEGÓLNIENIE</b> |                                                                                       | na dzien:<br>HN                                                                                           | BILANS OTH ARCIA<br>97.01.01r                                                        |                                                                                                    |      |
|-------------------------|---------------------------------------------------------------------------------------|----------------------------------------------------------------------------------------------------|--------------------------------------------------------------------------------------|----------------------------------------------------------------------------------------------------|------|
|                         | 1 011.                                                                                | Srodki trwałe                                                                                             | 1 712 154.74                                                                         | $\sim$ 0.00                                                                                                   |      |
| $\overline{c}$<br>3     | 011.001.<br>011.002.<br>011.003.<br>011.004.<br>011.005.<br>1011.006.<br>PODSUMOURNIE | Budunki<br>Budowle<br>Koriput eru<br>Urządz.technicz.<br>Srocki transport<br>Narz.i urzadzen.<br>źródła - | 658<br>93<br>8:<br>71<br>64 15<br>36<br>43<br>$-29$<br>22<br>914<br>69<br>$1.712$ 15 | PODGLAD<br><b>DOLACZANIE</b><br><b>HPROHADZAN IE</b><br><b>DRUKOHAN IE</b><br><b>LINAGT</b><br><b>Schouek</b> | 00   |
|                         | 1013.                                                                                 | Poz. środ. truałe                                                                                         | 106 773.25                                                                           |                                                                                                    | 0.00 |

Ekran 59. Edytor plików tekstowych w systemie

Edytor wyświetlania dużych plików tekstowych ma własne sterowar gdzie elementami nastawialnymi są:

- · wyszukiwanie tekstu, opcja pozwalająca znaleźć ciąg tekstu w całym pli w razie odnalezienia wskazanego tekstu podświetlenie ustawia się na li gdzie znajduje się szukany tekst,
- · drukowanie tekstu z pliku, opcja pozwalająca na uaktywnienie drukarki i v drukowanie zawartości pliku,
- · przekazywanie pliku, program wywołujący opcję przekazywania pliku t stowego do schowka (dołączanie lub wprowadzanie).

Efektem działania funkcji edytora plików tekstowych jest przekazywa opracowanego tabulogramu, np. do edytora tekstu, w celu uzupełnienia kom tarzem, i dalej – w postaci korespondencji seryjnej – udostępnianie użytkow kom systemu lub przekazywanie do wyspecjalizowanego arkusza kalkulac nego.

## **4,6.4. Edytor informowania**

Idealnym rozwiązaniem systemu ewidencji, poza pełną automatyzacją gromadzenia (wprowadzania) i przetwarzania danych źródłowych, jest pełne informowanie. Chodzi o taką algorytmizację edytora informowania, która pozwala na (w zasadzie) dowolne formułowanie postaci informacji wyjścia. Dowolne oznacza tu "na życzenie" z danych zgromadzonych w zbiorach i dostępnych Logicznie. Można tu wyróżnić dwa kierunki poszukiwań:

- pierwszy związany jest z budową algorytmu dynamicznego, gdzie w zależności od potrzeb formułujemy postacie nagłówka, tworzymy zasady wyboru transakcji (reguł lub kont) i edytujemy uzyskane wyniki,
- drugi natomiast posługuje się wcześniej przygotowanymi tabulogramami tematycznymi, projektowanymi za pomocą tzw. edytora raportów.

Edytory raportów są bardzo popularnym kierunkiem formułowania informacji wyjścia. Służą do tego specjalnie opracowane programy, wyposażone w języki zapytań klasy SQL i edytory interpretacji graficznej. Pakiety dedykowanych systemów informatycznych wyposaża się często w język klasy 4GL w celu "doprogramowywania" nie przewidzianych przez projektantów standardowych edycji tematycznych. Trudniejsze do opracowania jest podejście pierwsze, tj. formułowanie w czasie rzeczywistym w języku komputerowym, *co chce*  się wiedzieć *i w jakiej postaci.* Mimo tak oczywistego pytania przedstawienie rozwiązania w sposób prosty i nieskomplikowany dla użytkownika jest zadaniem bardzo złożonym, z uwagi na mnogość propozycji kryjących się za tego rodzaju sformułowaniem.

Opcja informowania jest oryginalnym rozwiązaniem autorskim, gdzie wzorcem do budowy tabulogramu "na życzenie" było naturalne zachowanie się żytkowników systemu (opcja ta powstała przy okazji budowy baz danych dla chorób nowotworowych). Mowa tu o sposobie sporządzania zestawień tabelarycznych. Najpierw użytkownika interesuje to, które pozycje kartoteki (lub ich transpozycje) chce znać, następnie – według jakich kryteriów przegląda, będące w jego zasięgu kartoteki wynikowe. Może to robić na przeglądarce, ale chodzi tu jeszcze o łączenie kolumn numerycznych i łączenie częściowego wyboru rekordów w jednolity tabulogram danych.

Program ten pracuje w trybie równoległym, tzn. użytkownik ma również ezpośredni dostęp do danych opracowanych poprzez opcję MODELOWANIE i złożonych w podkatalogu aktywnego zadania rachunkowości . Przykładowo,

mogą to być dane z poprzedniego roku obrachunkowego lub wybrany okres z tego samego roku. Przy standaryzacji zapytań przyjęto jedynie założenie, że pola kartotek będą miały ujednoliconą symbolikę, tzn. ich nazwy będą opisywane przez symbole P00 1, PO02, ... , P999, jako kolejne numery pozycji kartotek. Nie jest to utrudnienie, ale pewne uproszczenie rzeczywi-

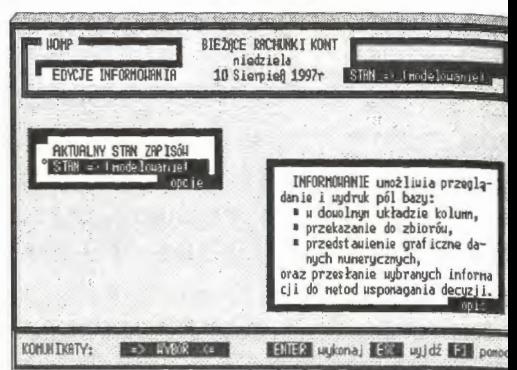

Ekran 60. Praca równoległa w informowaniu

stości, szczególnie jeżeli chodzi o bazy danych z dużą liczbą pól w kartotec, np. w kartotekach osobowych lub medycznych, gdzie opcja ta również jest w~ korzystywana. Wzorowano się tu także na potocznym formułowaniu zapyta1 np. ,,na pozycji 2 kartoteki (magazynowej) znajduje się nazwa towaru lub r pozycji 1 znajduje się identyfikator (sygnatura) kartoteki kont, *etc.".* Dalsze ro; winięcia tego programu, głównie od strony graficznej i statystyczno-matem: tycznej, rokują duże nadzieje na opracowanie standardu w zakresie dostępu d danych.

Tworzenie edycji wynikowej można podzielić na pewne tematyczne faz: realizowane przez omawiane już wcześniej funkcje:

- Faza A: podanie nazwy potocznej i deklaracja liczby linii dla formalizacji przy drukowaniu i archiwowaniu: przypomnijmy- edycje wynikowe muszą być odpowiednio oznakowane **i** zabezpieczone przed sfałszowaniem.
- Faza B: opracowanie nagłówka tabulogramu - które kolumny mają być edytowane, przy łączeniach kolumn dla pozycji numerycznych i typu data.

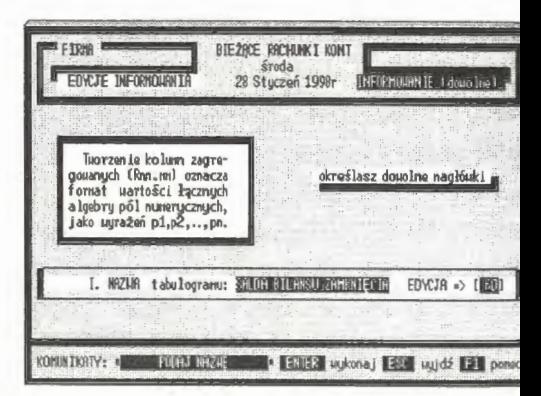

jakie algorytmy zastosować Ekran 61. Parametry wstępne edycji (tytuł)
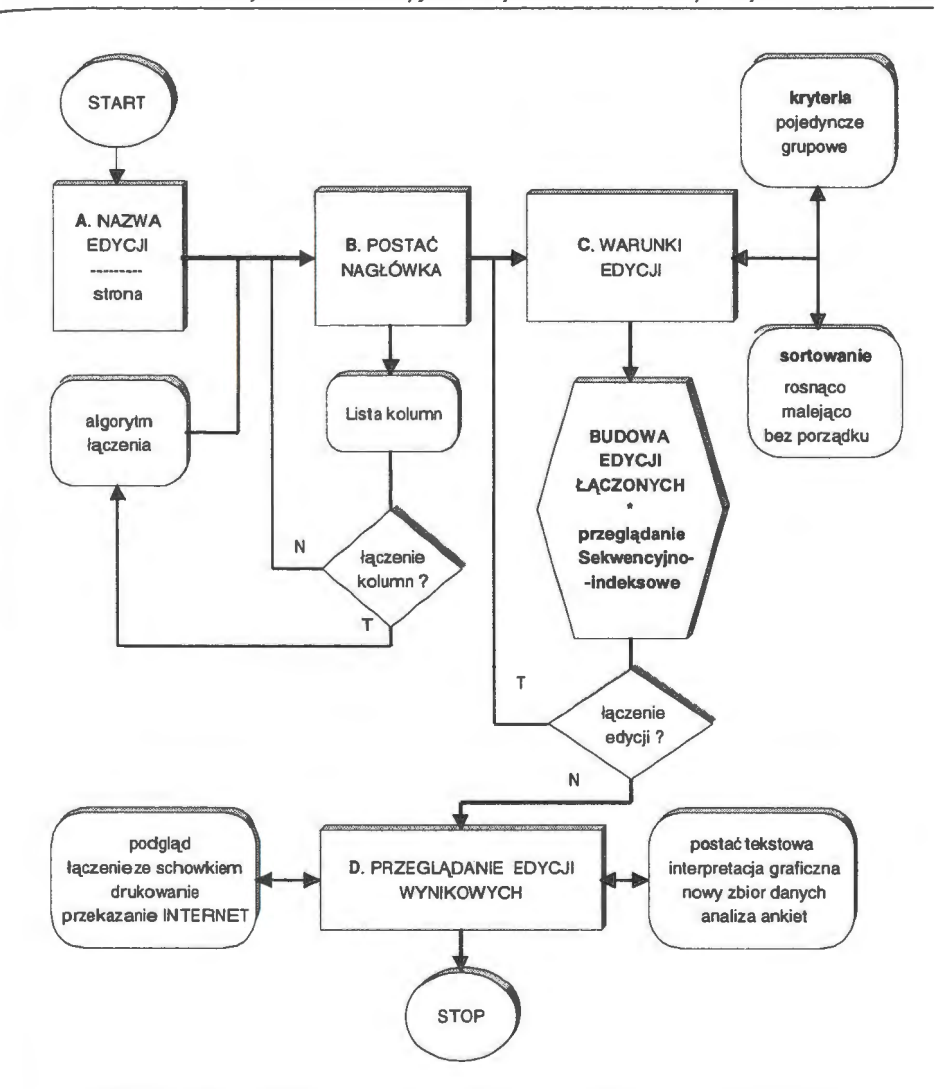

Schemat 18. Algorytm "informowanie" w organizacji języka zapytań Źródło: opracowanie własne.

- Faza C: kwalifikacja kartotek do edycji; wybór kryteriów filtrowania (może to być również kwalifikacja szczegółowa) i rodzaj porządku, w jakim zostaną przedstawione wybrane zapisy.
- Faza D: postać wynikowa tabulogramu przeglądanie, drukowanie, łączenie z listą innych edycji (w schowku), jak również przekazywanie do projektowania w systemie.

Można utworzyć edycje ciągnione, tj. kontynuować dalsze przetwarzanie Kontynuacja polega na tym, że nagłówek (i algorytmy jego budowy) pozosta wiamy bez zmian, a dołączamy nową liczbę zapisów (kartotek) wybranych z, pomocą innych kryteriów. Tego rodzaju kwalifikacje cząstkowe mogą być pod stawą badania częstości występowania określonych grup zapisów, np. w trans akcjach, i być podstawą do szerszego zastosowania metod ilościowych. Mow: tu o statystyce matematycznej, gdzie zapisy cech jakościowych można zamie nić na ilościową kwalifikację częstości występowania i dalej badać związki ko relacyjne, np. metodą MNK (Metoda Najmniejszych Kwadratów).

Rozpatrzmy przykład dowolnego (trafniej byłoby: ,,na żądanie") formuło wania edycji "bilansu zamknięcia", mianowicie: "chcemy sformułować bilan zamknięcia na poziomie kont źródłowych i chcemy przy tym znać wyszczegól nienie sald dla każdego z tych kont". Mamy mieć wyszczególnione nazwy i stan: Wn i Ma kont oraz ich salda. Poczynimy jeszcze jedno zastrzeżenie: interesuj nas tylko konta o niezerowym bilansie zamknięcia. Warunki można tu mnożyć np. do podsumowania kont źródłowych należy dołączyć stan kont syntetycz nych, jako syntezy bilansu zamknięcia, i obliczenia przekazać do EDYTOR) TEKSTU.

A. Po pierwsze, musimy w MO-DEL OWANIU wygenerować rozwiązanie z bilansem zamknięcia stanu kont na koniec marca ubiegłego roku . Są to wszystkie konta oznaczone od 96.01.01 do 96.03.31. Bilans zamknięcia można utworzyć z własnych zasobów, gdyż system pracuje przez 99 lat na tym samym zbiorze transakcji. Wystarczy tylko w MODELOWA-

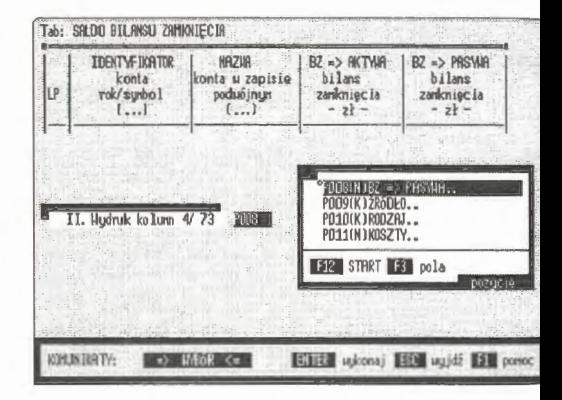

Ekran 62. Wybór kolumn nagłówka

NIU ustawić kryteria na identyfikację transakcji dla wymienionego przedziah czasu. Można również sięgnąć do archiwum i odtworzyć postać bilansu z zaso bów archiwalnych. Następnie należy przenieść się do INFORMOWANIA i wy brać opcję pracy równoległej, tzn. ,,STAN => MODELOWANIE". Określam: tytuł tabulogramu jako "PRZYKŁAD BILANSU OTWARCIA" i zaznaczam że edycje będą miały po 60 linii na stronie. Zaznaczenie liczby linii na stroni1

ma tu znaczenie z uwagi na wprowadzoną regulację ustawową, dotyczącą generowania oznakowanych tabulogramów w systemach informatycznych rachunkowości.

**B.** Kolejnym krokiem jest budowa nagłówka tabulogramu. Wystąpi tu zasadniczy problem łączenia kolumn, a konkretnie tworzenie nowej kolumny za pomocą algorytmu określonego przez użytkownika . Tworzenie kolumn ze stanu kartoteki kont jest tu proste. Z prawej strony ekranu mamy pokazaną listę pozycji kartoteki, co odpowiada Ekran 63 . Łączenie kolumn nagłówka edycji domniemanym kolumnom na-

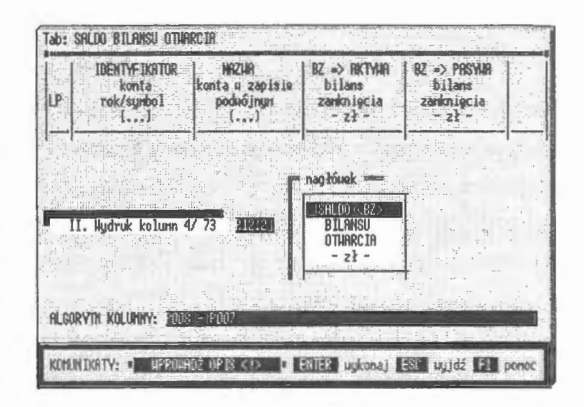

główka. Z listy tej wybieramy odpowiednie pola do edycji. Zaznaczone wiersze przenoszą rysunek wybranej kolumny na ekran i dołączają do całości. W ten sposób możemy "przenieść" całą kartotekę do nagłówka tabulogramu. Kolejność wybierania pozycji kartoteki jest tu obojętna. Jedynym zastrzeżeniem jest, aby łączna szerokość tabulogramu nie przekraczała 256 znaków. W przykładzie mamy możliwość łączenia kolumn - w tym celu trzeba określić dwa parametry. Służy do tego ostatni wiersz listy pozycji kartoteki (kolumn), oznaczony jako "R12.2", który uaktywniamy. "R12.2" oznacza dosłownie: sformułuj nową kolumnę ( $R \rightarrow$  Razem), szerokości 12 znaków z dwoma miejscami po przecinku.

Format można wprowadzić z klawiatury; w tym celu należy posłużyć się kluczem formatu, który uaktywnia wczytywanie deklaracji kolumn z klawiatury. Rozwiązanie z kluczem formatu jest szczególnie użyteczne przy dużych bazach danych, np. w kartotekach kadrowo-płacowych. Szybciej bowiem uzyska się wprowadzenie kolumny, podając jej numer, np. P123, niż odszukanie tej pozycji w przeglądarce. Drugim parametrem jest reguła, według której będą łączone dane z wielu kolumn równocześnie. Określamy tu regułę jako logicznie poprawne wyrażenie algebraiczne. Z wyrażenia tego generowany jest algorytm, np. P007 - P008, co oznacza, że zostanie utworzona nowa kolumna z różnicy stanów BZ\_ WN(P007)- BZ\_MA(P008), mianowicie:

#### kolumna\_SALDO(BZ) = (P007 - P008). [4.1]

Formułowane wyrażenie algebraiczne może dotyczyć nie tylko łącze kolumn. Można również wprowadzać wartości wielu kolumn lub po pro: wprowadzać wartości stałe, np. stany normatywne gotówki w kasie.

Po sformułowaniu algorytmu łączenia należy przystąpić do wprowad: nia w specjalnym oknie tekstu nagłówka. Kolumnę tę nazwiemy "SALDO <B ....", a rysunek dołączamy do nagłówka. Zakres wprowadzanego tekstu jest zupełnie dowolny. Należy jedynie zwrócić uwagę, aby nie wprowadzać z1 ków sterujących (kod ASCII< 32) i zatwierdzić wprowadzone wiersze. Jest wymóg języka programowania. Praktycznie polega to na potwierdzeniu każ linii nagłówka klawiszem ENTER. Naciśnięcie klawisza negacji (ESC) końc formułowania nagłówka. Powyższe określenia, może zbyt szczegółowe dla , łości pracy, wskazują na rolę przyjaznego programowania interfejsu użytko nika w systemach informatycznych.

C. Pozostają do sformułowania kryteria, według których będą wybierane kartoteki do przetworzenia i edycji. Trzeba przewidzieć następujące postępowania kwalifikacyjne: pierwsze, gdzie wybieramy konta źródłowe i drugie, gdy formułujemy kryteria dla warunku kont syntetycznych. W efekcie mamy otrzymać tabulogram łączony z dwu kwalifikacji kont źródło-

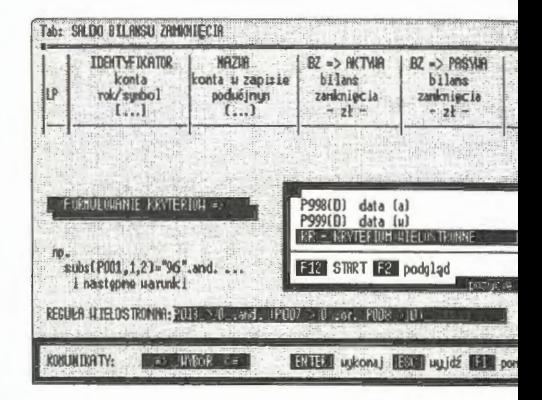

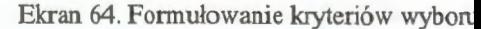

wych i syntetycznych w jednolitym układzie kolumn. Podsumowaniem sald r być wartość O, co potwierdzi poprawność formalną rachunków prowadzony w komputerze. Zmienne BZ\_ WN i BZ\_ MA, w zapisie standaryzowanym (prz opcję INFORMOWANIE), odpowiadają kolejnym numerom w kartotece ko tj. P007 i P008. Wynika to z przyjętej składni P001, P002, ..., P999, która o zwierciedla pozycje kartoteki przy formułowaniu algorytmów łączenia kolun i budowy reguł kryteriów wyboru.

Wprowadzanie kryteriów rozpoczynamy od nałożenia warunku wybo kont źródłowych. Można to osiągnąć na różne sposoby. Bardziej interesując

nie omawiane dotychczas - jest posłużenie się regułą wielostronną dla obydwu warunków równocześnie. W takim przypadku należy utworzyć warunek łączony dla hierarchii kont z zastrzeżeniem, aby otwarcia te nie były puste. Ze struktury modelu BPK wiemy, że konta syntetyczne są lokowane na trzech miejscach i przyjmują w zapisie kartoteki postać: rok + symbol + kropka (np. 97101.). Pełnych znaków mamy więc sześć, natomiast na dalszych miejscach znajdują się spacje. Z kolei konta źródłowe mają na polu trzynastym umieszczony wskaźnik poziomu. Jeżeli jest to liczba większa od zera, oznacza to konto źródłowe.

Transakcję identyfikującą wszystkie kartoteki można opisać dwoma warunkami:

, identyfikacja kont źródłowych i niezerowych stanów Wn i Ma:

$$
P013 > 0.\text{and.} (P007 > 0.\text{or.} P008 > 0), \qquad [4.16]
$$

• identyfikacja kont syntetycznych i niezerowych stanów Wn i Ma:

$$
len(trim(PO01)) == 6. and (PO07 > 0. or PO08 > 0), \qquad [4.17]
$$

gdzie warunek len(trim(P001)) == 6 oznacza "usuń spacje i sprawdź, czy pole konta (POO 1) składa się z sześciu znaków", a (P007 > 0.or.P008 > O) oznacza sprawdzenie, "czy wartości pól BZ\_W lub BZ\_MA są większe od 0". Przy formułowaniu reguł istotną rolę odgrywa poprawność składni i sygnalizacja błędów, między innymi po to, aby w trakcie kwalifikacji nie wystąpił błąd składni. Kiedy taki błąd wystąpi, wtedy program przerwie pracę i wyjdzie z systemu. Może on również niewłaściwie identyfikować kartoteki kont. W każdym takim przypadku trzeba dysponować dobrze opracowanym programem kontrolującym logiczną poprawność wyrażenia algebraicznego.

Jedną z metod szybkiego sprawdzenia poprawności logicznej jest test na rekordzie próbnym. Dla tego rodzaju przypadków buduje się specjalne algorytmy wzorowane na idei kompilatora. Przed zamianą kodu źródłowego na kod maszynowy, co jest głównym zadaniem kompilatora, sprawdza się dokładnie składnię kompilowanego kodu. Wymaga to pisania bardzo dużego programu i korzystania z wielu metod ułatwiających kontrolę programów źródłowych. Dla rozpatrywanego przypadku znaleziono inne rozwiązanie. Poprawność sformułowania reguły identyfikacyjnej można kontrolować np. za pomocą funkcji *TYPEO* lub za pomocą bloku kodu. Funkcja ta identyfikuje typy podawanych zmiennych (również dynamicznie). Efektem postawionego warunku jest wygenerowanie zmiennej logicznej jako prawdy (.T.) lub fałszu (.F.); wygenerowanie innego typu zmiennej (szczególnie typu nieokreślonego) będzie oznaczał błąd składni w regule. Co prawda, nie uzyskamy informacji, w którym dokła< nie miejscu popełniliśmy błąd, gdyż chodzi tu o błąd logiczny. Sam jednak fal wykrycia błędu przed zastosowaniem reguły do identyfikacji - uchroni nas c nieprawidłowego działania systemu. Do identyfikacji błędów formalnych skła, ni, np. braku domknięcia nawiasów lub wadliwie umieszczonych znaków algi braicznych, służy odrębna funkcja, której fazą końcową jest badanie poprav ności logicznej.

Dla pełniejszego wyjaśnienia podaje się postać źródłową funkcji:

$$
REGULA(\langle variant \rangle, \langle regular \rangle) \rightarrow (.T.I.F.), \qquad [4.1]
$$

badającą poprawność reguł, gdzie *wariant* oznacza, czy rozpatrywana jest a gebra tworzenia sumy (1), czy tylko poprawność wyrażenia algebraicznego (2

Postać źródłowa funkcji jest następująca:

```
FUNCTION REGULA (wariant, regula)
LOCAL I := 0//zamiana zmiennych lokalnych na zmienne struktury 
FOR I := 1 to FCOUNT()REGUIA := STRTRAN(REGUIA,'P'+STRZERO(I,3),FIELDNAME(I))
NEXT 
DO CASE
   CASE WARIANT = 1 .and. lastrec() > 0 .and. TYPE (REGULA) = 'l
         RETURN ( . T. ) 
   CASE WARIANT = 2 .and. lastrec() > 0 .and. TYPE (REGUŁA) = 'I
         RETURN (. T.) 
ENDCASE 
BIAD ('ALGEBRA ZAPISU <! >')
RETURN (.F.)
```
Podanie postaci źródłowej funkcji wynika z faktu, że jest to rozwiązan (mimo całej prostoty) unikalne i może być użyteczne przy budowie reguł w i: nych systemach informatycznych. Jedyną wadą tego podejścia jest konieczno istnienia co najmniej jednego rekordu w zbiorze. W zasadzie nie jest to wad jeżeli bowiem nie ma rekordów w zbiorze, to również nie ma przetwarzania danych. Rozwiązanie to można stosować dla różnych przypadków definiowanych reguł i makropodstawiania.

Po deklaracji nagłówka i reguły kwalifikującej kartoteki do edycji pozostaje przypisać w odpowiedniej formie graficznej wybrane rekordy zbioru głównego. Postawiony problem można rozwiązać prosto: przejrzeć wszystkie kartoteki, a spełniające warunek skopiować do zbioru roboczego. Będziemy mieli wtedy wszystkie dane do opracowania tabulogramu wynikowego. Rozwiązanie to ma jedną słabą stronę: jest to strata czasu związanego z niepotrzebnym kopiowaniem do zbioru roboczego. Zupełnie prostym rozwiązaniem jest utworzenie samego indeksu (zob. INDEX ON) na obszarze roboczym TEMP. Poprzez ten właśnie plik, ale już w dostępie sekwencyjno-indeksowym, czytane są kartoteki zbioru głównego i tworzona jest edycja wynikowa tabulogramu (też na katalogu roboczym TEMP z unikalną nazwą pliku roboczego).

| 853         | 1847196505.001.317.<br>848196505.001.316.<br>849 96505 001 315.<br>850 96505.001 312.<br>851196505.001.028.<br>852 96505,001,003.<br>196505.001.002. | PMP Mat.konseru.<br>PMP nat biur-dr.<br>PMP sr.czyst.<br>PHP odz.BHP<br>PMP Podr Służb.<br>$PMP 8 41 - 42$<br>PHP ZENagród |              | 2 409.481<br>1 609.23<br>898.03<br>732.00<br>1 907 76<br>29 129 19<br>6 352.71 |        | D.OO.<br>0.00<br>0.00<br>0.00<br>0.00<br>0.00<br>0.00 |       |
|-------------|----------------------------------------------------------------------------------------------------|----------------------------------------------------------------------------------------------------|--------------|--------------------------------------------------------------------------------|--------|-------------------------------------------------------|-------|
| 854         | 196505.001.001.<br>855196490.                                                                                                    | PHP uunagrodzen.<br>Rozlicz.kosztów                                                                                        |              | 54 479.10<br>0.00                                                              |        | 0.00<br>1 644 836 73                                  | BU I  |
| R01         |                                                                                                    | uuuuuuuuuuuuuu<br>noonnoonnoonno                                                                                           | 1 644 836 73 |                                                                                |        | 1 644 836.73                                          |       |
| 1<br>2<br>3 | 196550.<br>196539.<br>196520.<br>4196505.<br>5 96490.                                                                                                | Zarzad<br>Os.Usl.Niemed.<br>0s.Usl.Meduczn.<br>Przen Sł.Zdrowia<br>Rozlicz.kosztów                                         |              | 145 744.64<br>69 032.56<br>492 574.24<br>937 485.29<br><b>.0.00</b>            |        | 0.00<br>0.00<br>0.00<br>0.00<br>1 644 836 73          | -1    |
| IR02        |                                                                                                    | uusuusuusuunuusu<br>oonnaannaannaan                                                                                        | 1 644 836.73 |                                                                                |        | 1 644 836 73                                          |       |
|             | KOMUNIKATY:                                                                                                    | UNBOR                                                                                                    | opcje        |                                                                                | szukaj |                                                       | ponoc |

Ekran 65. Edycja tabulogramu łączonego (źródła+ syntetyka)

D. Przedstawiono rozwiązanie, w którym połączono dwie kwalifikacje przeglądania kartoteki R01 i R02. Występują te same algorytmy kolumn, ale zastosowano różne kryteria doboru rekordów. Rozwiązanie takie może służyć za podstawę do dalszego przetwarzania, np. do wyciągnięcia sum cząstkowych i porównania stanu aktywów i pasywów. Z danych tych można także utworzyć nowy zbiór DBF i przesłać np. do arkusza kalkulacyjnego. W przypadku tworzenia edycji na transakcjach ( dowodach źródłowych) można uzyskiwać interesu. zestawienia pozaksięgowe. Przykładowo, stosując kryteria czasowo-rzecz, wyboru dla określonych grup transakcji, możemy uzyskiwać sumy cząstk, do wyznaczania, np. tendencji rozwojowych za pomocą wspomnianych już ściowych metod prognozowania (MNK lub sztucznych sieci neuronowych]

Edytor informowania jest dobrze zorganizowanym językiem zapytań skomplikowanym, działającym dynamicznie i w trybie dialogowym. Szcze nie pierwsza cecha jest podkreślana przez wielu użytkowników. Wyniki ed ra mogą służyć do dalszego przetwarzania w różnej postaci i w różnej fon Istnieje również możliwość dołączenia grafiki i przedstawiania wynikóv ekranach graficznych w różnych przekrojach edycyjnych.

# **4.7. Projektowanie w systemie**

Jedną z postawionych na wstępie tez była sugestia wyposażania systemó~ formatycznych w pełne możliwości obsługi biura, tj. dostarczanie przez sy~ wszelkich informacji do otoczenia. Pojęcie projektowania jest tu rozum dosyć szeroko. Uwzględnia się w nim zarówno projektowanie edycji wyn wych (generowanie raportów, formularzy), wystawianie faktur i przelewów i prowadzenie korespondencji biurowej. Omawianie tego problemu celowo minięto z uwagi na szczupłość edycyjną niniejszej książki. Tego rodzaju ed ry są bardzo popularnym kierunkiem formułowania informacji wyjścia. Li tura wyróżnia (zob. Gruber, 1996, s. 15) następujące narzędzia : formularze neratory raportów, języki czwartej generacji (4GL), graficzne języki zap) generatory interfejsu użytkownika, oprogramowanie multimedialnych info cji, systemy hipertekstu, systemy CAD/CAM, arkusze kalkulacyjne i bezpoś nie interfejsy, tj. programowane "na sztywno" tabulogramy.

### **4.7.1.** Język użytkownika **systemu**

Nowe rozwiązanie w systemie to język użytkownika. Jest to potoczne okrc nie możliwości projektowania edycji (formularza) za pomocą znanych użytl nikowi oznaczeń, składni i źródeł pochodzenia informacji. Innymi słowy, w i: padku rachunkowości będzie chodziło o komputerowy język programow, który z powodzeniem można również nazywać ,językiem księgowego". Dane otrzyma się prosto z kont i transakcji, a uzyskiwane wyniki będą emitowane w postaci graficznej redagowanej przez użytkownika na różne przedziały czasu (z dokładnością do jednego dnia).

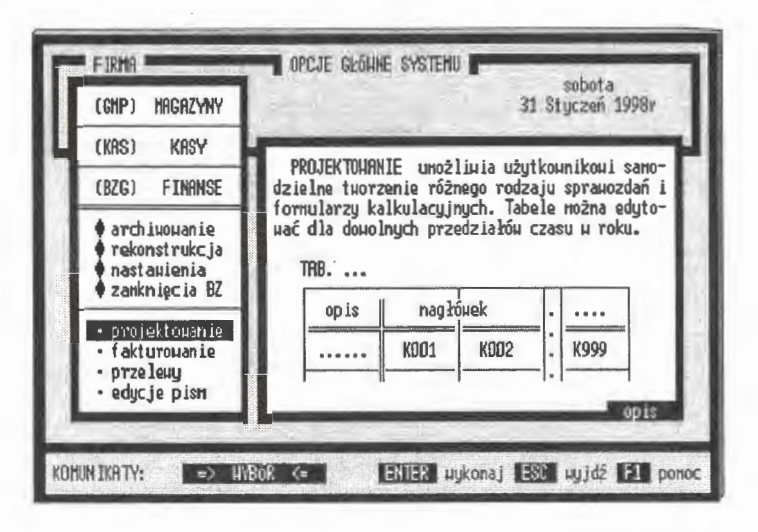

Ekran 66. Strona tytułowa opcji projektowania

Generatory te są bardzo popularnym kierunkiem formułowania informacji wyjścia. Ich główne opcje to formułowanie grafiki edycji, wprowadzanie własnych algorytmów projektowania pól numerycznych i gromadzenie uzyskanych rozwiązań w bazie projektów. Najważniejszym elementem projektowania jest język użytkownika. Przez to pojęcie rozumie się semantycznie zgodny z wykonywanym zawodem język programowania komputerów. Chodzi o to, aby użytkownik miał w swym zasięgu narzędzie sprawnego projektowania (i programowania) serwisów informacyjnych. Opcja projektowania edycji wynikowych, za pomocą języka użytkownika stanowi kompletną całość informatyczną w postaci wprowadzania, korekty i dystrybucji projektów. Obejmuje ona:

- NOWE WPROWADZENIE, czyli tworzenie nowego rozwiązania projektowego grafiki i dobór obiektów i algorytmów opisujących obiekty,
- KOREKTA i USUWANIE formularzy, tj. zmiany projektu pierwotnego bez konieczności zmian od podstaw istniejących rozwiązań,
- DYSTRYBUCJA rozwiązaniami projektowymi, tzn. eksport i import gotowych edycji.

Chodzi tu o realizacje postawionego na wstępie zasadniczego postulatu GI (Gotowości Informacyjnej). Gotowość informacyjna systemu rachunkowości zarządczej obliguje do konieczności dostarczania informacji w takiej formie, w jakiej sa one aktualnie potrzebne właścicielowi firmy do zarządzania.

# Programowanie edycji

Projekty formularzy są lokowane w SŁOWNIKU systemu. Każdy projekt edycji wraz z algorytmami obiektów tworzą rekord SŁOWNIKA o kodzie zmiennej globalnej "S". Na polach MEMO tego zbioru sa lokowane edycje graficzne i algorytmy obiektów, natomiast na pozostałych – opisy związane z identyfikacja i nazwa edvcji. Wraz ze SŁOWNIKIEM rekor-

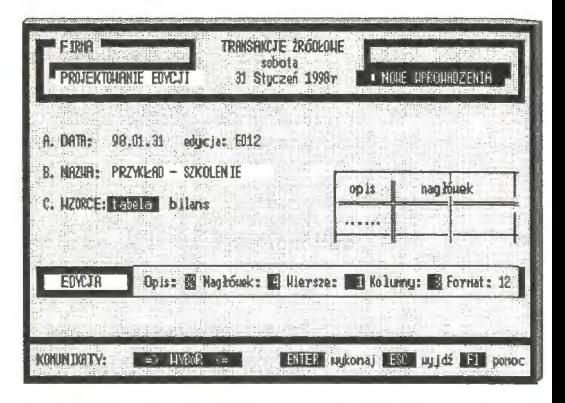

Ekran 67. Szablon dla tabeli formularza

dy projektów są przekazywane (np. w modelowaniu) nowym rozwiązaniom. Również eksport i import odbywa się na zasadzie przesyłania i dołączania określonych części (rekordów) SŁOWNIKA, które tworzą opisy logiczne systemu, baz, pół oraz edycji całego systemu rachunkowości.

Wprowadzenie edycji, zwanej dalej formularzem, rozpoczyna się od deklaracji parametrów wejścia: daty i edycji (oznaczenia nadawanego komputerowo), nazwy potocznej rozwiązania projektowego (propozycja użytkownika), wzorca grafiki podstawowej (tabeli lub bilansu) oraz parametrów dla tego wzorca. Rozwiązania wzorcowe wprowadzono na życzenie użytkowników. Są to szablony podstawowych tabel i bilansów spotykanych w księgowości o następujących parametrach:

- · opis, liczba znaków kolumny pierwszej, tworzącej opisy poszczególnych wierszy w tabeli,
- · nagłówek, liczba wierszy tworząca opis wszystkich kolumn w tabeli, wiersze, deklaracja liczby wierszy w tabeli; przyjmuje się wartości graniczne od 1 do 999,
- · kolumny, liczba kolumn w tabeli lub bilansu, tj. dwu połączonych tabel; wartości graniczne powinny mieścić się w przedziale od 1 do 999.

Iloczyn wierszy i kolumn nie powinien przekraczać wartości 999, co jest związane z automatyczną (przy tym) deklaracją programowalnych obiektów w systemie. Parametry szablonu kończy deklaracja formatu edytowanych wartości liczbowych, np. 12 oznacza, że wszystkie programowalne wartości (poza datą) będą umieszczane na 12 znakach.

Po deklaracji szablonu system automatycznie przechodzi do jego korekty graficznej. Edytor korekty zorganizowano w oparciu o pole MEMO, w którym funkcje użytkownika opatrzono możliwością rysowania linii ciagłych i łamanych (wybrany znak z nagłówka edytora + ALT + strzałki kierunku), oraz rozbudowaną listę obsługi tekstu. W ogóle przyjęto założenie, że na płaszczyźnie dwuwymia-

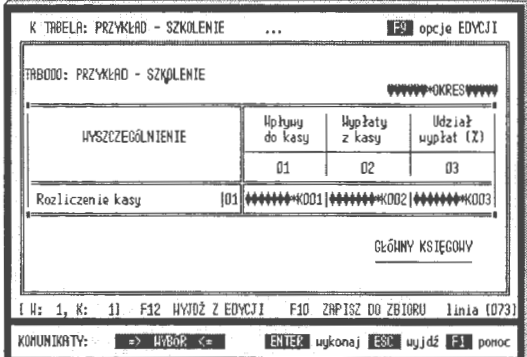

Ekran 68. Uzupełnienie opisów szablonu

rowej można umieścić grafikę w zależności od uznania użytkownika. Z powodzeniem można wszystko wymazać. Będzie więc to czysta strona z naniesionymi obiektami klasy K00N i klasy OKRES. Przez obiekt K00N lub OKRES rozumie się tu oznaczony w szkielecie graficzny punkt, któremu możemy przypisać, programowaną przez użytkownika, wartość numeryczną lub datę.

Uogólniając, obiekty w projektowaniu reprezentują:

- K00N wartości liczbowe uzyskiwane za pomocą przypisanych algorytmów,
- · OKRES datę, a raczej przedział czasu, z którego będą emitowane wyniki w K00N.

Obiekty reprezentujące wartości numeryczne mogą mieć charakter stały (liczby naturalne 1, 2, ..., n) lub mogą być przedstawiane w postaci zmiennych K001, K002, ..., K999, którym przypisano reguły wykonywania określonych obliczeń; mogą również zagnieżdżać się w sobie (rekurencja).

Obiekty te, zwane w formularzu OKRESEM, odzwierciedlają wskazany przez użytkownika przedział czasu w ramach roku obrachunkowego. Obiekt K00N w opisie graficznym składa się z części stałej "\*K" oraz trzycyfrowego numeru identyfikacyjnego 1 <= K <= 999. Wskazuje to, że w jednym formularzu można zdefiniować do 999 obiektów klasy K00N. Obiekt klasy OKRES definiuje się na początku projektowania **(lub** edycji) formularza. Raz ustało obiekt OKRES obowiązuje wszystkie obiekty klasy KOON w całej edycji. Br daty przywołuje rozwiązanie domyślne, tj. datę z klasy OKRES. Jest to jedn razowe przypisanie konkretnego przedziału czasu, w jakim mają być oblicza wyniki w całym formularzu. To uproszczenie czasu może być dyskusyjne; h szym rozwiązaniem byłoby nadawanie atrybutów czasu konkretnym obiekto w sposób indywidualny (w opracowaniu).

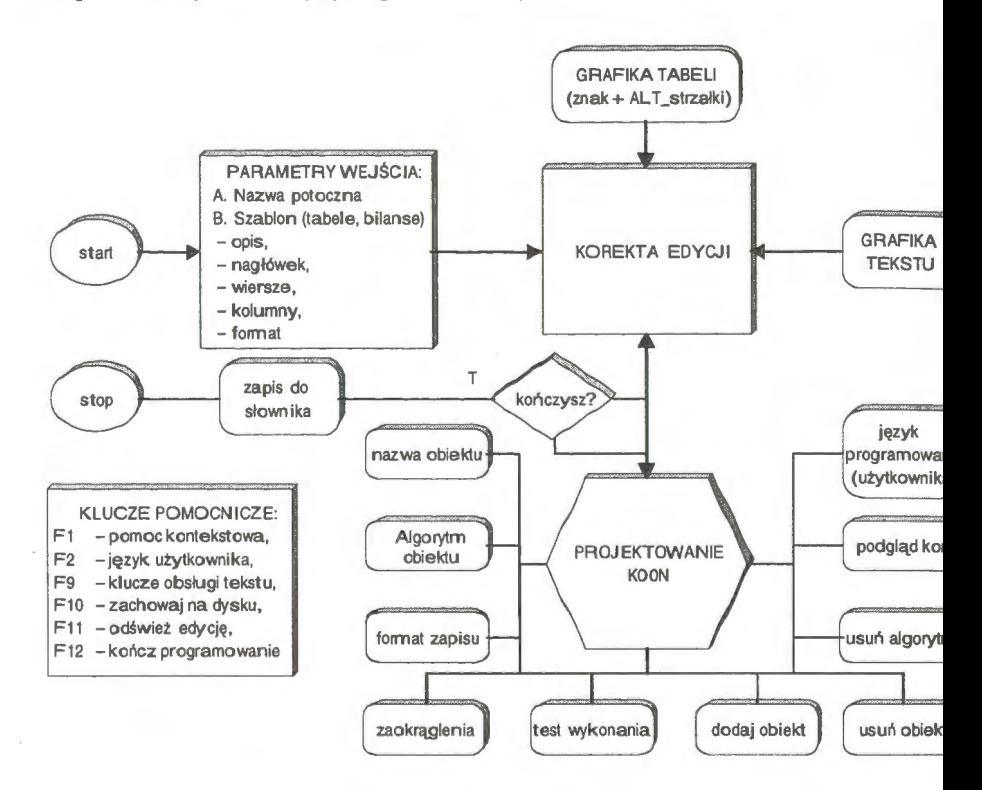

Schemat 19. Opcje obsługi programowania obiektów w formularzach systemu Źródło: opracowanie własne.

Zasadnicze programowanie formularzy odbywa się na arkuszu projek wym w oparciu o repozytorium. Jest to dosyć popularna technologia pisa programów użytkowych. Najogólniej, technologia repozytorium polega na ko puterowo wspomaganej obsłudze projektowania, programowania i testowa systemu w jednym środowisku informatycznym. Rolę zbioru głównego **i** mi sca logicznego manipulowania danymi pełni tu SŁOWNIK. Warunkiem wstępnym przystąpienia do programowania edycji jest podanie przedziału dat, w którym będą edytowane kontrolne wyniki prac projektowych. Właściwie jest to powołanie obiektu OKRES, aktywnego dopóty, dopóki nie zakończy się proces programowania. Projektowanie i programowanie występują tu łącznie. Ważny jest fakt, że prace te prowadzi się bezpośrednio na danych rzeczywistych. Nie ma żadnej różnicy między wynikami kontrolnymi a edycjami formularzy. Opcje te obsługuje ten sam program języka zapytań. Jest to gwarancja, że zaprojektowane edycje będą działały niezawodnie.

Ekran główny programowania (i projektowania) dzieli się na specjalizowane kolumny, w których na bieżąco podaje się stan programowanych obiektów, mianowicie:

• *kod,* symbol powołanego obiektu w algorytmie edycji; nie jest to równoznaczne z wystąpieniem obiektu w grafice formularza; może to być obiekt pomocniczy dla obliczeń, np. wyników pośrednich; wszystkie obiekty, które naniesiemy na formularz zostają automatycznie wprowadzone na listę obiektów,

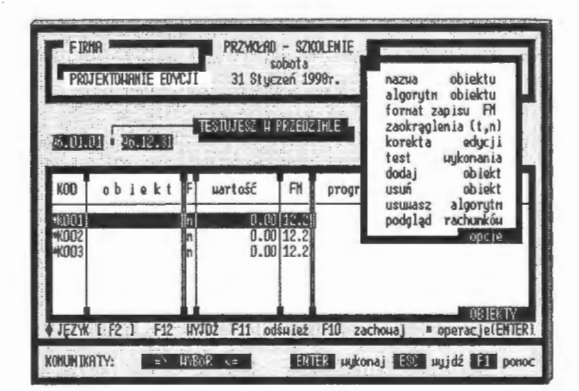

Ekran 69. Okno główne projektowania

• *obiekt,* nazwa potoczna obiektu dla celów identyfika-

cyjnych, ponieważ trudno jest po samych symbolach właściwie je rozróżniać; na liście może być do 999 obiektów,

- zaokrąglać *(t/n),* wskaźnik polecenia zaokrąglania liczb do formatu podanego w FM,
- wartość, aktualna wartość dla sformułowanego algorytmu obiektu; w razie braku algorytmu obiekt przyjmuje wartość O,
- *format (fm),* format edycji wartości obiektu na formularzu, np. ,,12.2" oznacza, że liczba składa się z 12 znaków, w tym dwa znaki po przecinku,
- *algorytm obiektu,* skrót postaci rzeczywistej programu, w którym zawarto algorytm.

Nie ma znaczenia kolejność opracowywania poszczególnych obiektów. Ważne jest, aby użyty obiekt K00N znajdował się na liście obiektów otwartych. Trzeba przy tym zwracać uwagę, aby nie usuwać obiektów użytych w innych obiektach. W tym celu wprowadzono automatyczne zabezpieczenia w postaci "pozostawienia po sobie" 0 lub 1 w zależności od sytuacji algebraicznej. Funkcjonuje to na następującej zasadzie: jeśli dzielisz przez usuwany obiekt, to pozostawiasz 1; jeśli dodajesz usuwany obiekt, to pozostawiasz O. Mogą jednak wystąpić szczególne sytuacje, gdzie przedstawione rozwiązanie nie zadziała prawidłowo. Sytuacja konfliktowa może wystąpić przy podstawianiu obiektów, które wcześniej nie było zdefiniowane w postaci jakiegokolwiek obiektu KOON, lub jeżeli KOON jest wartością pustą.

Do programowania obiektów KOON opracowano specjalny język i przyjęto nazwę "język użytkownika". Posłużono się tu techniką zbliżoną do technologii obiektowej. Na zewnątrz starano się przedstawić formę jak najprostszą. Obiektem (konkretem) klasy KOON jest konkretne konto, metodami natomiast -wyrażenia stanu strony konta KOON:STAN\_STRONY typu ACCES (zmienna wyprowadzająca dane z obiektu). Podstawowym elementem tego języka są wyrażenia reprezentujące wybrane dane ekonomiczne uzyskiwane ze wskazanych kont lub bezpośrednio z transakcji. Mogą to być również zadeklarowane, konkretne wartości liczbowe, np. planowane wydatki. Obiekty te, zwane też wyrażeniami, regułami lub poleceniami, dzielimy na proste i złożone. Wyrażenie proste to reguła, w której algorytmie nie użyto innego obiektu.

Do pracy na kontach używa się następujących wyrażeń programowych:

#### $STAN\_STRONY(\langle konto \rangle, [od], [do]) \rightarrow wartości(zł),$  [4.19]

gdzie STAN jest skrótem bilansu otwarcia (BO), obrotów (OB), bilansu zamknięcia (BZ), persalda (PS), stanu w ostatnim miesiącu (MC) z określonej strony konta: Wn lub Ma.

Konkretne wyrażenia księgowe (wartość strony), mianowicie:

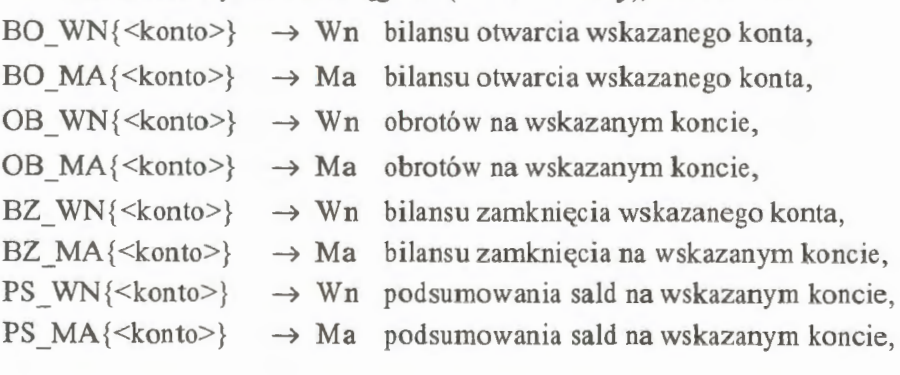

MC\_ WN  $\{\}\rightarrow Wn$  obrotów w ostatnim miesiącu na koncie, MC\_MA $\{\}\rightarrow Ma$  obrotów ostatnim miesiącu na koncie.

Składnia wyrażeń do pracy na kontach jest prosta i odpowiada semantycznie analogicznym wyrażeniom z księgowości. Przykładowo, bieżący stan kasy  $(konto 101.)$  zapiszemy jako

$$
BZ_WN\{101.\} \to \text{wartość (zł).} \tag{4.20}
$$

Można łączyć wyrażenia, dodawać i odejmować, np. saldo dla bilansu otwarcia tego samego konta zapiszemy jako

$$
BO_WW\{101.\} - BO_MA\{101.\} \rightarrow warto\acute{s}c\ (zI). \tag{4.21}
$$

Ciągi wyrażeń na kontach (i nie tylko) powołują obiekty KOON. Przykładowo, powołanie obiektu "stan kasy" przedstawiane jest jako

$$
K001 = BZ_WN\{101.\},\tag{4.22}
$$

gdzie do K001 zostanie wprowadzona wartość z wyrażenia BZ WN { 101. }, którą "przypisano" w podstawieniu. Przykładowo, powołamy obiekt K002:

$$
KO02 = (BO_WW\{101.\} + OB_WW\{101.\}) --(BZ_MA\{101.\} - OB_MA\{101.\}),
$$
 [4.23]

który reprezentuje tę samą wartość, co wyrażenie KOOl. Dalsze przetwarzanie danych możemy wykonywać wyłącznie (lub w sposób mieszany) na samych obiektach KOON.

| К002∗100/К001                                                                                |                                           | and the control<br>CTRL H oblicz(株003)                                                                                                    |
|----------------------------------------------------------------------------------------------|-------------------------------------------|----------------------------------------------------------------------------------------------------|
| ob iekt∏FT<br>KOD<br>*K001   Hp łaty do kasy∥n<br>MK002 Hyp łacono<br>KOO3 Procent wupkat  n | uartość                                   | FN<br>programowanie reguł OBIEKTU<br>234125.54 12.2 08 HN(101.)<br>227499.48 12.2 08 HR(101.)<br>97.16112.21K002*100/K001<br><b>OB JEKTY</b> |
| $-F12$<br>JEZYK [ F2 ]<br>KOMUNIKATY:                                                        | HA1DS<br>odśuież<br>F11<br>$HVB6R \leq -$ | F10<br>zachouaj<br>■ operacje(ENTER)<br>ENTER uykonaj ESD ugjdž E1 ponoc                                                                     |

Ekran 70. Programowanie reguł dla obiektów K00N

Natomiast do pracy na transakcjach używa się wyrażenia, w którym isto ną rolę odgrywa warunek wyboru transakcji. Wyrażenie proste do pracy na transakcjach przyjmuje postać:

$$
TRANS{\langle warmek\rangle\} \rightarrow wartości (zl), \qquad [4.24]
$$

gdzie realizacja tego wyrażenia opiera się na przejrzeniu wszystkich transakcji z przedziału czasu OKRES. Zsumowaniu podlegają te wszystkie wartości, dl których spełniony jest podany warunek w wyrażeniu TRANS. Przykładowo chcemy użyć do dalszych obliczeń wartości transakcji z dnia 96.02.14. Doda kowym warunkiem jest żądanie, aby były to transakcje z przedziału wartośc od 1 OOO do 1500 zł. Powołujemy w tym celu obiekt K003:

$$
KO03 = TRANS \begin{cases} (P005 \ge 1000.\text{and } P005 \le 1500), \\ \text{and } \text{subs}(P001, 1, 6) = 960214) \end{cases}
$$
 [4.25]

gdzie P001, P005 oznaczają kolejne pola kartoteki transakcji, a *.and.* to opera tory języka xBASE. Podobnie skrót subs (PO01, 1, 6) == '960214' ozna

cza: "wytnij z ciągu P001 sześć pierwszych znaków i przyrównaj do daty transakcji". Wartość początkowa polecenia *TRANS*  jest zawsze wartością O i przy braku odnalezienia transakcji taka wartość jest zwracana do obiektu K003. Podobnie zorganizowano działanie poleceń na kontach. Jeżeli nie ma żadnych wartości (lub nie odnaleziono konta), to obiekt, któremu przy-

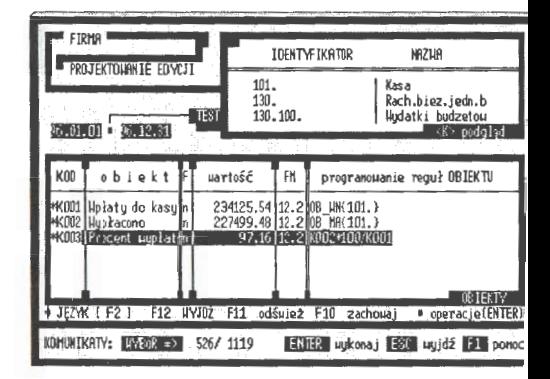

Ekran 71. Podgląd kont przy programowaniu

pisano wyrażenie K0ON, przyjmuje wartość O.

Wyrażenia proste można łączyć operatorami i tworzyć w ten sposób wyr żenia coraz bardziej złożone. Przykładowo, powołujemy obiekt K006, w kt rym chcemy umieścić procentowy udział wpływów w obrotach konta 10 (kasa). Możemy to zapisać w postaci wyrażeń prostych:

 $K006 = OB$  WN{101.}/(OB WN{101.} + OB MA{101.}) × 100 [4.2]

albo w postaci obiektów, gdzie

$$
K004 = OB_WN\{101.\}
$$
 i  $K005 = OB_MA\{101.\}$ . [4.27]

Wtedy powołanie obiektu K006 przyjmie postać:

$$
K006 = K006/(K004 + K005) \times 100.
$$
 [4.28]

Może zaistnieć sytuacja warunkowego wprowadzenia danych do edycji. Użyteczne w tym przypadku są polecenia (klauzule) porównań typu "jeżeli, to", mianowicie:

IF
$$
\langle
$$
porównanie $\rangle$ , wynik\_1, wynik\_1 $\rangle$ . [4.29]

Polecenie to można zagnieżdżać w sobie. Jedynym warunkiem używania tego polecenia jest generowanie do K007 (wyjście końcowe) wartości numerycznych. Przykładowo, porównaj dwa obiekty K004, K005 i w zależności od uzyskanego salda wyprowadź wartość do obiektu K007; O dla K004 <= K005 lub dodatnią wartość salda obrotów po stronie Ma (jako KOOS > K004, jeżeli zajdzie warunek K005 > K004. Zapiszemy to w sposób następujący:

$$
K007 = IF\{K004 \le K005, 0, K005 - K004\}.
$$
 [4.30]

Praktycznie, przy tworzeniu sformalizowanego opisu tabeli, najpierw należy powołać wszystkie obiekty oparte na wyrażeniach prostych. Następnie należy z tych obiektów tworzyć coraz bardziej złożone wyrażenia już w oparciu o same KOON. Zagnieżdżeń (rekurencji) obiektu w obiekcie może być tyle, ile jest powołanych obiektów KOON, przy czym, zmiana w którymkolwiek z obiektów KOON jest widziana we wszystkich obiektach tej klasy. Jeżeli w projektowaniu użytkownicy nie korzystają z danych ekonomicznych bezpośrednio z kont czy transakcji, tj. nie używają wyrażeń "języka użytkownika", wówczas arkusz programowania przyjmie postać zwykłego arkusza kalkulacyjnego.

Zaletą przedstawianych rozwiązań jest sięganie bezpośrednio do źródeł transakcji i kont dla wskazanych przedziałów czasu. Rzecz jest względnie prosta, gdy przedział czasu pokrywa się ze stanem bieżącego księgowania. Wtedy wartości wyrażeń dla kont mogą być ustalane bezpośrednio z kartoteki kont. W innym przypadku trzeba te wartości obliczać za pomocą bardzo złożonych i czasochłonnych algorytmów. W systemie realizuje to specjalna funkcja *kon*to(), której algorytm omówiono szerzej przy okazji przedstawiania "bilansu próbnego". Aby wielokrotnie nie powtarzać tych samych obliczeń dla zadanego przedziału czasu, posłużono się dość oryginalnym rozwiązaniem. Utworzono mianowicie zbiór "uczący się", którego zadaniem jest "gromadzenie doświad-

czeń". Przykładowo, powołujemy obiekt KOON dla określonego konta. Algorytm nie od razu .sięga" do funkcji *konto*(), aby uzyskać odpowiednie dane. Sięga najpierw do zbioru "gromadzenia doświadczeń" i bada, czy przypadkiem nie ma już tam gotowych obliczeń. Jeżeli nie ma, to przystępuje do przeszukiwania źródeł. Opracowane wyniki są przekazywane równocześnie

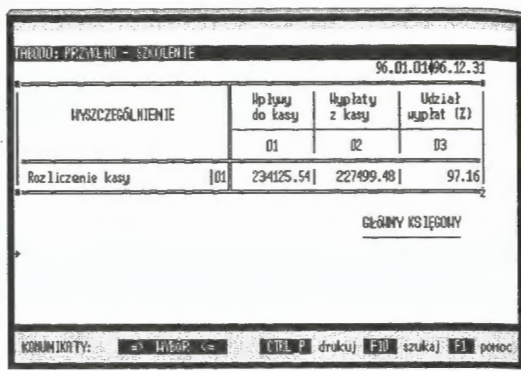

Ekran 72. Test wyników projektowania

do powołanego obiektu i zapisywane do zbioru doświadczeń po to, żeby przy ponownym powoływaniu innego obiektu (o tym samym wyrażeniu) nie powtarzać wiele razy czynności przeszukiwania źródeł.

Przedstawione rozwiązanie "języka użytkownika" w systemie rachunkowości umożliwia pełne przeprowadzenie analizy fundamentalnej, w finansach przedsiębiorstwa, na wskazane przedziały czasu'. Prawie każda decyzja rozpoczyna swój cykl życia najczęściej od momentu stwierdzenia niezadowolenia między stanem faktycznym a oczekiwaniami. Takim niezadowoleniem nastyku metody ewidencji a zarządzanie naszym zdaniem jest:

- niezgodność między okresem prowadzenia działalności gospodarczej a formalnie funkcjonującą rachunkowością; interesy prowadzi się wtedy, gdy nadarza się okazja (i pozwalają kontrahenci), a rachunkowość dostarcza nam peł nych rozliczeń co najmniej w cyklach miesięcznych,
- działalność gospodarczą prowadzi się przede wszystkim w oparciu o zawierane transakcje, których opłacalność *a priori* najczęściej nie jest znana.

Rachunkowość prowadzi rozliczenia w oparci o ZPK, których ewidencj, kartotekowa nie pozwala nawet na oszacowanie, na którym kontrahencie firm, zarabia, a na którym nie (przy czym nie chodzi tu wyłącznie o proste saldo m bieżącym rachunku, np. dostawcy).

#### Przykład *praktyczny*

Przykładowo, w przedsiębiorstwie prowadzi się produkcję wyrobów w oparcit o wyniki analizy stanu zapasów, kalkulacje kosztów jednostkowych i wynik sprzedaży. Interesuje nas, jakie koszty zostały poniesione na prowadzoną produkcję. Mogą to być cykle tygodniowe, dekadowe, miesięczne czy roczne. Podobnie może być z analizą płynności finansowej (zdolności płatniczych). Chodzi nam o względnie dowolne formułowanie przedziałów czasu, z jakich chcemy uzyskać ocenę stanu finansów. Drugi moment to postać graficzna edycji wynikowych. Często się zdarza, że te same informacje są przekazywane w różnych ujęciach graficznych.

**A.** Należy sporządzić bilans finansów w przedsiębiorstwie (tablica 3).

#### Tablica 3

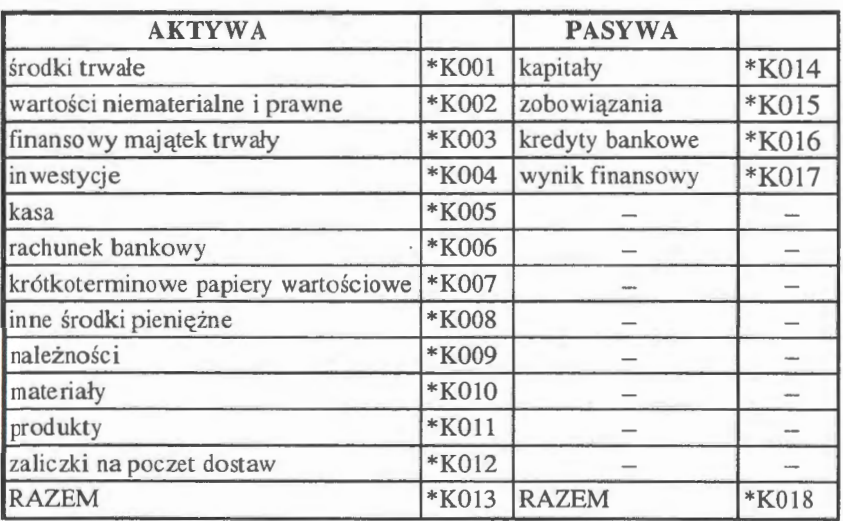

Bilans finansów

Odpowiednio do planu kont opracować algorytmy proste i złożone jak w tablicy 4.

Przedstawione rozwiązania wskazują, że użytkownik systemu ma możliwość do otrzymywania informacji w takim zakresie i formie, jakie są mu aktualnie potrzebne do zarządzania; rachunkowość najczęściej dostarcza danych w postaci stałych edycji wynikowych. Brak jest w nich możliwości pełnego odwoływania się do stanu rzeczywistości, takiej jaką ona (rzeczywistość) była w przeszłości i może być z pewnym prawdopodobieństwem w przyszłości.

Tablica 4

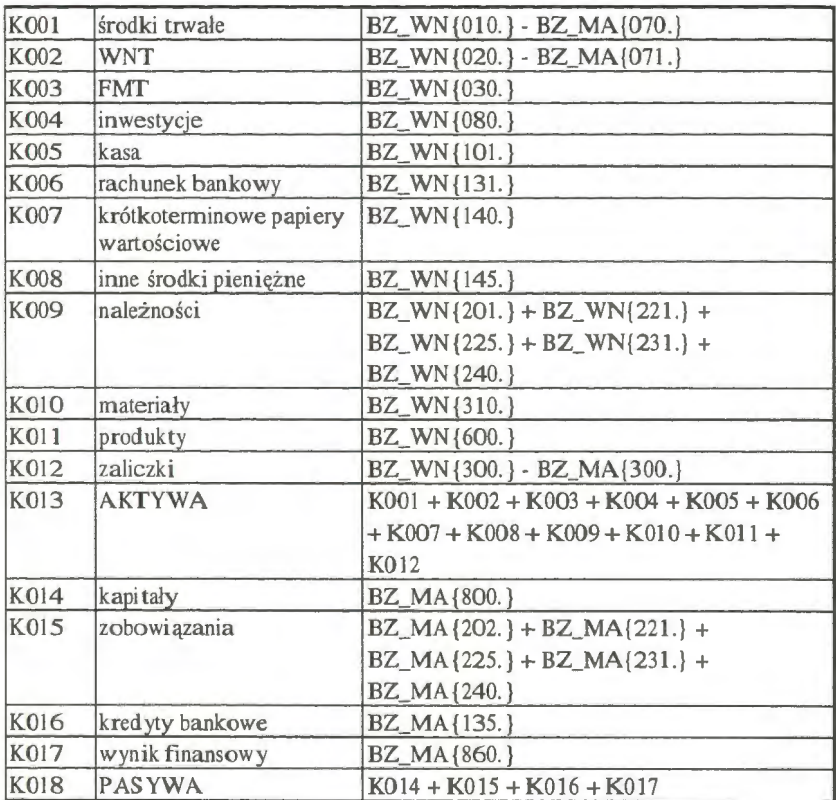

# Arkusz projektowania

B. Należy sporządzić formularz dla określenia płynności finansowej (tablica 5).

Tablica S

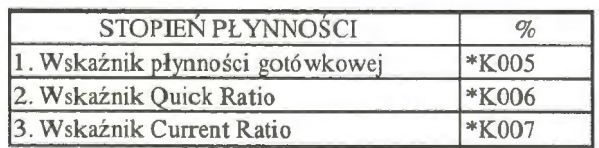

Płynność finansowa

Odpowiednio do planu kont opracować algorytmy proste i złożone jak w tablicy 6.

#### Tablica 6

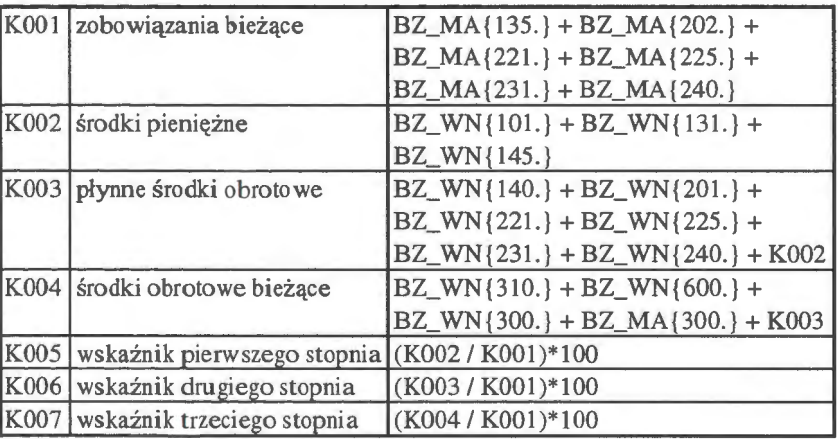

Arkusz projektowania

Przykładowo, w opcji FORMULARZE można dokonać edycji zaprojektowanego formularza "płynność finansowa" i przekazać do SCHOWKA. Następnie w opcji EDYCJE PISM opracować komentarz do uzyskanych wyników, dołączyć opracowany formularz i rozesłać, za pomocą dostępnego w tej opcji generatora korespondencji seryjnej, do wszystkich akcjonariuszy firmy.

## **Edytor formularzy**

Opracowane w PROJEKTWA-NIU formularze są widziane przez specjalną opcję edycji. Opcja ta jest przypisana do pracy na kontach w wyborze miejsca pracy. Edycje są składowane w SŁOWNIKU zadania rachunkowości. Jeden rekord to określony formularz edycji tematycznych. Dziedzicząc SŁOWNIK, przekazujemy innym użytkow-

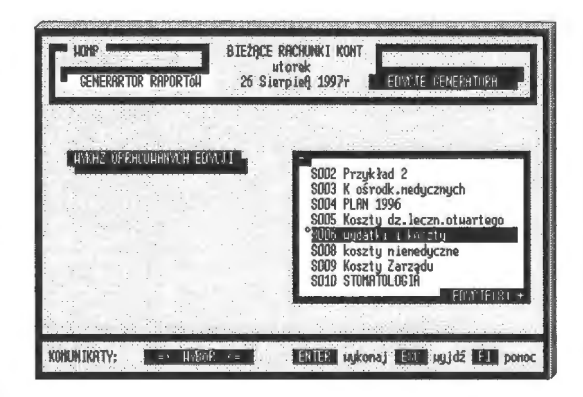

Ekran 73. Lista edycji generatora raportów

nikom nie tylko opisy logiczne wszystkich plików zadania, ale i towarzysząc tym plikom (danym) zaprojektowane edycje tematyczne. Innowacja opracowa nia SŁOWNIKA jest już obecnie widziana w innych językach programowani dużej mocy, np. VISUAL OBJECT; jest samodzielną klasą, którą powołuje si podobnie, jak obiekty serwera danych.

Postępowanie przy edyciach jest następujące:

- · wybór tabulogramu tematycznego z listy podglądowej i zakwalifikowanie go do edycji w dalszym postępowaniu,
- · ustalenie przedziału czasu, dla którego będą emitowane wyniki w tabulogramie tematycznym,
- · edycja tabulogramu, drukowanie, przekazywanie do SCHOWKA i łączenie z innymi wynikami.

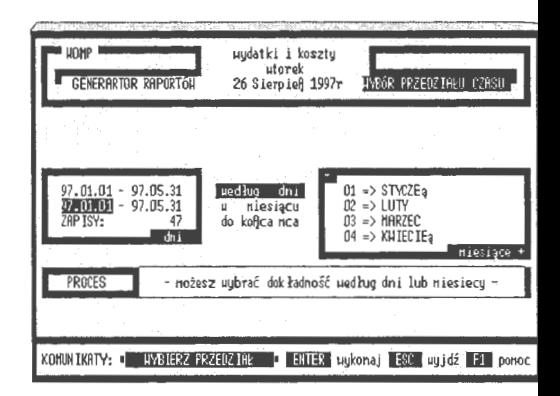

Ekran 74. Formułowanie przedziału czasu

Podstawą formułowania tego rodzaju raportów, co już przedstawiono, jes "język użytkownika" systemu. Za jego pomocą użytkownik może uzyskać róż norodne zestawienia z zakresu rachunkowości zarządczej. Wynik można wy

| HYSZCZEGÓLN IEN IE          |      | <b>RKTYHA</b>  |  | HYSZCZEGÓLNIENIE             |  |
|-----------------------------|------|----------------|--|------------------------------|--|
|                             |      | 01             |  |                              |  |
| środki truałe               | 101  | 99823.00 kapil |  |                              |  |
| uartości nienater. i praune | IO2  | 50000.00 zobol |  | PODGLAD<br>DOŁACZANIE        |  |
| finansowy najatek trwały    | O3   | 45000.00 kred  |  | HPROHADZAN IE<br>DRUKOHAN IE |  |
| inuestucje                  | 04   | 130000.00 uyni |  | DO ARKUSZA<br>UHRG I         |  |
| kasa                        | IOS. | 2459.50        |  | schouek                      |  |

Ekran 75. Formularz z przykładem praktycznym (z tablicy 3)

słać na ekran, skierować do pliku albo wydrukować. W dyskutowanych rozwiązaniach systemu rachunkowości spełnia to postulat GI, tj. Gotowości Informacyjnej Systemu.

Wyniki można zestawić w takiej formie, w jakiej są potrzebne użytkownikowi do zarządzania . A zatem ważna jest dowolność w grafice edycji (tworzenie tabulogramów w takiej formie, jaka jest odpowiednia dla odbierającego dane). Uwzględnienie przy tym reprezentacji czasu (co jest najtrudniejsze) umożliwia bieżące przekazywanie danych do dalszego przetwarzania, np. w arkuszach kalkulacyjnych lub optymalizacyjnych metodach decyzyjnych.

# **4.7 .2.** Zarządzanie **projektami**

Występują sytuacje, gdy opracowane formularze częściowo się dezaktualizują lub w ogóle stają się - np. zmiana dokumentacji sprawozdawczej dla jednostki nadrzędnej lub zmiana modelu ZPK. Formularze umieszczone są w SŁOWNI-KU systemu. Opcje korekty i usuwania dotyczą zatem aktualizacji i usuwania rekordów z tego SŁOWNIKA. W obydwu przypadkach fazą wstępną jest wybór formularza z listy i podjęcie decyzji, czy przystąpić do aktualizacji (lub usunięcia).

## *Korekta* **i** *usuwanie projektu*

Procedurę aktualizacji zorganizowano w ten sposób, aby można było pracować na tych samych zasadach, jak przy wprowadzaniu nowego formularza. Algorytm korekty "pobiera" rekord edycji formularza i uaktywnia wszystkie procedury pracy na formularzu. Praktycznie można wymazać tabele, usunąć obiekty i w zasadzie od podstaw zbudować nowy formularz.

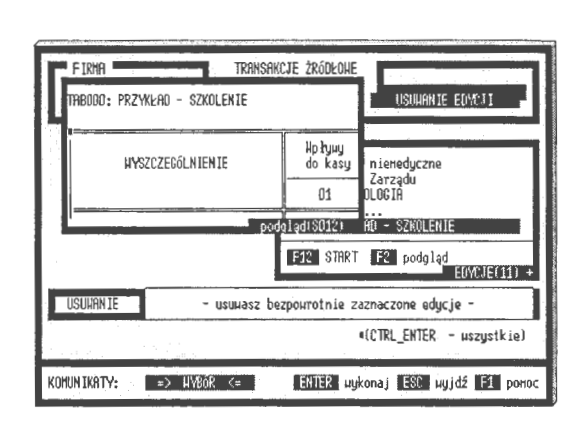

Ekran 76. Podgląd usuwanych edycji

Można też tylko wymienić konta w wyrażeniach reguł, przetestować formularz i odesłać go do SŁOWNIKA. Możliwości jest wiele, podobnie jak przy wprowadzaniu nowego formularza, co znacznie podnosi funkcjonalność system Problem korekt jest o tyle ważny, że w praktyce buduje formularze składają się nawet z kilkuset obiektów KOON. Ich ponowne projektowanie wymaga ni raz bardzo dużo czasu i odpowiednich testowań.

Można w ogóle usunąć formularze ze SŁOWNIKA. Przed usunięciem mo na się zapoznać z postacią graficzną. Operację usuwania podzielono na dw fazy: w fazie pierwszej zaznacza się formularze do usunięcia, w fazie drugi następuje fizyczne usunięcie tych rekordów ze SŁOWNIKA.

#### *Przekazywanie projektów*

Podobnie jak przy regułach automatycznego księgowania, stworzono możliwo eksportu i importu opracowanych projektów. Jest to pewna wygoda przy pr wadzeniu dydaktyki, a także w bezpośredniej pracy. Użytkownicy, którzy wzo cowo opracowali np. serwis informacji o stanie finansów firmy, mogą udostę niać swoje rozwiązania innym użytkownikom (czynią to nawet odpłatnie).

Eksport projektów (grafiki i algorytmów obsługi) rozpoczyna się od zaznaczenia formularzy, które zamierzamy przekazać innym użytkownikom. Następnym etapem jest określenie dysku i nazwy docelowej przesyłanego pliku projektów. Domyślną nazwą są "EDYCJE", pod które przekazywane są zbiory DBF i DBT. Plik edycji ma taką samą strukturę jak SŁOWNIK

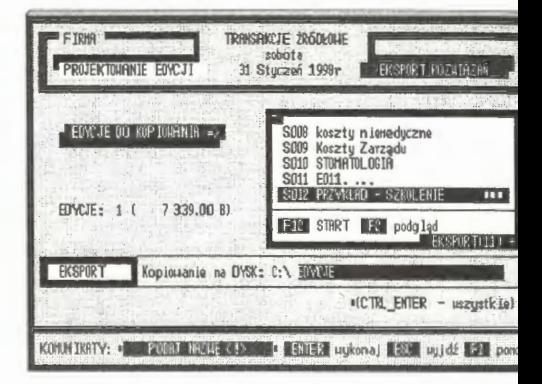

Ekran 77. Eksport projektów edycji

systemu i na jego polach MEMO (regula1, regula2, regula3) są lokowane: p stać graficzna, algorytmy obliczeń i kopia zapasowa eksportowanej edycji fo mularza. Po sprawdzeniu dopuszczalności kopiowania zbiór edycji jest przek zywany na wskazane urządzenie dyskowe (serwera, własnego dysku lub dy kietki).

Import projektów rozpoczyna się od przeszukiwania serwera lub wskaz nego przez użytkownika dysku. Za pomocą funkcji serwer() analizowane są l talogi i pliki w SŁOWNIKACH. Istnieją dwie możliwości: możemy formul

rze dołączyć lub wymienić, tzn. w miejsce istniejącego wprowadzić nowe rozwiązanie pod tym samym tytułem, co rozwiązanie dotychczasowe.

Problemem w korespondencji projektami może być inny model ZPK lub otwarte w zadaniu konta inne niż w importowanej edycji. W takim przypadku ma zastosowanie program korekty i procedura dostosowania obiektów do otwartych kont lub (jeżeli się to opłaci) zmiana modelu ZPK w opcji NASTA-WIENIA. Edytory raportów w praktyce informatycznej innych systemów - mają najczę-

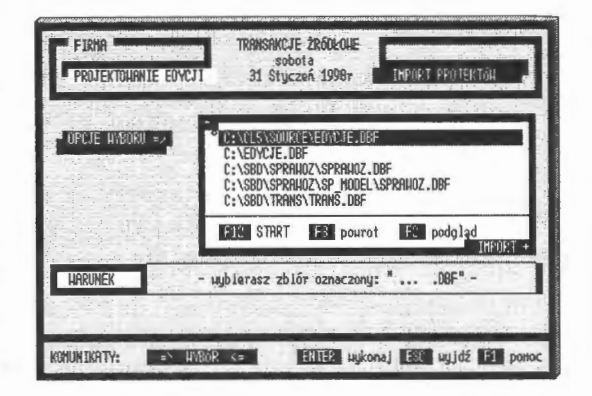

Ekran 78. Import edycji z serwera

ściej własne języki projektowania, za pomocą których określa się reguły i algorytmy wypełniania tabulogramu danymi. Podstawą metodyczną są tu arkusze kalkulacyjne, które mają możliwości formułowania grafiki i definiowania reguł. Istotnym problemem jest ujęcie reprezantacji czasu w tego rodzaju edytorach. Trzeba przy tym wyraźnie podkreślić, że znane z literatury i praktyki rozwiązania tworzą reguły ze stanów statycznych; najczęściej ze stanu rekordów wskazanych plików danych źródłowych (lub specjalnie przetworzonych).

Na zakończenie rozdziału należy podkreślić kilka rozwiązań, które, wprowadzone do systemu rachunkowości, tworzą lepszy jakościowo system informatyczny obsługi firm. Główne aspekty systemu to odpowiedni dobór rozwiązań metodologicznych. Moment ten jest istotny dla rozwoju systemu rachunkowości, który obiektywnie zmierza do bieżącego (a nie comiesięcznego) śledzenia wyniku finansowego. Z punktu widzenia technologii informatycznych odpowiednia okazała się rachunkowość *transakcyjna.* Chodzi w niej o wykorzystanie przyczyn (zdarzeń gospodarczych), które kształtują określone informacje rachunkowe. Uzupełnia to daleko wiedzę o finansach o wiele lepiej, niż samo śledzenie ukształtowanych stanów kont i wyniku finansowego.

Główne cechy systemu to:

• praca w środowisku sieciowym wielu użytkowników równocześnie w tym samym zadaniu rachunkowości lub poprzez uruchomienie odrębnych zadań w systemie,

- · tworzenie w szerokim zakresie różnych struktur i hierarchii kont: od ko tekstowych do rozwiązań symbolicznych dla maksimum ośmiopoziomow, hierarchii zagnieżdżeń,
- możliwość księgowania zdarzeń prostych i bardziej złożonych z równocze nym rozliczaniem należności i zobowiązań finansowych,
- automatyzacja księgowań poprzez wprowadzone reguły dla powtarzalnyc i wielowątkowych księgowań,
- sprawny język zapytań dla przeglądania i przechodniego formułowania **ii**  formacji o stanie transakcji, reguł i kont,
- wprowadzenie instytucji "języka użytkownika" dla projektowania edycji **t,**  matycznych (serwisów informacji i sprawozdań finansowych),
- wyposażenie systemu w opcje prowadzenia korespondencji finansowej (fal turowanie, przelewy i edycje tekstu z korespondencją seryjną) w powiązan z rozliczeniami kontrahentów i stanów kont.

Zaprezentowane opcje nie wyczerpują wszystkich możliwości zaspokoji nia potrzeb informacyjnych w zarządzaniu. Stanowią dobry przykład dobo1 metod i opracowania niezbędnych podsystemów do sterowania w systemie ii formatycznym. Ważna jest tu interpretacja zaistniałych zdarzeń gospodarczyc w kontekście wspomagania decyzji. Wzorem jest tu na pewno system klasy SA R/3, należący do światowych liderów. Rozwiązania są interesujące, szczegó nie jeżeli chodzi o standardy MPR II. System SAP R/3, mimo wszechstronne~ oprogramowania w architekturze klient-serwer, przywiązuje zbyt małą wa do zaspakajanie nieoczekiwanych potrzeb informacyjnych zarzadzających. Ro wiązuje problemy decyzyjne, odwołując się do księgowości klasycznej z chr nomem jednego miesiąca (zob. *System R/3,* ,,Rachunkowość" 1997). W ty aspekcie przedstawione rozwiązania z zakresu teorii zdarzeń, modelowania star finansów i języka użytkownika mogą konkurować z rozwiązaniami metodyc nymi w systemie klasy SAP R/3.

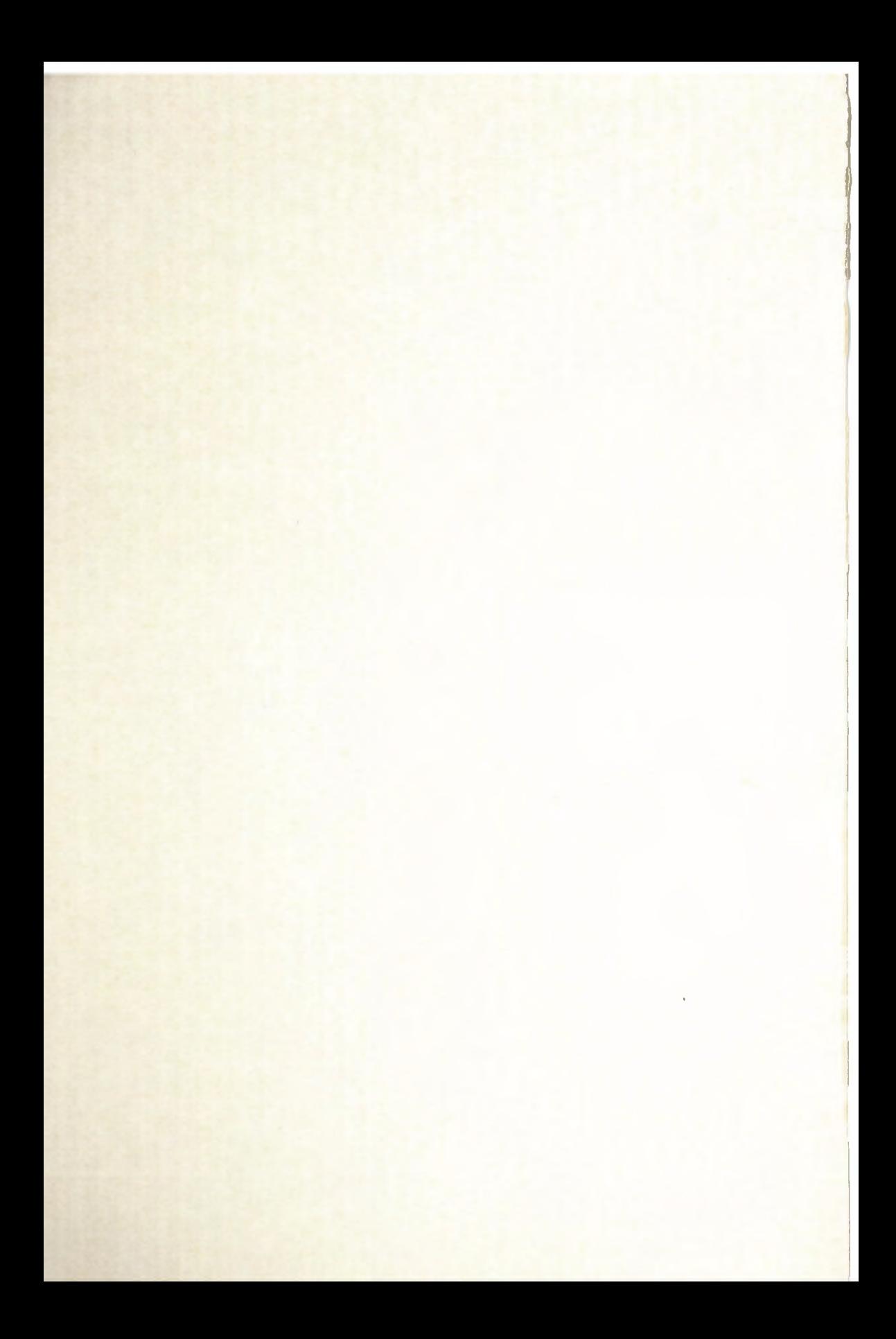

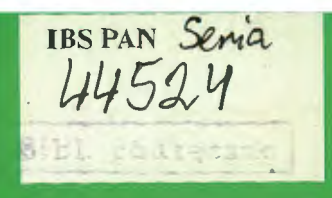

# integrowanie

- **o** teoria
- · praktyka
- · wspomaganie decyzji

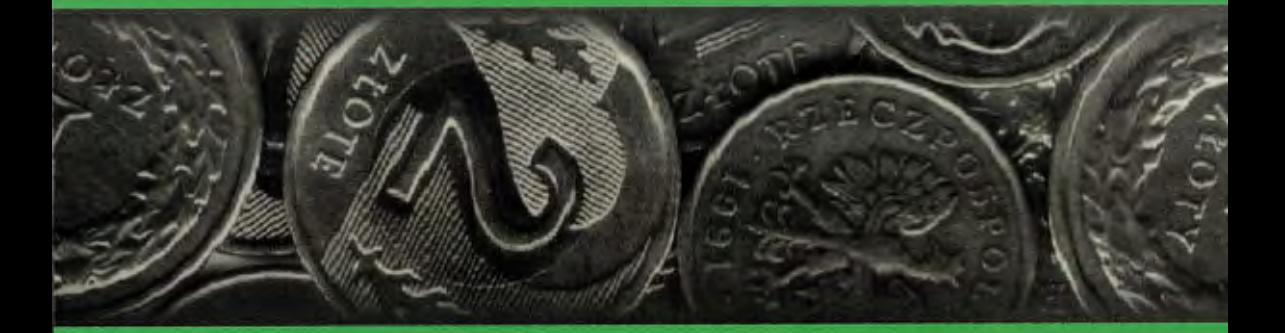

ISBN 83-7241-105-0